# **A Reference Guide to the IRAF/DAOPHOT Package**

*Lindsey E. Davis*

IRAF Programming Group National Optical Astronomy Observatories†† Tucson, Arizona 85726 January 1994

# ABSTRACT

DAOPHOT is a software package for doing stellar photometry in crowded stellar fields developed by Peter Stetson (1987) of the Dominion Astrophysical Observatory. IRAF/DAOPHOT uses the task structure and algorithms of DAO-PHOT to do crowded-field stellar photometry within the IRAF data reduction and analysis environment.

This document briefly describes the principal similarities and differences between DAOPHOT and IRAF/DAOPHOT, the data preparation required to successfully use IRAF/DAOPHOT, how to examine and edit the IRAF/DAOPHOT algorithm parameters, how to run the IRAF/DAOPHOT package tasks interactively, non-interactively, or in the background, and how to examine and perform simple database operations on the output photometry files.

This document is intended as a reference guide to the details of using and interpreting the results of IRAF/DAOPHOT not a user's cookbook or a general guide to doing photometry in IRAF. Its goal is to take the user from a fully reduced image of a crowded stellar field to aperture corrected instrumental magnitudes using a small artificial image as a sample data set. First time IRAF/DAOPHOT users should consult *A User's Guide to Stellar Photometry With IRAF*, by Phil Massey and Lindsey Davis. Detailed descriptions of the DAOPHOT photometry algorithms can be found in Stetson (1987, 1990, 1992).

<sup>††</sup>Operated by the Association of Universities for Research in Astronomy, Inc. under cooperative agreement with the National Science Foundation.

# **Contents**

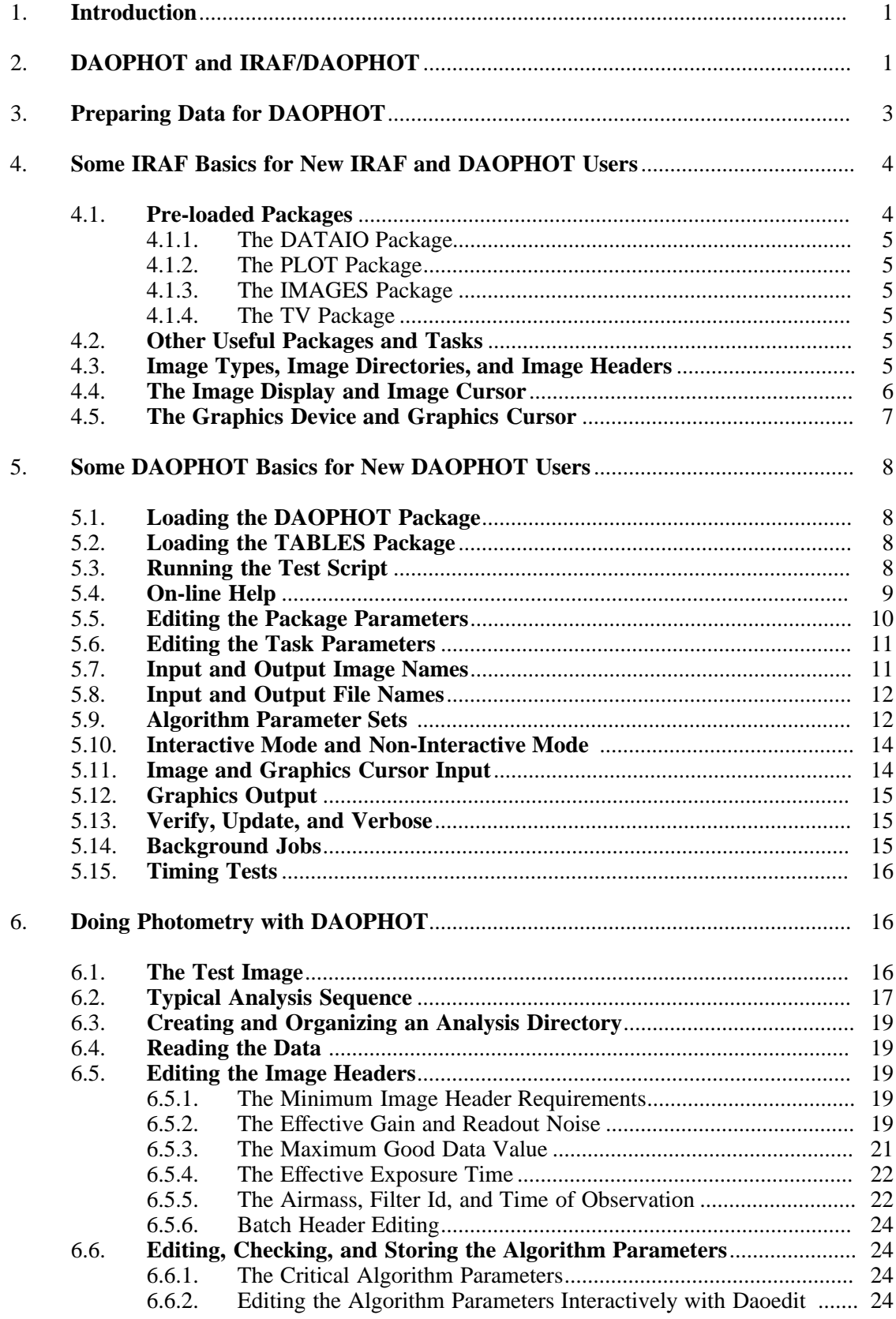

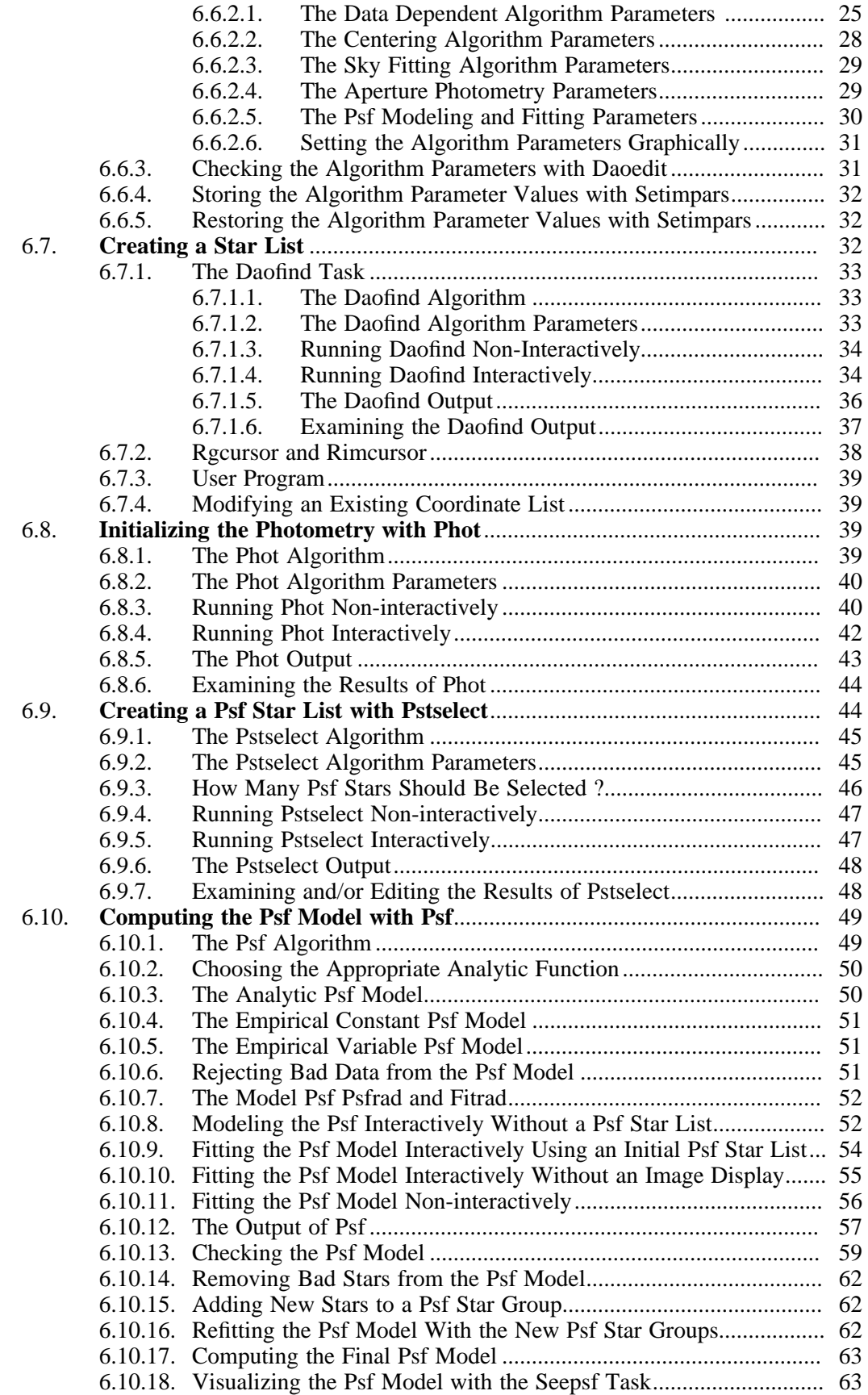

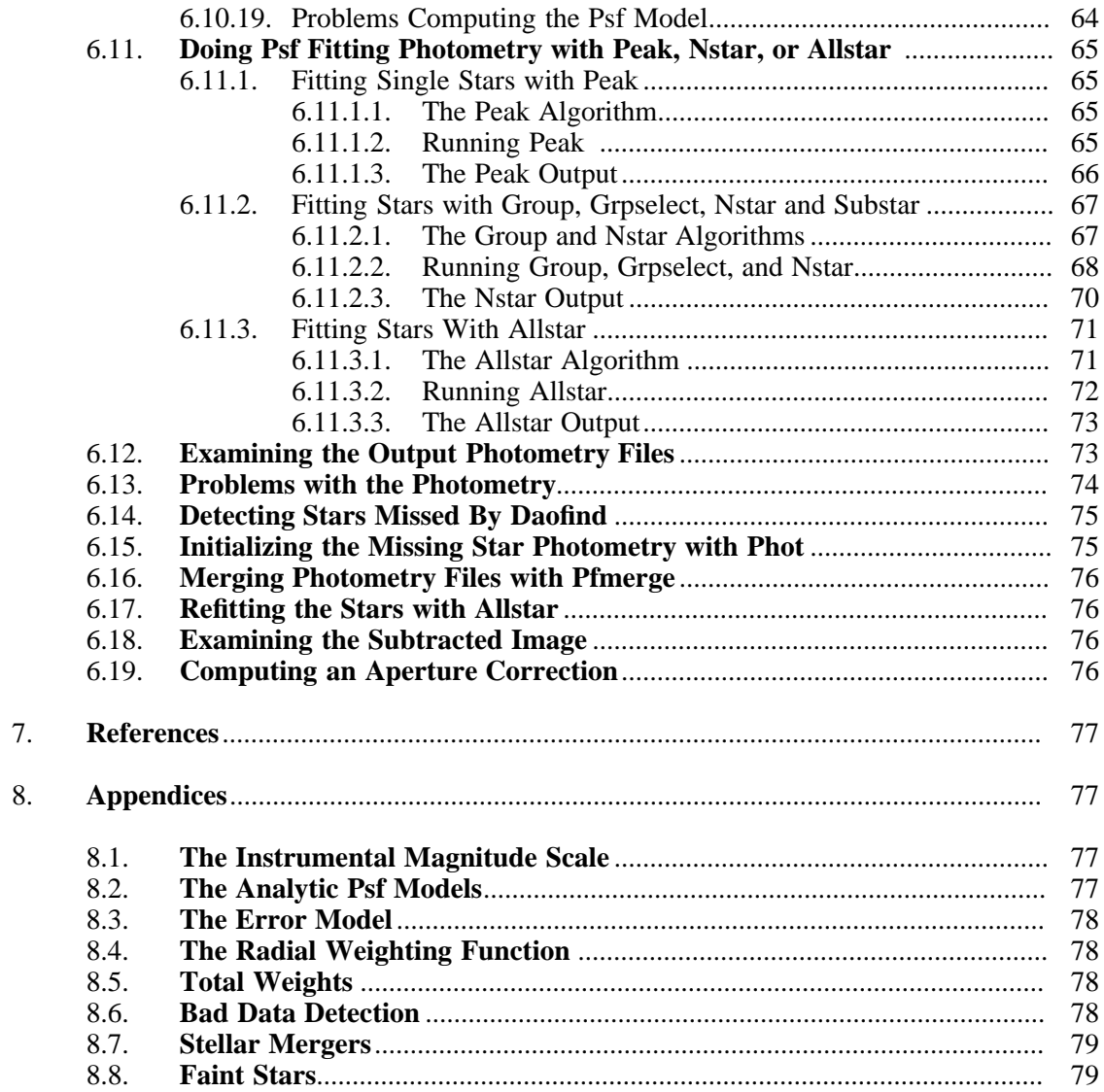

# **A Reference Guide to the IRAF/DAOPHOT Package**

*Lindsey E. Davis*

IRAF Programming Group National Optical Astronomy Observatories†† Tucson, Arizona 85726 January 1994

# **1. Introduction**

DAOPHOT is a software package for doing stellar photometry in crowded fields developed by Peter Stetson of the DAO (1987, 1990, 1992). The IRAF/DAOPHOT package uses the task structure and algorithms of DAOPHOT to do crowded field photometry within the IRAF data reduction and analysis environment.

Input to IRAF/DAOPHOT consists of an IRAF image file, numerous parameters controlling the analysis algorithms and, optionally, graphics cursor and/or image display cursor input. IRAF/DAOPHOT produces output photometry files in either text format or STSDAS binary table format. Some IRAF/DAOPHOT tasks also produce image output and graphics output in the form of plot metacode files.

Separate tasks are provided for examining, editing, storing, and recalling the analysis parameters, creating and editing star lists, computing accurate centers, sky values and initial magnitudes for the stars in the list, computing the point-spread function, grouping the stars into physical associations, fitting the stars either singly or in groups, subtracting the fitted stars from the original image, and adding artificial test stars to the original image. A set of tools are also provided for examining and editing the output photometry files.

# **2. DAOPHOT and IRAF/DAOPHOT**

The principal similarities and differences between DAOPHOT and IRAF/DAOPHOT are summarized below.

[1] The structure of IRAF/DAOPHOT is very similar to the structure of DAOPHOT. All the DAOPHOT photometry tasks and many of the utilities tasks are present in IRAF/DAOPHOT and in many cases the DAOPHOT task names have been preserved. A listing of the DAOPHOT photometry tasks and their closest IRAF/DAOPHOT equivalents is shown below.

| <b>DAOPHOT</b><br><b>TASK</b> | <b>IRAF/DAOPHOT</b><br><b>EQUIVALENT</b> |
|-------------------------------|------------------------------------------|
|                               |                                          |
| add*                          | addstar                                  |
| allstar                       | allstar                                  |
| attach                        | N/A                                      |
| append                        | pfmerge, pconcat                         |

<sup>††</sup>Operated by the Association of Universities for Research in Astronomy, Inc. under cooperative agreement with the National Science Foundation.

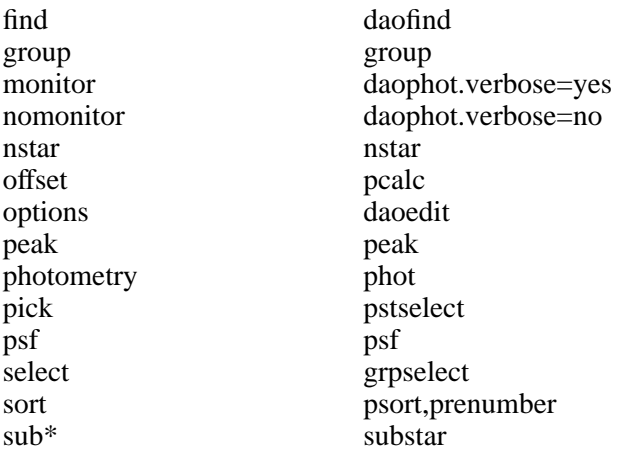

[2] Some DAOPHOT utilities tasks are missing from IRAF/DAOPHOT. The DAOPHOT tasks **dump**, **exit**, **fudge**, **help**, **list**, and **sky** have been replaced with general IRAF tasks, or with IRAF system facilities that perform the equivalent function. The missing DAO-PHOT utilities tasks and their IRAF equivalents are shown below.

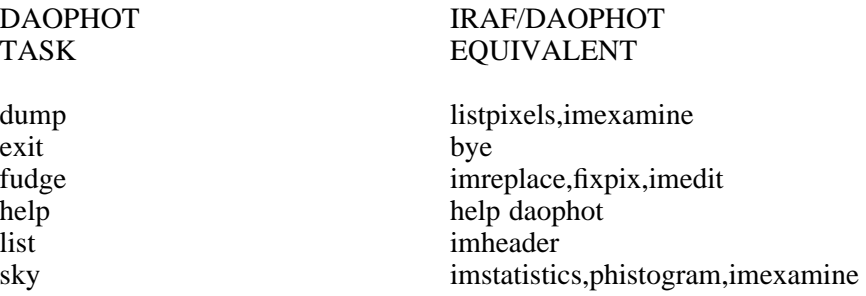

- [3] The IRAF/DAOPHOT default algorithms are the DAOPHOT II algorithms (Stetson 1992).
- [4] Users have more choice of and control over the algorithms in IRAF/DAOPHOT than they do in DAOPHOT. For example the IRAF/DAOPHOT aperture photometry task **phot** offers several sky fitting algorithms besides the default "mode" algorithm, and full control over the sky fitting algorithm parameters.
- [5] The algorithm parameters in IRAF/DAOPHOT are grouped by function into six parameter sets or psets rather than three as in DAOPHOT. The six IRAF/DAOPHOT parameter sets with their DAOPHOT equivalents in brackets are: 1) **datapars**, the data definition parameters (daophot.opt), 2) **findpars**, the detection algorithm parameters (daophot.opt), 3) **centerpars**, the aperture photometry centering algorithm parameters (no equivalent), 4) **fitskypars**, the aperture photometry sky fitting parameters (photo.opt), 5) **photpars**, the aperture photometry parameters (photo.opt), 6) **daopars**, the IRAF/DAOPHOT psf fitting parameters (daophot.opt, allstar.opt).
- [6] The IRAF/DAOPHOT algorithm parameter sets unlike the DAOPHOT parameter sets can be interactively examined, edited and saved with the **daoedit** task using the image display and radial profile plots.
- [7] The IRAF/DAOPHOT algorithm parameter sets unlike the DAOPHOT parameter sets can be saved and restored as a function of image using the **setimpars** task.
- [8] Memory allocation in IRAF/DAOPHOT is dynamic not static as in DAOPHOT. IRAF/DAOPHOT allocates and frees memory as required at run-time subject to the physical memory and swap space limitations of the host computer.
- [9] The IRAF/DAOPHOT point-spread function look-up table is stored in an IRAF image not an ASCII table as in DAOPHOT.
- [10] Unlike DAOPHOT, the IRAF/DAOPHOT tasks **daofind**, **phot**, **pstselect** and **psf** can be run interactively using the image display and graphics window or non-interactively. Display and graphics capabilities were deliberately omitted from DAOPHOT to minimize portability problems.
- [11] The IRAF/DAOPHOT output photometry files can be written in either text format as in DAOPHOT or STSDAS binary table format.
- [12] Unlike DAOPHOT, fields or columns in both IRAF/DAOPHOT text and STSDAS binary table photometry files are identified by name and have an associated units and format specifier. The IRAF/DAOPHOT photometry file input routines search for column names, for example "GROUP,ID,XCENTER,YCENTER,MAG,MSKY" as appropriate but are independent of their placement in the input file.
- [13] Several general purpose IRAF/DAOPHOT tasks are available for performing operations on the final output photometry catalogs. In addition to **pcalc**, **pconcat**, **pfmerge**, **prenumber**, and **psort** which are also available in DAOPHOT, there are three photometry file editing tasks which have no analog in DAOPHOT **pdump**, **pexamine**, and **pselect**. All these tasks work on IRAF/DAOPHOT output text files or STSDAS binary tables. An IRAF/DAOPHOT task is supplied for converting output text files to STSDAS binary tables so as to make use of the even more general STSDAS tables manipulation tools in the TABLES package.
- [14] The IRAF/DAOPHOT output files are self-documenting. All the information required to comprehend the history of or decode the output photometry file is in the file itself, including the IRAF version number, host computer, date, time, and names of all the input and output files and the values of all the parameters.

For the remainder of this document IRAF/DAOPHOT will be referred to as DAOPHOT.

## **3. Preparing Data for DAOPHOT**

- [1] DAOPHOT assumes that the images to be analyzed exist on disk in IRAF image format. DAOPHOT can read and write old IRAF format ".imh" images and ST IRAF format ".hhh" images. When the IRAF FITS kernel becomes available DAOPHOT will be able to read FITS images on disk as well. QPOE IRAF format ".qp" images must be rasterized before they can be input to DAOPHOT.
- [2] All internal DAOPHOT calculations are done in real precision. The pixel type of the image data on disk may be any of the following data types: short integer, unsigned short integer, integer, long integer, real or double. Users should realize that the extra precision in images of type double will not be used by DAOPHOT.
- [3] The instrumental signature must be removed from the input images prior to running DAO-PHOT. All CCD images should be overscan corrected, bias corrected, dark current corrected and flat-fielded. Users should be aware of the IRAF CCDRED package for reducing CCD data.
- [4] DAOPHOT assumes that the input pixel data is linear. If the data is non-linear over a large fraction of its total dynamic range, the data must be linearized before running DAO-PHOT.
- [5] Saturated pixels or pixels distinguishable from good data by intensity, do not need to be removed from the image prior to running DAOPHOT. For example if the data is nonlinear only above 25000 counts, DAOPHOT can be instructed to ignore pixels above 25000 counts.
- [6] Extreme-valued pixels should be removed from the images prior to running DAOPHOT. Extreme-valued pixels include those with values at or near the floating point limits of the host machine and host machine special numbers produced by operations like divide by zero, floating point underflows and overflows, etc. The latter category of extreme-valued pixels should not be produced by IRAF software, but may be produced by user programs including imfort programs. Floating point operations involving such numbers will frequently cause arithmetic exception errors, since for efficiency and portability reasons the DAOPHOT package and most IRAF tasks do not test for their presence. The **imreplace** task in the PROTO package can be used to remove extreme- valued pixels.
- [7] The background sky value should NOT be subtracted from the image prior to entering the DAOPHOT package. The DAOPHOT fitting routines use an optimal weighting scheme which depends on the readout noise, the gain, and the true counts in the pixels. If the mean sky has been subtracted then the counts in the image are not the true counts and the computed weights will be incorrect. For similar reasons users should not attempt to correct their magnitudes for exposure time by dividing their images by the exposure time.
- [8] Cosmic ray and bad pixel removal programs should be used with caution. If the data and parameter values are set such that the cosmic ray and bad pixel detection and removal algorithms have difficulty distinguishing between stars and bad pixels or cosmic rays, the peaks of the stars may be clipped, altering the point-spread function and introducing errors into the photometry.
- [9] DAOPHOT assumes that the local sky background is approximately flat in the vicinity of the object being measured. This assumption is equivalent to requiring that the local sky region have a unique mode. Variations in the sky background which occur on the same scale as the size of the local sky region will introduce errors into the photometry.
- [10] The point spread function must be constant or smoothly varying with position over the entire image. This is the fundamental assumption underlying all of DAOPHOT. All stars in the image must be indistinguishable except for position and magnitude. The variable point spread function option is capable of handling second order variability as a function of position in the image.
- [11] The input images should not have undergone any operations which fundamentally alter the image point spread function or the image statistics in a non-linear way. For example, nonlinear image restoration tasks must not be run on the image to prior to running DAO-PHOT.
- [12] The gain, readout noise, exposure time, airmass, filter, and observing time should be present and correct in the image headers before DAOPHOT reductions are begun. DAO-PHOT tasks can extract this information from the image headers, use it in the computations, and/or store it in the output photometry files, greatly simplifying the analysis and subsequent calibration procedures.

### **4. Some IRAF Basics for New IRAF and DAOPHOT Users**

# **4.1. Pre-loaded Packages**

Under IRAF versions 2.10 and later the DATAIO, PLOT, IMAGES, TV and NOAO packages are pre-loaded so that all the tasks directly under them are available when IRAF is started. Each of these packages contains tasks which are useful to DAOPHOT users for various reasons, and each is discussed briefly below.

### **4.1.1. The DATAIO Package**

DAOPHOT users should be aware of the DATAIO **rfits** and **wfits** tasks which are used to transport data into and out of IRAF. Any input and output images, including point-spread function look-up table images, should normally be archived with **wfits**. The cardimage reader and writer tasks for archiving text files, **rcardimage** and **wcardimage**, are also located here.

### **4.1.2. The PLOT Package**

Various general purpose image and file plotting utilities can be found in the PLOT packages. DAOPHOT users should be aware of the interactive image row and column plotting task **implot**, the image contour plotting task **contour**, the image surface plotting task **surface**, image histogram plotting task **phistogram**, the image radial profile plotting task **pradprof**, and the general purpose graphing tool **graph**. The tasks **gkidir** and **gkiextract** are also useful for extracting individual plots from the plot metacode files which may be produced by some DAO-PHOT tasks.

## **4.1.3. The IMAGES Package**

The IMAGES package contains a set of general purpose image operators. DAOPHOT users should be aware of the image header examining tasks **imheader** and **hselect**, the header editing task **hedit**, the coordinate and pixel value dumping task **listpixels**, and the image statistics task **imstatistics**.

## **4.1.4. The TV Package**

The TV package contains tasks which interact with the image display including the all important **display** task for displaying images, the interactive image examining task **imexamine**, and the **tvmark** task for marking objects on the image display. DAOPHOT users should become familiar with all three of these tasks.

#### **4.2. Other Useful Packages and Tasks**

The NPROTO package contains two useful tasks, **findgain**, for computing the gain and readout noise of a CCD from a pair of biases and flats, and **findthresh** for computing the standard deviation of the background in a CCD frame given the readout noise and gain. The ASTU-TIL package contains the **setairmass** task for computing and/or correcting the airmass given the appropriate input data. Users might also wish to experiment with the tasks in the artificial data package ARTDATA, and run the resulting images through DAOPHOT.

## **4.3. Image Types, Image Directories, and Image Headers**

The IRAF image environment is controlled by several environment variables. The most important of these for DAOPHOT users are: **imtype** the disk image format, **imdir** the default pixel directory, and **min\_lenuserarea** the maximum length of the image header. The values of these environment variables can be listed as shown below.

```
cl> show imtype
imh
cl> show imdir
/data/davis/pixels/
cl> show min_lenuserarea
24000
```
**"imh"** is the default image format for most IRAF users, **"hhh"** the default image format for ST users, and **"qp"** the photon counting format used for photon counting data. DAOPHOT will work transparently on "imh" and "hhh" images. "qp" event lists must be rasterized prior to using DAOPHOT. When IRAF supports FITS images on disk, image format "fits", DAOPHOT will be able to work directly on FITS images as well. IRAF uses the image name extension, e.g. "imh" to automatically sense the image disk format on input. The output disk format is set by: 1) the extension of the output image name if present e.g. "imh", 2) the cl environment variable **imtype** if the output image is opened as a new image, e.g. the output of the **rfits** task, 3) the type of the input image if the output image is opened as a new copy of an existing image, e.g. the output of the **imcopy** task.

**imdir** specifies the default image pixel directory for "imh" format files. The image header files are written to the current directory and the pixel files are written to imdir. imdir can be set to an existing directory on a scratch disk, the current directory "HDR\$", or the subdirectory pixels under the current directory "HDR\$pixels/". DAOPHOT users should keep both the intrinsic speed of a disk and its network configuration in mind when setting imdir.

**min\_lenuserarea** is the size of the image header area reserved in memory when a new or existing image is opened. The current default value of 24000 corresponds to space for approximately 300 keywords. If an image on disk has a header larger than this the image header will be truncated when it is read. For most DAOPHOT users the default value is sufficient. However users whose images have large headers or who are creating a point-spread function using more than ~70 stars should set min lenuserarea to a larger value, e.g. 40000.

The following example shows how to change the default pixel directory to HDR\$pixels/ and set min\_lenuserarea to 40000. To avoid redefining these quantities for every session, users should enter the redefinitions into their login.cl or loginuser.cl files.

```
cl> reset imdir = "HDR$pixels/"
cl> reset min_lenuserarea = 40000
```
# **4.4. The Image Display and Image Cursor**

Several DAOPHOT tasks are interactive tasks or have an interactive as well as a noninteractive mode. In interactive mode these tasks must be able to read the image cursor on a displayed image and perform various actions depending on the position of the image cursor and the keystroke command typed.

DAOPHOT will work with the display servers Imtool, Saoimage, and Ximtool. DAO-PHOT users should be aware that both Imtool and Ximtool support multiple frame buffers while SAOimage does not. Multiple frame buffers are an important feature for users who wish to compare their original images with the DAOPHOT output images from which all the fitted stars have been subtracted. Users running DAOPHOT on a remote machine, e.g. one with lots of memory and/or disk space, but displaying on their local machine also need to set the **node** environment variable to the name of the local machine.

```
cl> show node
ERROR: No such environment variable
   show (node)
cl> set node = mymachine
```
The maximum size of the display server frame buffer is defined by the environment variable **stdimage** whose value can be printed as shown below.

#### **cl> show stdimage imt512**

In the previous example the default frames buffers are 512 pixels square. A user whose images are 2K square will want to reset the default frame buffer size as shown below.

```
cl> reset stdimage = imt2048
cl> show stdimage
imt2048
```
In order for image cursor read-back to function correctly the environment variable **stdimcur** must be set to "stdimage" as shown below.

```
cl> show stdimcur
stdimage
```
To check that image cursor read-back is functioning correctly the user should display an image and try to bring up the image display cursor as shown below.

```
cl> display image 1
cl> =imcur
```
The image cursor should appear on the image display reading the correct image pixel coordinates and ready to accept a keystroke command. Any keystroke will terminate the cursor read.

# **4.5. The Graphics Device and Graphics Cursor**

Some interactive DAOPHOT tasks have graphics submenus which require them to be able to read the graphics cursor on for example a radial profile plot and perform various actions based on the position of the graphics cursor in the plot and the keystroke command issued. The default graphics device is determined by the **stdgraph** environment variable as shown below.

#### **cl> show stdgraph xgterm**

To check that graphics cursor read-back is functioning correctly the user should draw a plot and try to bring up the graphics cursor as shown below.

```
cl> contour image
cl> =gcur
```
The graphics cursor should appear in the graphics window ready to accept a keystroke command. Any keystroke will terminate the cursor read.

### **5. Some DAOPHOT Basics for New DAOPHOT Users**

#### **5.1. Loading the DAOPHOT Package**

The DAOPHOT package is located in the digital stellar photometry package DIGIPHOT. To load DIGIPHOT and DAOPHOT the user types the package names in sequence as shown below,

#### **cl> digiphot di> daophot**

after which the following menu of tasks appears.

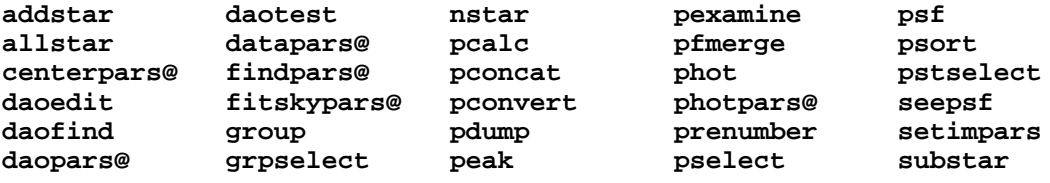

Task names with a trailing "@" are parameter set tasks. The remaining tasks are script and/or compiled tasks. After the DAOPHOT package is loaded the user can redisplay the package menu at any time with the command.

## **da> ? daophot**

### **5.2. Loading the TABLES Package**

The DAOPHOT photometry tasks write their output photometry files in either text format (the default) or ST binary tables format. Users wishing to use the ST binary tables format should acquire and install the ST TABLES external package. Without the TABLES package the DAOPHOT photometry tasks will read and write ST binary tables, but DAOPHOT utilities like **psort** which call TABLES package tasks will not run on ST binary tables.

When DAOPHOT is loaded, it checks to see if the TABLES package is defined, and if so loads it. A warning message is issued if the TABLES package is undefined. The TABLES package tasks can be listed at any time after DAOPHOT is loaded with the following command.

# **da> ? tables**

### **5.3. Running the Test Script**

The DAOPHOT package includes a script task **daotest** which executes each of the core DAOPHOT photometry tasks in turn using a test image stored in FITS format in the DAO-PHOT test directory. **Daotest** is run as shown below.

# **da> daotest**

**DAOTEST INITIALIZES THE DAOPHOT TASK PARAMETERS TYPE 'q' or 'Q' TO QUIT, ANY OTHER KEY TO PROCEED**

**Name of the output test image: test**

**INITIALIZE THE DAOPHOT PACKAGE**

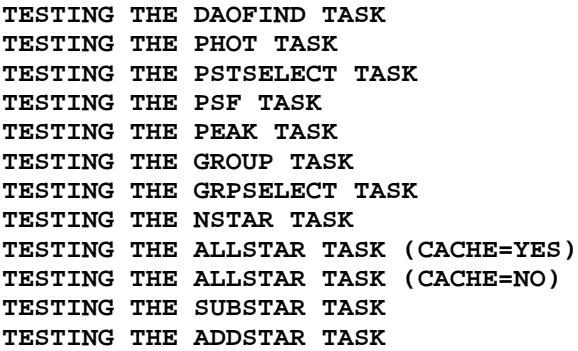

#### **DAOPHOT PACKAGE TESTS COMPLETED**

On task completion the user will find the input image in test.imh, the psf image in test.psf.1.imh, the subtracted image produced by **allstar** in test.sub.1.imh, the input image with artificial stars added in test.add.1.imh, copies of all the output photometry files in test.log, and copies of the plots produced by the **psf** task in test.plot on disk.

Users should be aware that the **daotest** task will reset the DAOPHOT task and algorithm parameters to their default values before and after it is executed.

### **5.4. On-line Help**

A one-line description of each DAOPHOT task can be obtained by typing the following command,

#### **da> help daophot**

upon which the following package menu appears.

```
digiphot.daophot:
  addstar - Add stars to an image using the computed psf
  allstar - Group and fit psf to multiple stars simultaneously
centerpars - Edit the centering algorithm parameters
  daoedit - Review/edit algorithm parameters interactively
  daofind - Find stars in an image using the DAO algorithm
  daopars - Edit the daophot algorithms parameter set
  daotest - Run basic tests on the daophot package tasks
 datapars - Edit the image data dependent parameters
  findpars - Edit the star detection parameters
fitskypars - Edit the sky fitting algorithm parameters
    group - Group stars based on position and signal/noise
    nstar - Fit the psf to predefined groups of stars
     peak - Fit the psf to single stars
     phot - Compute skies and initial magnitudes for a star list
  photpars - Edit the aperture photometry parameters
      psf - Compute the point spread function
    seepsf - Compute an image from the point spread function
 setimpars - Save/restore parameter sets for a particular image
  substar - Subtract the fitted stars from the original image
    pcalc - Do arithmetic operations on list of daophot databases
  pconcat - Concatenate a list of daophot databases
```
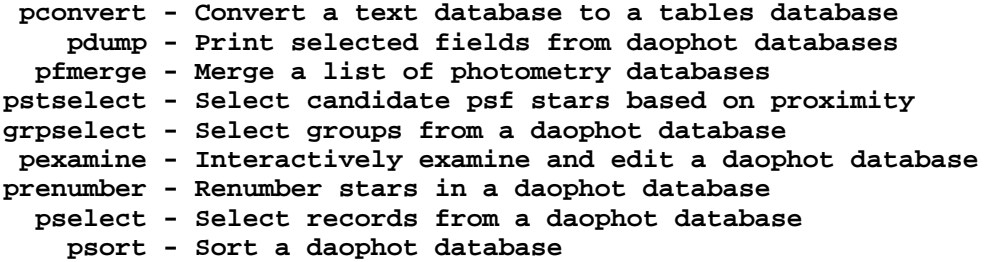

All the DAOPHOT tasks have on-line manual pages which can be listed on the terminal. The following command lists the help for the **phot** task on the terminal.

#### **da> phelp phot**

Any section of the manual pages can be listed individually. For example the examples section of the **phot** manual page can be listed as follows.

```
da> phelp phot sections=examples
```
The help page for **phot** can be piped to the local default printer as follows.

```
da> phelp phot | lprint
```
Finally the manual pages for the whole DAOPHOT package can be printed by typing.

```
da> phelp daophot.* | lprint
```
### **5.5. Editing the Package Parameters**

DAOPHOT has a package parameter set which defines the DAOPHOT package environment. The DAOPHOT package parameters can edited with epar as shown below.

```
da> epar daophot
```

```
Image Reduction and Analysis Facility
 PACKAGE = digiphot
    TASK = daophot
(version = "Dec92")
   (text = yes) Text file on output ?
 (verify = yes) Verify critical parameters ?
 (update = no) Update critical parameters ?
(verbose = yes) Print verbose output ?
(graphics = "stdgraph") Default graphics device
(display = "stdimage") Default display device
   (mode = "ql")
```
To edit a parameter simply move the cursor to the parameter in question, enter the new value, type return, and finally type **:wq** to quit and update the parameter set. Package parameters can also be edited on the command line as shown below.

**da> daophot.text = yes**

The DAOPHOT package parameters control the operation of the DAOPHOT package as a whole. For example the **text** parameter specifies whether the output photometry files will be written in text or STSDAS binary tables format, the parameters **verify**, **update**, and **verbose** determine the default mode of operation of the DAOPHOT package tasks, and the parameters **graphics** and **display** determine the default graphics and display devices for the entire package.

# **5.6. Editing the Task Parameters**

The DAOPHOT task level parameters specify the input and output images and files, the algorithm parameter sets, the graphics and image display input and output devices, and the mode of operation of each DAOPHOT task.

To enter and edit the parameter set for the DAOPHOT **phot** task the user types the following command,

#### **cl> epar phot**

after which the parameter set for the **phot** task appears on the terminal ready for editing as shown below.

```
Image Reduction and Analysis Facility
PACKAGE = daophot
```

```
TASK = phot
```
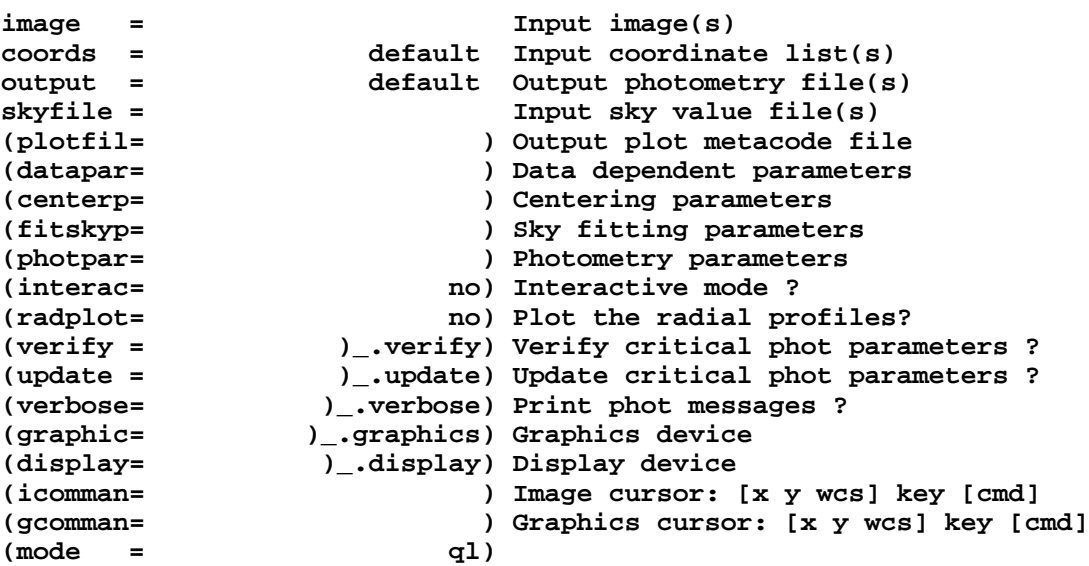

The **phot** parameters can be edited by moving the cursor to the line opposite the parameter name, entering the new value followed by a carriage return, and typing **:wq** to exit the **epar** task and update the parameters.

In the following sections the **phot** task is used to illustrate some general features of the DAOPHOT package.

#### **5.7. Input and Output Image Names**

The **phot** parameter *image* defines the image to be analyzed. The root image name, the value of *image* stripped of directory and section information, sets up the default input and

output image naming convention for the task. Users should avoid appending the ".imh" or ".hhh" extension to their image name specification as these extensions are not required by IRAF image i/o and become part of the default output image names.

The **phot** task does not create an output image but DAOPHOT tasks which do, will by default create an output image name of the form "image.extension.?" where image is the input image name stripped of directory and section information, extension is an id appropriate to the task, and ? is the next available version number. For example the first run of the **substar** task on the image "image" will create an image called "image.sub.1", the second an image called "image.sub.2", and so on. The default output image naming convention can always be overridden by the user in any task.

#### **5.8. Input and Output File Names**

DAOPHOT uses a default input and output file naming convention based on the root image name or the input image name with the directory and section specification removed. Users should avoid appending the ".imh" or ".hhh" extension to their input image name specification as these extensions are not required by IRAF image i/o and become part of the default input and output file names.

If a DAOPHOT task expects its input to have been written by another DAOPHOT task, and the input file parameter value is "default", the task will search for an existing file called "image.extension.?" where image is the root image name, extension identifies the task expected to have written the file, and version is the highest version number for that file. For example, if the user sets the **phot** parameters *image* and *coords* to "m92b" and "default", **phot** will search for a coordinate file called "m92b.coo.#" written by the **daofind** task. The default input file naming convention can be over-ridden by the user at any point.

The output file naming convention works in an identical manner to the input file naming convention, although in this situation ? is the next available version number. For example if the user sets the **phot** task parameter *output* to "default", the output photometry file name will be "image.mag.?" where ? is 1 for the first run of **phot**, 2 for the second run, and so on. The default output file naming convention can be over-ridden by the user at any point.

#### **5.9. Algorithm Parameter Sets**

The DAOPHOT parameters have been grouped together into parameter sets or psets. The use of psets encourages the logical grouping of parameters, permits the various DAOPHOT tasks to share common parameters, and permits the user to optionally store the DAOPHOT algorithm parameters with the data rather than in the default uparm directory.

Six DAOPHOT psets, **datapars**, **findpars**, **centerpars**, **fitskypars**, **photpars** and **daopars** control the DAOPHOT algorithm parameters. The **phot** task uses four of them, **datapars** which specifies data dependent parameters like *fwhmpsf* (the full-width half-maximum of the psf), *sigma* (the standard deviation of the sky background), *epadu* and *readout noise* (the gain and readout noise of the detector), and the **centerpars**, **fitskypars** and **photpars** parameter sets which define the centering algorithm, sky fitting algorithm and aperture photometry algorithm parameters respectively, used by phot to compute initial centers, sky values, and initial magnitudes for the stars to be analyzed. The **findpars** pset controls the star detection algorithm parameters used by the **daofind** task. The **daopars** pset defines the psf model fitting and evaluation parameters including the radius of the psf, the fitting radius, and the grouping parameters used by all the psf fitting tasks.

By default the pset parameters can be examined, edited and stored in the user's uparm directory, in the same manner as the task level parameters. For example to list the current

**datapars** pset the user types.

#### **da> lpar datapars**

To edit the **datapars** parameter set, the user types either

**da> epar datapars**

**or**

**da> datapars**

and edits the parameter set in the usual manner with **epar**. All the DAOPHOT tasks which reference this pset will pick up the changes from the uparm directory, assuming that the *datapars* parameter is specified as "" in the calling task. The user can also edit the **datapars** pset from within the **phot** task or any other task which calls it as shown below.

#### **da> epar phot**

Move the cursor to the **datapars** parameter line and type **:e**. The menu for the **datapars** pset will appear ready for editing. Edit the desired parameters and type **:wq**. **Epar** will return to the main **phot** parameter set after which other psets or the main task parameters can be edited.

Psets may also be stored in user files providing a mechanism for saving a particular pset with the data. The example below shows how to store a pset in a file in the same directory as the data and recall it for use by the **phot** task. The user types

#### **da> epar phot**

as before, enters the **datapars** menu with **:e** and edits the parameters. The command **:w data1.par** writes the parameter set to a file called "data1.par" and a **:q** returns to the main task menu. A file called "data1.par" containing the new **datapars** parameters is written in the current directory. At this point the user is still in the **phot** parameter set at the line opposite **datapars**. He/she enters "data1.par" on the line opposite this parameter. The next time **phot** is run the parameters will be read from "data1.par" not from the pset in the uparm directory. The new parameter set can be edited in the usual way by typing

**da> epar data1.par**

**or**

#### **da> epar phot**

Users should be sure to append a .par extension to any pset files they create as IRAF needs this extension to identify the file as a pset.

It is possible to develop quite efficient and creative schemes for using psets. For example a user might choose to copy each crowded stellar field image to its own directory, copy the default psets **datapars**, **findpars**, **centerpars**, **fitskypars**, **photpars** and **daopars** to the files "datapars.par", "findpars.par", "centerpars.par", "fitskypars.par", "photpars.par" and "daopars.par" in each image directory, and then edit the parameter sets of the top level tasks to look for psets with those names. Once this is done the psets in each directory can be edited at will without ever needing to edit the names of the psets in the top level tasks.

The individual pset parameters themselves have the same attributes as task level parameters. Hidden pset parameters may be altered on the command line in the same way as task parameters. The only distinction between task level parameters and pset parameters is that the latter may be stored in or read from a user defined file.

### **5.10. Interactive Mode and Non-Interactive Mode**

The **phot** task's *interactive* parameter switches the task between interactive and noninteractive mode.

In interactive mode user instructions in the form of single keystroke commands or colon commands are read from the image cursor. For example the **phot** task **'i'** keystroke command enters the interactive setup menu and the **'v'** keystroke command verifies the current parameters. The colon commands are used to show or set any parameter. For example, if the user does not like the fact that the full-width half-maximum of a star as measured with the cursor is 2.5368945 he/she can set it to 2.54 by typing **:fw 2.54**.

In non-interactive mode the input files and images are read, the parameters are read from the psets, and the output files are written, all, with the exception of an optional verification step, without the intervention of the user.

The DAOPHOT parameter editing task **daoedit** and the photometry catalog examining task **pexamine** are interactive tasks. Four other DAOPHOT tasks, **daofind**, **phot**, **pstselect**, and **psf** have an interactive and a non-interactive mode. The default mode for **daofind**, **phot**, and **pstselect** is non-interactive while for **psf** it is interactive. The remaining DAOPHOT tasks are currently non-interactive tasks.

### **5.11. Image and Graphics Cursor Input**

All tasks which can be run interactively accept commands from the logical image cursor parameter *icommands*. Logical image cursor commands can read from the logical image cursor, *icommands* = "" or a file, *icommands* = "filename". The logical image cursor is normally the physical image cursor and the value of the IRAF environment variable **stdimcur** is normally "stdimage". In cases where the image display device is non-existent or cursor read-back is not implemented for a particular device the logical image cursor may be reassigned globally to the the graphics cursor or the standard input by setting the IRAF environment variable **stdimcur** as follows.

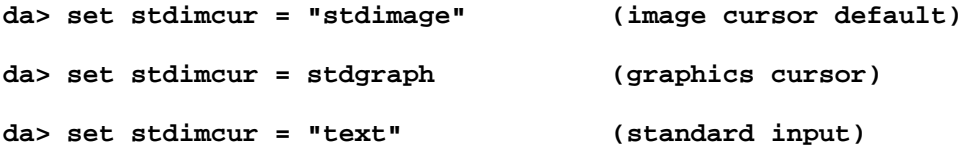

If logical image cursor commands are read from the standard input or a file, the commands must have the following format

#### **[x y wcs] key [cmd]**

where x and y stand for the x and y position of the image cursor, wcs defines the world coordinate system, key is a keystroke command, and cmd is an optional user command. Quantities in square brackets are optional. The necessity for their presence is dictated by the nature of the keystroke command. In the case of the **phot "i"** keystroke described above they are required, whereas in the case of the **phot "v"** keystroke they are not.

Some interactive commands require input from the logical graphics cursor parameter *gcommands* which may be the logical graphics cursor, *gcommands* = "", or a file of graphics cursor commands, *gcommands* = "filename". In DAOPHOT the logical graphics cursor must be set to the physical graphics cursor and the value of the IRAF environment variable **stdgcur** should be "stdgraph".

#### **5.12. Graphics Output**

The **phot** parameters *graphics* and *display* specify the default vector graphics and image display graphics devices. Vector graphics output is written to the user's graphics window, and image graphics is overlaid on the user's image display. window All interactive vector graphics output is written to the device specified by *graphics*. An example of this type of graphics output is the radial profile plot of a star plotted by the **phot** interactive setup menu. Image graphics is written to the image display device specified by *display*. Examples of this type of output are the optional crosses which mark the centers of the stars being measured by **phot**. **IRAF does not currently support writing interactive graphics to the image display device so the display marking features of DAOPHOT are not supported**. The single exception occurs in the situation where the user is running interactively off a contour plot as described in the **phot** help documentation. In this case marking will work if the parameter *display* is set to "stdgraph". DAOPHOT tasks which reference *graphics* or *display* will, in interactive mode, issue a warning if they cannot open either or both of these devices, and continue execution.

Some DAOPHOT tasks permit the user to save plots of the results for each measured star in a plot metacode file. For example. if the **phot** task parameter *plotfile* is defined, then for each star written to *output* a radial profile plot is written to the plot metacode file *plotfile*. *Plotfile* is opened in append mode and succeeding executions of **phot** will write to the end of the same file. Users should be aware plotfile can become very large and that writing radial profile plots to *plotfile* will greatly slow the execution of **phot** or any other task.

## **5.13. Verify, Update, and Verbose**

In non-interactive mode the algorithm parameter values are read from the psets, critical parameters are verified if the *verify* switch is on, and updated if both the *verify* and *update* switches are on. The *verify* and *update* options are also available as separate keystroke commands in interactive mode. Users must remember to turn off the *verify* switch if they submit a task to the background or the task will pause and wait indefinitely for input from the terminal.

In interactive or non-interactive mode a results summary and/or error messages are written to the standard output if the *verbose* switch is on. Users must remember to redirect any verbose output to a file if they submit the task to the background or it will be lost.

#### **5.14. Background Jobs**

Any DAOPHOT task can be run in background by appending an ampersand to the end of the command. For example the **phot** task can be run as a background job as shown below.

### **da> phot image image.coo.1 image.mag.1 verbose- verify- &**

The user must be sure to turn off verbose mode and set the verify switch to no. VMS users may have to append a queue name after the trailing ampersand. If verbose output is desired it can be captured in a file as shown in the example below below. The  $\&$  after the  $>$  will ensure that any error output is also captured.

# **da> phot image image.coo.1 image.mag.1 verbose+ inter- verify- \ >& listing &**

#### **5.15. Timing Tests**

Any DAOPHOT or IRAF task can be timed by prepending a \$ sign to the command as shown below.

### **da> \$phot image image.coo.1 image.mag.1 inter- verify- verbose- &**

At task termination the computer will print the cpu and elapsed time on the terminal.

Care must be taken in using this feature to make timing comparisons between hosts or even between runs on the same host, as factors like which queue a task is submitted to (VMS), which version of the OS the host is running, which version of the compiler two programs were compiled under, whether the disks are local or networked, and the number of users on the machine will effect the elapsed time and/or the cpu time.

## **6. Doing Photometry with DAOPHOT**

### **6.1. The Test Image**

Each of the DAOPHOT analysis steps summarized in the following section and discussed in detail in succeeding sections uses the artificial image stored in fits format in the file "daophot\$test/fits3.fits" as test data. This image is small, 51 by 51 pixels, contains 10 stars whose coordinates and magnitudes are listed below, has, a mean background level of  $\sim$ 100, poisson noise statistics, a gain of 1.0, and a readout noise of 0.0.

#### **# Artificial Stars for Image Test**

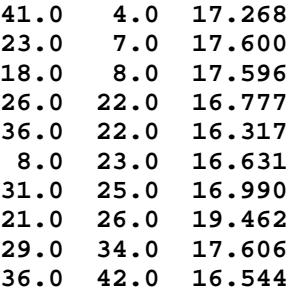

Results for this test image are used to illustrate the text. It is hoped that users so inclined will be able to mimic the reductions on their host machine. The fact that the image is small, means that the tasks execute quickly, it is possible to display all the important results in the manual, and it is possible for the user to track and examine all the important numbers, something not easy with larger images. Users are encouraged to construct more challenging artificial images with the ARTDATA package, and to run them through DAOPHOT.

All the examples in the following text were run under IRAF 2.10.3 on a SPARCstation IPX. Users with different hardware may see minor deviations from the output shown here due to machine precision differences.

# **6.2. Typical Analysis Sequence**

The following sequence of operations summarizes the steps required to analyze a crowded stellar field with DAOPHOT.

- [1] Create a directory in which to analyze the image and make it the current working directory. By default all output photometry and image files will be written there.
- [2] Read the reduced image into the working directory with the DATAIO package task **rfits**.
- [3] Check that the correct exposure time, airmass, filter id, time of observation, gain, and readout noise are present and correct in the image header with the **hselect** task. Enter / edit them with the **hedit** task if they are not. Correct the exposure time for shutter error, the airmass to mid-exposure, and the gain and readout noise to the effective gain and readout noise, using the **hedit** and/or **setairmass** tasks.
- [4] Edit the DAOPHOT algorithm psets with the interactive **daoedit** task. The parameters that require editing at this point are: 1) the numerical parameters *fwhmpsf* (full-width at halfmaximum of the point-spread function), *sigma* (standard deviation of the background in counts), *datamin* (the minimum good data value in counts), *datamax* (the maximum good data value in counts), and the image header keyword parameters *ccdread*, *gain*, *exposure*, *airmass*, *filter*, and *obstimes* in the **datapars** parameter set, 2) *cbox* (the centering box width) in the **centerpars** parameter set, 3) *annulus* (inner radius of the sky annulus) and *dannulus* (width of the sky annulus) in the **fitskypars** parameter set, 4) *apertures* (radii of the photometry apertures) in the **photpars** parameter set, and 5) *psfrad* (maximum radius of the psf model) and *fitrad* (psf model fitting radius) in the **daopars** parameter set.
- [5] Create an initial star list using the **daofind** task. Mark the detected stars on the image display with the **tvmark** task and adjust the **findpars** parameter *threshold* until a satisfactory star list is created.
- [6] Compute sky background values and initial magnitudes for the detected stars using the **phot** task and the star list written by the **daofind** task in step [5].
- [7] Create a psf star list using the **pstselect** task and the photometry file written by **phot** in step [6]. Mark the coordinates of the psf stars on the image display with the **tvmark** task and edit out any non-stellar objects, stars with neighbors within *fitrad* pixels, or stars with obvious cosmetic blemishes, using the **pexamine** task.
- [8] Compute the current psf model using the **psf** task, the input photometry file written by the **phot** task in step [6], and the psf star list written by the **pstselect** task in step [7].
- [9] Fit the current psf model to the psf stars and their neighbors using the **nstar** task, the psf star group photometry file written by the **psf** task in step [8] or created by the user in step [11], and the current psf model written by the **psf** task in steps [8] or [13]. Subtract the fitted psf stars and their neighbors from the original image using the **substar** task, the photometry file written by the **nstar** task, and the current psf model. Display the subtracted image, mark the psf stars and their neighbors on the display with the **tvmark** task, and examine the **nstar** photometry file and the subtracted image with the **pexamine** task. If all the psf stars subtract out cleanly and none of them have any significant neighbors, skip directly to step [14]. If all the psf stars and their neighbors subtract out cleanly, and one or more of the psf stars do have significant neighbors, skip directly to step [13].
- [10] Reexamine the subtracted image written in step [9]. Remove any psf stars revealed by the subtraction to be non-stellar, multiple, or to contain cosmetic blemishes, from the psf star list written by the **psf** task in step [8] using the **pexamine** task. If any bad psf stars are detected recompute the psf model by returning to step [8] using the newly edited psf star list in place of the one written by the previous execution of the **psf** task in step [8].
- [11] Add any psf star neighbors too faint to be detected by the **daofind** task in step [5] but bright enough to effect the computation of the psf model, to the original psf star group photometry file written by the **psf** task in step [8], by estimating their positions, sky values, and magnitudes interactively with the **phot** task, merging the results with the original psf star group photometry file using the **pfmerge** task, and regrouping the stars with the **group** task. Refit the newly grouped psf stars and their neighbors using the current psf model by returning to step [9], replacing the original input group photometry file with the one including the new psf star neighbors.
- [12] Using the subtracted image written by the **substar** task in step [9], note any systematic patterns in the psf star residuals with distance from the star (*these indicate a poorly chosen value for the annulus, dannulus, function, or psfrad parameters), position in the image (these suggest that the psf is variable and that the value of the varorder parameter should be increased*), or intensity (*this suggests problems with the image data itself, e.g. nonlinearity*). If the problem is in the sky fitting parameters edit the appropriate algorithm parameters and return to step [6]. If the problem is in the psf modeling and fitting parameters, edit the appropriate algorithm parameters and return to step [7]. I the problem appears to be in the data or the data reduction procedures, review the data taking and reduction history of the image before proceeding.
- [13] Subtract the psf star neighbors but not the psf stars from the original image using the **substar** task, the photometry file written by the **nstar** task in step [9], and the psf star list and current psf model written by the **psf** task in step [8]. Recompute the current psf model using the psf neighbor star subtracted image, the psf star group photometry file written by the **psf** task in step [8] or created by the user in step [11], and the psf star list written in step [8]. If the *varorder* parameter was changed return to step [9]. Otherwise save the psf star neighbor subtracted image as it may be required for computing the image aperture correction in step [20], and proceed to step [14].
- [14] Fit the final psf model computed in steps [8] or [13] to the stars in the photometry file written in step [6] using the **allstar** task.
- [15] Run **daofind** on the subtracted image produced by **allstar** in step [14] in order to pick up stars missed by the first pass of **daofind** in step [5].
- [16] Run **phot** on the original image using the new star list produced by **daofind** in step [15] and the **phot** algorithm parameters used in step [6].
- [17] Merge the photometry file produced by **allstar** in step [14] with the one produced by **phot** in step [16] using the **pfmerge** task.
- [18] Rerun **allstar** on the original image using the merged photometry file created in step [17] and the psf model created in steps [8] or [13].
- [19] Repeat steps [15]-[18] as required, remembering to run **daofind** on the subtracted image produced by **allstar** and **phot** on the original image.
- [20] If the psf model is constant, compute the aperture correction for the image using the original image and a sample of bright well-isolated stars if possible, or the image with the psf neighbor stars subtracted if necessary, the **phot** task, and the PHOTCAL package **mkapfile** task. If the psf model is variable, compute the aperture correction by calculating the mean magnitude difference, for the psf stars with any the neighbors subtracted, between the psf model fitted magnitudes computed by the **nstar** task, and large aperture photometry magnitudes computed with the **phot** task.
- [21] Archive the algorithm parameters for the image with the **setimpars** task and proceed to the next image.

### **6.3. Creating and Organizing an Analysis Directory**

By default DAOPHOT reads and writes data from and to the current working directory. To create and set a new working directory the user must execute the commands **mkdir** and **chdir** as shown below.

**da> mkdir testim da> chdir testim**

DAOPHOT can in the course of reducing a single image, generate a large number of photometry catalogs and output images. Users should take a moment to consider how they wish to organize their data directories before beginning any DAOPHOT analysis. Some possibilities for data directory organization are: 1) by night of observation for standard star fields, 2) by star field for multi-filter observations of a crowded field, or 3) by individual image for single filter observations of several fields, or any combination of the above.

#### **6.4. Reading the Data**

DAOPHOT input images are normally read into IRAF from FITS files with the DATAIO package task **rfits**. The following example shows how to read the DAOPHOT test image stored in the FITS file "daophot\$test/fits3.fits" into the IRAF image test.imh.

### **da> rfits daophot\$test/fits3.fits 1 test File: test Artificial Starfield Size = 51 x 51**

When IRAF supports FITS format images on disk this step will no longer be necessary, although for some images it may still be desirable for image i/o efficiency reasons.

### **6.5. Editing the Image Headers**

### **6.5.1. The Minimum Image Header Requirements**

Before beginning DAOPHOT reductions the user must gather all the data required to determine the following quantities: 1) the effective readout noise of the detector in electrons, 2) the effective gain of the detector in electrons per count, 3) the maximum good data value of the detector in counts, 4) the effective exposure time in any units as long as these units are identical for all the images to be analyzed together, 5) the filter id, 6) the effective airmass of the observation at mid-exposure, and 7) the time of the observation.

#### **6.5.2. The Effective Gain and Readout Noise**

The DAOPHOT package tasks require correct effective gain and readout noise values for: 1) the computation of the magnitude errors in the **phot** (gain only required), **peak**, **nstar** and **allstar** tasks, 2) the computation of the optimal weights used by the non-linear least-squares fitting code in the **peak**, **nstar**, and **allstar** tasks, 3) the computation of the predicted signal-tonoise ratios in the **group** task, 4) the computation of the sharpness and chi statistics in the **peak**, **nstar**, and **allstar** tasks, and 5) the correct computation of the poisson noise (gain only required) in the **addstar** task.

Nominal gain and readout noise values for a single image should be obtained from the instrument scientist. These values should also be determined/checked empirically with the PROTO package task **findgain** using bias and flat-field frames that are unprocessed and uncoadded so that the noise characteristics of the original data are preserved.

If the input image is the sum or average of several frames the gain and readout noise values in the image headers must be edited from single frame to effective gain and readout noise values as shown below. In the following examples gain and effective gain are in electrons / ADU, readout noise and effective readout noise are in electrons, and N is the number of individual frames which have been summed, averaged, or medianed to create the input image.

[1]. The image is the sum of N frames

effective gain  $=$  gain effective readout noise = sqrt  $(N)$  \* readout noise

[2]. The image is the average of N frames

effective gain =  $N *$  gain effective readout noise = sqrt  $(N)$  \* readout noise

[3]. The image is the median of N frames

effective gain =  $2.0 * N *$  gain / 3 effective readout noise = sqrt  $(2 * N / 3) *$  readout noise

The following example shows how to add the correct values of gain and readout noise, which in this very artificial example are 1.0 and 0.0 respectively, to the header of the test image with the **hedit** task.

```
da> imheader test l+
test[51,51][real]: Artificial Starfield with Noise
   No bad pixels, no histogram, min=71.00896, max=535.1335
   Line storage mode, physdim [51,51], length of user area 163 s.u.
   Created Mon 09:59:00 17-May-93, Last modified Mon 09:59:00 17-May-93
   Pixel file 'tucana!/d0/iraf/davis/test.pix' [ok]
    'KPNO-IRAF' /
   '10-05-93' /
   IRAF-MAX= 5.351335E2 / DATA MAX<br>
IRAF-MIN= 7.100896E1 / DATA MIN<br>
IRAF-BPX= 32 / DATA BIT
    IRAF-MIN= 7.100896E1 / DATA MIN
    IRAF-BPX= 32 / DATA BITS/PIXEL
    IRAFTYPE= 'REAL ' / PIXEL TYPE
da> hedit test gain 1.0 add+ verify-
add test,gain = 1.
test updated
da> hedit test rdnoise 0.0 add+ verify-
add test,rdnoise = 0.
test updated
da> imheader test l+
test[51,51][real]: Artificial Starfield with Noise
   No bad pixels, no histogram, min=71.00896, max=535.1335
   Line storage mode, physdim [51,51], length of user area 244 s.u.
   Created Mon 09:59:00 17-May-93, Last modified Mon 09:59:00 17-May-93
   Pixel file 'tucana!/d0/iraf/davis/test.pix' [ok]
    'KPNO-IRAF' /
   '10-05-93' /
   IRAF-MAX= 5.351335E2 / DATA MAX
```
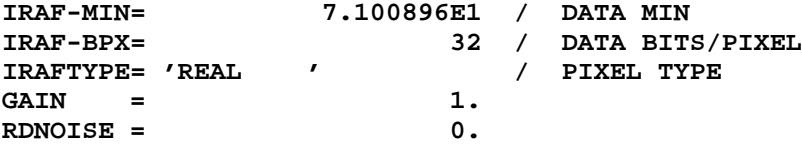

The following example shows how to correct the single frame values of gain and readout noise, already present in the input image header, to account for the fact that the input image is actually the average of three frames (note that the frames are NOT actually independent in this example!).

```
da> imsum test,test,test testav3 option=average
da> hedit testav3 gain "(3.0*gain)" verify-
testav3,GAIN: 1. -> 3.
testav3 updated
da> hedit testav3 rdnoise "(rdnoise*sqrt(3.0))" verify-
testav3,RDNOISE: 0. -> 0.
testav3 updated
da> imheader testav3 l+
testav3.imh[51,51][real]: Artificial Starfield with Noise
   No bad pixels, no histogram, min=unknown, max=unknown
   Line storage mode, physdim [51,51], length of user area 244 s.u.
   Created Mon 11:02:22 17-May-93, Last modified Mon 11:02:22 17-May-93
   Pixel file 'tucana!/d0/iraf/davis/testav3.pix' [ok]
   'KPNO-IRAF' /
   '10-05-93' /
   New copy of test
                    IRAF-MAX= 5.351335E2 / DATA MAX
   IRAF-MIN= 7.100896E1 / DATA MIN
   IRAF-BPX= 32 / DATA BITS/PIXEL
   IRAFTYPE= 'REAL ' / PIXEL TYPE
   GAIN = 3.
   RDNOISE = 0.
```
### **6.5.3. The Maximum Good Data Value**

Datamax is the maximum good data value in counts. Datamax is the count level at which the detector saturates or the count level at which it becomes non-linear, whichever is lower. DAOPHOT requires a correct value of datamax to: 1) identify bad data in the **daofind**, **phot**, **psf**, **peak**, **group**, **nstar**, and **allstar** tasks, and 2) identify saturated stars in the **phot**, **psf**, and **substar** tasks.

Users should be sure to allow adequate leeway for the detector bias level in their determination of datamax. Test is an artificial image linear over its entire data range. However as an example assume that it was actually observed with a detector which is linear from 0 to 25000 counts at a gain setting of 1.0, and that the mean bias level that was subtracted from the raw data was ~400 counts. In that case the user should set datamax to something like 24500 not 25000 counts.

Datamax may be stored in the image header with **hedit** as shown below. The use of the header keyword gdatamax instead of datamax avoids any confusion with the reserved FITS keywords datamin and datamax should they already be present in the image header, or the IRAF keywords iraf-max and iraf-min which have the same meaning.

```
da> hedit test gdatamax 24500 add+ verify-
add test,gdatamax = 24500
test updated
```
#### **6.5.4. The Effective Exposure Time**

The exposure time is used by the **phot** task to normalize the computed initial magnitudes to an effective exposure time of one time unit. The magnitude scale established in **phot** is preserved in all the subsequent DAOPHOT analysis. Setting the correct exposure time in the image headers before beginning DAOPHOT reductions will simplify the book-keeping required in the later calibration step significantly.

Exposure times should also be corrected for any timing errors in the instrument shutter, although this is normally important only for short exposure observations of standard stars.

The following example shows how to add the exposure time in seconds to the image header, and how to correct it for a known shutter error of 13 milli-seconds. Note that rather than overwrite the nominal exposure time exptime, the user has chosen to store the corrected exposure time in a new keyword cexptime.

```
da> hedit test exptime 1.0 add+ verify-
add test,exptime = 1.
test updated
da> hedit test cexptime "(exptime+.013)" add+ verify-
add test,cexptime = 1.013
test updated
da> imheader test l+
test[51,51][real]: Artificial Starfield with Noise
   No bad pixels, no histogram, min=71.00896, max=535.1335
   Line storage mode, physdim [51,51], length of user area 365 s.u.
    Created Mon 09:59:00 17-May-93, Last modified Mon 09:59:00 17-May-93
    Pixel file 'tucana!/d0/iraf/davis/test.pix' [ok]
    'KPNO-IRAF' /
    '10-05-93' /
    10-05-93'<br>
IRAF-MAX=<br>
IRAF-MAX= 5.351335E2 / DATA MAX<br>
IRAF-RPY-<br>
IRAF-RPY-<br>
IRAF-RPY- 7.100896E1 / DATA MIN
    IRAF-MIN= 7.100896E1 / DATA MIN
    IRAF-BPX= 32 / DATA BITS/PIXEL
    IRAFTYPE= 'REAL ' / PIXEL TYPE
    GAIN = 1.
   RDNOISE = 0.<br>
GDATAMAX= 24500
   GDATAMAX= 24500
   EXPTIME = 1.
   CEXPTIME= 1.013
```
#### **6.5.5. The Airmass, Filter Id, and Time of Observation**

The airmass, filter id, and time of observation are not used directly by any of the DAO-PHOT tasks. They are read from the image header and recorded in the output photometry files. Correctly setting the airmass, filter id, and the time of observation in the image headers before running any DAOPHOT tasks will however significantly reduce the book-keeping required in the subsequent calibration step.

The airmass can be computed and/or corrected to mid-exposure with the ASTUTIL package task **setairmass**. By default **setairmass** requires that the name of the observatory, date of observation, ra and dec, epoch of the ra and dec, sidereal time, and exposure time be recorded in the image header in the appropriate units in the keywords observat, date-obs, ra, dec, epoch, st, and exptime. Hopefully most or all of this information is already in the image header but in case it is not, the following example shows how to edit it in and run **setairmass**.

```
da> hedit test observat "CTIO" add+ verify- show-
da> hedit test "date-obs" "12/10/88" add+ verify- show-
```

```
da> hedit test ra "(str('21:51:59.0'))" add+ verify- show-
da> hedit test dec "(str('02:33:31.0'))" add+ verify- show-
da> hedit test epoch 1985.0 add+ verify- show-
da> hedit test st "(str('20:47:55.0'))" add+ verify- show-
da> setairmass test show-
da> imheader test l+
test[51,51][real]: Artificial Starfield with Noise
   No bad pixels, no histogram, min=71.00896, max=535.1335
   Line storage mode, physdim [51,51], length of user area 649 s.u.
   Created Mon 09:59:00 17-May-93, Last modified Mon 09:59:00 17-May-93
   Pixel file 'tucana!/d0/iraf/davis/test.pix' [ok]
   'KPNO-IRAF' /
   '10-05-93' /
                 IRAF-MAX<br>T.100896E1 / DATA MIN<br>T.100896E1 / DATA DIT
   IRAF-MIN= 7.100896E1 / DATA MIN
   IRAF-BPX= 32 / DATA BITS/PIXEL
   IRAFTYPE= 'REAL ' / PIXEL TYPE
   GAIN = 1.
   RDNOISE = 0.
   GDATAMAX= 24500
   EXPTIME = 1.
   CEXPTIME= 1.013
   OBSERVAT= 'CTIO '
   DATE-OBS= '12/10/88'
   \begin{array}{rcl} \n\text{RA} & = '21:51:59.0' \\ \n\end{array}DEC = '02:33:31.0'
   EPOCH = 1985.
   ST = '20:47:55.0'
   AIRMASS = 1.238106
```
The tortuous syntax required to enter the ra, dec, and st keywords is necessary in order to avoid **hedit** turning strings like "21:51:59.0" into numbers, e.g. 21.86639. **Setairmass** permits the user to change the default names for the date-obs and exptime image header keywords but not those of observat, ra, dec, epoch or st. To list the observatories in the IRAF observatory database and/or to find out how to deal with the case of data taken at an observatory not in the observatory database, the user should consult the help page for the **observatory** task.

The filter id is a string defining the filter used to take the observations. It can be easily edited into the image header as shown below.

#### **da> hedit test filters V add+ verify- show-**

Users should be aware that any embedded blanks will be removed from the filter id after it is read from the image header, but before it is recorded in the photometry files. For example a filter id of "V band" in the image header will become "Vband" in the photometry file.

The time of observation is a string defining the time at which the observation was taken. The time of observation may be ut or local standard time. If the time of observation is not already recorded in the image header it can be entered in the usual fashion as shown below.

```
da> hedit test ut "(str('00:07:59.0'))" add+ verify- show-
```
After editing the "final" image header should look something like the following.

```
da> imheader test l+
test[51,51][real]: Artificial Starfield with Noise
   No bad pixels, no histogram, min=71.00896, max=535.1335
    Line storage mode, physdim [51,51], length of user area 730 s.u.
    Created Mon 09:59:00 17-May-93, Last modified Mon 09:59:00 17-May-93
```

```
Pixel file 'tucana!/d0/iraf/davis/test.pix' [ok]
'KPNO-IRAF' /
'10-05-93' /
IRAF-MAX=<br>
IRAF-MAX=<br>
IRAF-MIN=<br>
IRAF-BPX=<br>
IRAF-BPX=<br>
IRAF-BPX=<br>
IRAF-BPX=<br>
IRAF-BPX=<br>
IRAF-BPX=
                 IRAF-MIN= 7.100896E1 / DATA MIN
                    IRAF-BPX= 32 / DATA BITS/PIXEL
IRAFTYPE= 'REAL ' / PIXEL TYPE
GAIN = 1.<br>RDNOISE = 0.
RDNOISE = 0.
GDATAMAX= 24500
EXPTIME = 1.
CEXPTIME= 1.013
OBSERVAT= 'CTIO '
DATE-OBS= '12/10/88'
RA = '21:51:59.0'
DEC = '02:33:31.0'
EPOCH = 1985.
ST = '20:47:55.0'
AIRMASS = 1.238106
FILTER = 'V '
UT = '00:07:59.0'
```
#### **6.5.6. Batch Header Editing**

The previous examples described in detail how to enter each of the required keyword and value pairs into the image header using the **hedit** task. Users with large number of header keywords to enter should consider using the more batch oriented alternative task **asthedit**.

# **6.6. Editing, Checking, and Storing the Algorithm Parameters**

### **6.6.1. The Critical Algorithm Parameters**

The critical DAOPHOT algorithm parameters that should be set before beginning any DAOPHOT analysis are: 1) the full-width at half-maximum of the psf *fwhmpsf*, the standard deviation of the sky background in counts *sigma*, the minimum and maximum good data values *datamin* and *datamax*, and the image header keyword parameters *ccdread*, *gain*, *exposure*, *airmass*, *filter*, and *obstimes* in the **datapars** parameter set, 2) the default centering algorithm *calgorithm* and centering box *cbox* parameters in the **centerpars** parameter set, 3) the sky fitting algorithm *salgorithm*, and the sky annulus *annulus* and *dannulus* parameters in the **fitskypars** parameter set, 4) the *apertures* parameter in the **photpars** parameter set, and 5) the psf radius *psfrad* and fitting radius *fitrad* parameters in the **daopars** parameter set. The reamining parameters should be left at their default values, at least initially.

### **6.6.2. Editing the Algorithm Parameters Interactively with Daoedit**

The DAOPHOT algorithm parameter editing task is **daoedit**. **Daoedit** permits the user to edit all the algorithm parameter sets at once. It offers all the capabilities of the IRAF parameter editing task **epar**, plus the ability to set parameters using the displayed image and radial profile plots of isolated stars.

To run **daoedit** the user displays the image, types **daoedit**, and waits for the image cursor to appear ready to accept user commands. The following example summarizes a typical **daoedit** parameter editing session.

### **da> display test 1 fi+ da> daoedit test**

- ... Execute the command **":epar datapars"** and enter the correct values for the *datamax* parameter, and the image header keyword parameters *ccdread*, *gain*, *exposure*, *airmass*, *filter*, and *obstime*.
- ... Choose a bright isolated star and execute the **r** cursor keystroke command to plot its radial profile.
- ... From the information in the radial plot header and the plot itself estimate reasonable values for the full-width at half-maximum of the psf, the sky level, and the standard deviation of the sky level in the image.
- ... Repeat the previous step for several stars in order to confirm that the original estimated values are reasonable.
- ... Execute the **":epar datapars"** command once more and enter the estimated values of the full-width at half-maximum of the psf and the standard deviation of the sky background in the *fwhmpsf* and *sigma* parameters respectively.
- ... Set the *datamin* parameter to the estimated sky background level minus k times the standard deviation of the sky background, where k is a number between 5.0 and 7.0.

then

- ... Execute the command **":epar centerpars"** and set the *cbox* parameter to 5 pixels or  $\sim 2$  \* *fwhmpsf* whichever is greater.
- ... Execute the command **":epar fitskypars"** and set the *annulus* parameter to ~ 4 \* *fwhmpsf* and the *dannulus* parameter to a number between 2.5 \* *fwhmpsf* and 4.0 \* *fwhmpsf*.
- ... Execute the command **":epar photpars"** and set the apertures parameter to  $\sim 1.0$  \* fwhmpsf or 3 pixels whichever is greater.
- ... Execute the command **":epar daopars"** and set the *psfrad* parameter to  $\sim 4 * fwhmpsf +$ 1 and the *fitrad* parameter to ~ 1.0 \* *fwhmpsf* or 3 pixels whichever is greater.

or alternatively

- ... Move to a bright star and execute the **i** cursor keystroke command to enter the interactive setup menu.
- ... Mark the *fwhmpsf*, *cbox*, *annulus*, *dannulus*, *apertures*, *psfrad*, and *fitrad* parameters with the graphics cursor on the displayed radial profile plot, and verify and/or roundoff the marked values.

The following sections discuss in detail how to edit each of the parameter sets using the test image as a specific example.

# **6.6.2.1. The Data Dependent Algorithm Parameters**

A subset of the datapars parameters are used to specify the characteristics of the detector, including the saturation or linearity limit (*datamax*) and noise model (*ccdread* and *gain*), and the parameters of the observation, including exposure time (*exposure*), airmass (*airmass*), filter (*filter*), and time of observation (*obstime*).

To edit the **datapars** algorithm parameter set from within the **daoedit** task the user enters the command **":epar datapars"** to invoke the **epar** task and edits the parameters in the usual manner. Editing is terminated with the usual **":wq"** command which returns the user to the main **daoedit** command loop.

After the appropriate *datamax*, *ccdread*, *gain*, *exposure*, *airmass*, *filter*, and *obstime* parameter values for the test image are entered, the **datapars** parameter should look as follows.

```
Image Reduction and Analysis Facility
PACKAGE = daophot
   TASK = datapars
```

```
(scale = 1.) Image scale in units per pixel
(fwhmpsf= 2.5) FWHM of the PSF in scale units
(emissio= yes) Features are positive ?
(sigma = 0.) Standard deviation of background in counts
(datamin= INDEF) Minimum good data value
(datamax= 24500) Maximum good data value
(noise = poisson) Noise model
(ccdread= rdnoise) CCD readout noise image header keyword
(gain = gain) CCD gain image header keyword
(readnoi= 0.) CCD readout noise in electrons
(epadu = 1.) Gain in electrons per count
(exposur= cexptime) Exposure time image header keyword
(airmass= airmass) Airmass image header keyword
(filter = filter) Filter image header keyword
(obstime= ut) Time of observation image header keyword
(itime = 1.) Exposure time
(xairmas= INDEF) Airmass
(ifilter= INDEF) Filter
(otime = INDEF) Time of observation
(mode = ql)
```
Users should realize that the values of the parameters *readnoise* and *epadu* will be used for the gain and readout noise if the image header keywords specified by *ccdread* and *gain* are not found in the image header or cannot be correctly decoded. Similarly the values of the *itime*, *xairmass*, *ifilter*, and *otime* parameters will be used for the exposure time, airmass, filter id, and time of observation if the image header keywords specified by *exposure*, *airmass*, *filter*, and *obstime* are not found in the image header or cannot be correctly decoded.

The **datapars** parameters *fwhmpsf*, *sigma*, and *datamin* are used to: 1) determine the size of star for which the **daofind** star detection algorithm is optimized (fwhmpsf), 2) define the **daofind** algorithm detection threshold for faint objects (sigma), 3) define the fwhm of the psf for the **phot** task centering algorithms "gauss" and "ofilter" (fwhmpsf), 4) supply a first guess for the true fwhm of the psf to the psf function fitting task **psf** (fwhmpsf), 5) determine the minimum good data value in the **daofind**, **phot**, **psf**, **peak**, **group**, **nstar**, and **allstar** tasks (datamin).

Reasonable values for these parameters can be obtained by examining the radial profile plots of several isolated stars from within the **daoedit** task as outlined below:

... Move the image cursor on the displayed image to a reasonably bright isolated star (a good candidate is the star at pixel 8,23 in the test image) and execute the **r** keystroke command. A radial and integrated profile plot of the selected star will appear on the screen with the largest photometry aperture radius, inner and outer radii of the sky annulus, and median sky level in the sky annulus marked on the plot.

- ... Assuming that the plot is normal, note the computed fwhmpsf (2.6 rounded to the nearest tenth of a pixel for the star at 8,23), median sky value (100 counts rounded to the nearest count for the star at 8,23), and standard deviation of the sky values (10 counts rounded to the nearest count for the star at 8,23) written in the plot header. These numbers suggest a value of  $\sim$  50 for datamin (50 is  $\sim$  5 standard deviations of the background counts below the background count estimate)
- ... Edit the estimated values into the datapars pset by typing the command **":epar datapars"**, entering the values, and typing **":wq"** to update the parameter set.

or

- ... Enter them individually using the daoedit colon commands, e.g. **":fwhmpsf 2.5"**, **":sigma 10.0"**, and **":datamin 50.0"**.
- ... Check the new values of *fwhmpsf*, *sigma*, and *datamin* by doing radial profile plots of several other isolated stars (the stars at 36,42 and 41,4 in the test image are good test stars).
- ... On the basis of the estimated *fwhmpsf* of these stars change the fwhmpsf parameter back to 2.5 with the command **":fwhmpsf 2.5"**.
- ... Check that the observed standard deviation of the sky background, sigma, agrees reasonably well with the predicted value, psigma, based on the median sky level, and the effective gain and readout noise of the image. For the test image these numbers are related as shown below.

```
psigma = sqrt (median sky / effective gain +
      (effective rdnoise / effective gain) ** 2)
     ~ sqrt (100.0 / 1.0 + (0. / 1.0) ** 2)~10.0\sim sigma
```
... If psigma and sigma are significantly different check that the sky region is uncrowded, that the effective gain and readout noise values are correct, and that earlier reduction procedures have not altered the image statistics in some fundamental manner

The *emission* parameter must be left at "yes", since DAOPHOT assumes that stars are local maxima not local minima.

The *noise* parameter must be left at "poisson" since poisson noise statistics are assumed throughout the DAOPHOT package.

The *scale* parameter defines the units in which radial distances in the image will be measured. For example if the image scale is 0.25 "/pixel, users can set *scale* to 0.25 if they wish to define the *fwhmpsf*, *cbox*, *annulus*, *dannulus*, *apertures*, *psfrad*, *fitrad* and all the other algorithm parameters which are defined in terms of a radial distance in arc-seconds. For simplicity most users choose to leave scale set to 1.0 and work in pixels.

The final version of the **datapars** parameter set should look something like the following.

```
Image Reduction and Analysis Facility
PACKAGE = daophot
  TASK = datapars
(scale = 1.) Image scale in units per pixel
(fwhmpsf= 2.5) FWHM of the PSF in scale units
(emissio= yes) Features are positive ?
(sigma = 10.) Standard deviation of background in counts
```
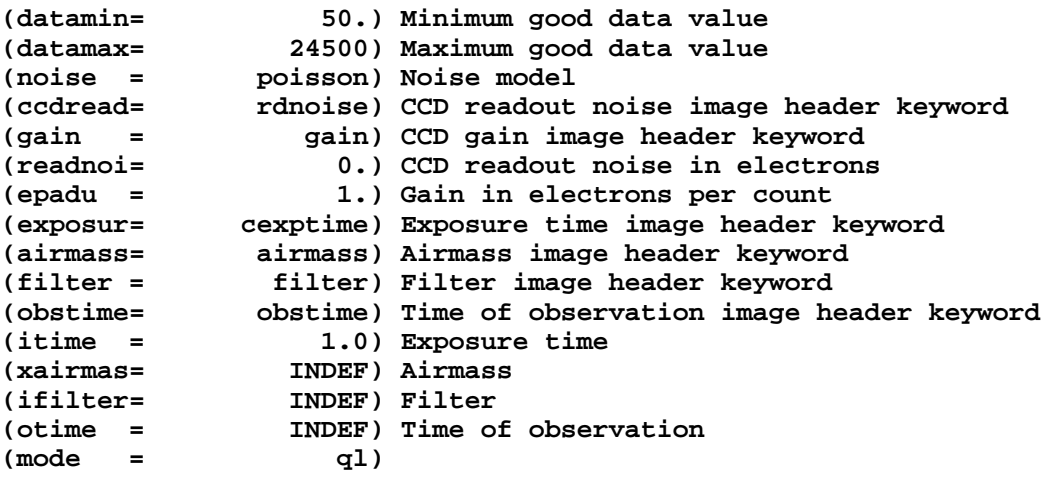

### **6.6.2.2. The Centering Algorithm Parameters**

The **centerpars** parameter set controls the centering algorithms used by the **phot** aperture photometry task. DAOPHOT users should concern themselves with only two of these parameters, *calgorithm* and *cbox*, and leave the remaining **centerpars** parameters at their default values.

*Calgorithm* specifies the default **phot** centering algorithm. Its value should be "none" if the input coordinate list is the output of the **daofind** task, or "centroid", "gauss", or "ofilter" if the input coordinate list was created with the image or graphics cursor list tasks **rimcursor** or **rgcursor** or the coordinates are read from the image cursor in interactive mode. The choice of centering algorithm is not critical since the centers are recomputed using accurate non-linear least-squares fitting techniques during the psf fitting process. The most efficient and simplest choice is "centroid", although more accurate results may be obtained with "gauss" which is very similar to the centering algorithm used in **daofind**.

The *cbox* parameter determines the width in scale units of the data used to compute the center if *calgorithm* is not "none". For reasonable results *cbox* should be set to the equivalent of 5 or  $\sim$  2  $*$  *fwhmpsf* in pixels whichever is larger.

**Centerpars** can be edited from within the **daoedit** task with the command **":epar centerpars"**. After editing, the **centerpars** parameter set should look like the example below. Note that for the test image *fwhmpsf* is  $\sim 2.5$  pixels so *cbox* is left at 5.0.

#### **PACKAGE = daophot TASK = centerpars**

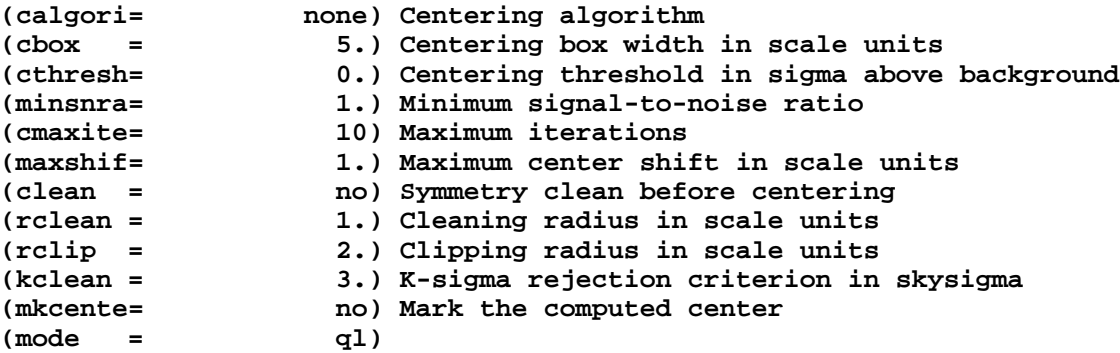

## **6.6.2.3. The Sky Fitting Algorithm Parameters**

The **fitskypars** parameter set controls the sky fitting algorithm parameters used by the **phot** task. At this point DAOPHOT users should concern themselves with only three of these parameters: *salgorithm*, *annulus*, and *dannulus*.

Users should realize that the **phot** task computes sky values for the individual stars, and that these values are used in the **psf** task to compute the psf, averaged to form a group sky value in the **peak**, **nstar** and **allstar** tasks if sky refitting is disabled (the default) or an initial sky value if sky refitting is enabled, and used to compute the predicted signal-to-noise ratios in the **group** task. Although the option to refit the skies at a later stage of analysis exists, there are difficulties associated with this choice. It is in the user's best interest to determine the skies as accurately as possible as early as possible, since sky determination will probably be the single most important factor in doing good photometry.

In cases where contamination of the sky region is mostly due to crowding by neighboring stars users should use the default sky fitting algorithm "mode"; if the variations in the background are due instead to nebulosity or large contaminating objects so that the sky statistics are confused "median", "centroid", or "crosscor" might be a better choice; in cases where the sky statistics are so poor that the histogram is aliased, undersampled, or sparse such as might be the case with very low sky backgrounds "mean" might be the best choice. When in doubt about the correct choice the user should leave *salgorithm* at "mode" but examine the results carefully for accuracy at each step.

A good starting value for the inner radius of the sky annulus is  $\sim 4 * fwhmpsf$  or  $\sim 10$  pixels for the test image. The width of the sky annulus should be sufficient to give a reasonable sample of sky pixels,  $>= 5$  pixels. We have chosen a dannulus of  $\sim 4 *$  *fwhmpsf* or 10 pixels for the test image.

**Fitskypars** can be edited from within the **daoedit** task with the command **":epar fitskypars"**. After editing the **fitskypars** parameter set should look like the example below.

```
PACKAGE = daophot
TASK = fitskypars
```
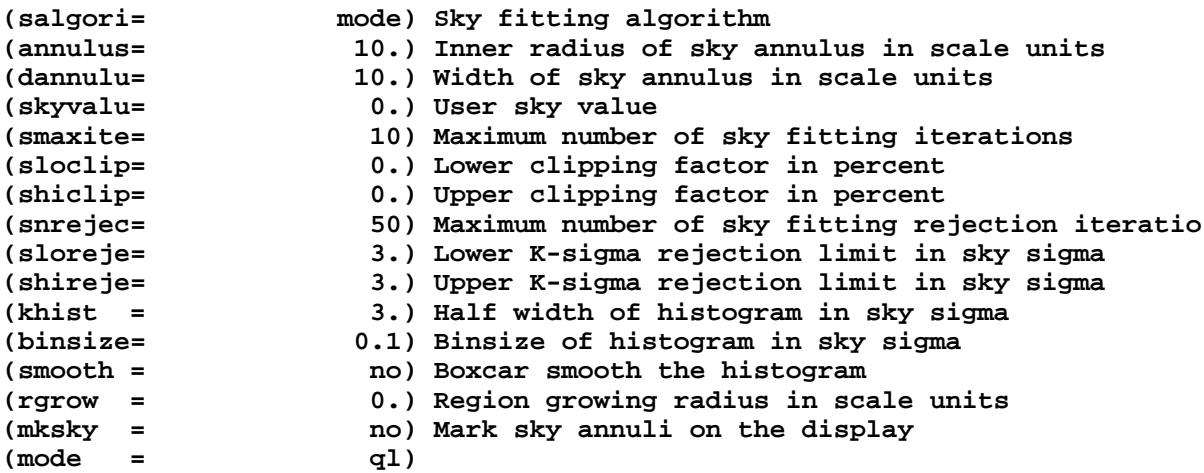

# **6.6.2.4. The Aperture Photometry Parameters**

The **photpars** parameter set controls the aperture photometry algorithm parameters used by the **phot** task. At this point DAOPHOT users should concern themselves with only one of these, *apertures*, the radius of the aperture through which the initial magnitudes will be

computed. A good rule of thumb is to set the aperture radius to the maximum of 3 pixels or 1.0 \* *fwhmpsf* pixels. Although magnitudes can be measured through more than one aperture at a time, it is the magnitude of the smallest aperture radius along with *zmag* and the exposure time which set the DAOPHOT instrumental magnitude scale, and the magnitudes through the other apertures contribute nothing to the DAOPHOT analysis until it comes time to compute accurate aperture corrections. Therefore it is in the user's best interest to set *apertures* to a single value at this point and carefully record it.

**Photpars** can be edited from within the **daoedit** task with the command **":epar photpars"**. After editing the **photpars** parameter set should look like the example below. Note that in this example *fwhmpsf* is ~2.5 pixels so *apertures* is left at 3.0.

```
PACKAGE = daophot
TASK = photpars
```

```
(weighti= constant) Photometric weighting scheme
(apertur= 3.0) List of aperture radii in scale units
(zmag = 25.) Zero point of magnitude scale
(mkapert= no) Draw apertures on the display
(mode = ql)
```
#### **6.6.2.5. The Psf Modeling and Fitting Parameters**

The **daopars** parameter set controls the psf computation, star grouping, and psf fitting parameters used by the **pstselect**, **psf**, **peak**, **group**, **nstar**, **allstar**, **substar**, and **addstar** tasks. At this point DAOPHOT users should concern themselves with only two of these parameters *psfrad*, the radius over which the psf will be defined, and *fitrad*, the radius over which the psf will be fit to the individual stars. A good rule of thumb is to set *psfrad* to the radius at which the radial profile of the brightest star of interest disappears into the noise plus 1, something like  $\sim 4 * fwhmpsf + 1$ , and to set *fitrad* to the maximum of 3 pixels or  $\sim 1 * fwhmpsf$  in pixels.

**Daopars** can be edited from within the daoedit task with the command **":epar daopars"**. After editing the **daopars** parameter set should look something like the example below for the test image.

```
PACKAGE = daophot
TASK = daopars
(functio= gauss) Analytic component of psf
(varorde= 0) Order of psf variation
(nclean = 0) Number of cleaning passes
(saturat= no) Use wings of saturated stars
(matchra= 3.) Matching radius in scale units
(psfrad = 11.) Radius of psf in scale units
(fitrad = 3.) Fitting radius in scale units
(recente= yes) Recenter stars during fit
(fitsky = no) Recompute group sky value during fit
                  (sannulu= 0.) Inner radius of sky annulus in scale units
(wsannul= 11.) Width of sky annulus in scale units
(flaterr= 0.75) Flat field error in percent
(proferr= 5.) Profile error in percent
(maxiter= 50) Maximum number of iterations
(clipexp= 6) Data clipping exponent
                 (clipran= 2.5) Data clipping range in sigma
(critove= 1.) Critical overlap group for membership
                (maxnsta= 10000) Maximum number of stars to fit
```
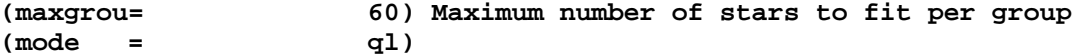

### **6.6.2.6. Setting the Algorithm Parameters Graphically**

Each of the radial distance dependent parameters *fwhmpsf*, *cbox*, *annulus*, *dannulus*, *apertures,*, *psfrad*, *fitrad* can be edited individually and interactively by marking the current radial profile plot with the graphics cursor after executing the appropriate keystroke command. For example the **f** keystroke command will prompt the user to mark the fwhm of the psf on the current radial profile plot, verify the marked value, and update the *fwhmpsf* parameter.

All the radial distance dependent parameters listed above can be edited at once my moving the image cursor to a bright star, typing the **daoedit i** keystroke command to invoke the interactive graphics setup menu. The size of the radial profile plot and the sky regions are set by the *scale*, *annulus*, and *dannulus* parameters. The centering algorithm used is always "centroid" regardless of the value of the *calgorithm* parameter, *cbox* and *scale* determine the centering box size, and the photometry is computed inside the largest aperture specified by the *apertures* parameter. After the user finishes marking all the parameters on the plot he/she is given an opportunity to verify or edit the results, e.g., change the value for fwhmpsf from 2.536 as read from the graphics cursor to 2.5.

### **6.6.3. Checking the Algorithm Parameters with Daoedit**

The purpose of setting all the critical algorithm parameters to reasonable values before beginning any DAOPHOT analysis, is to ensure that the user gets off to a good start. Although setting the parameters to unreasonable values often results in bizarre results which are immediately obvious, e.g., the detection of thousands of noise spikes, the problems can sometimes be more subtle. For example, a sky annulus that is too close to the star will result in measured sky values which are too high and poor subtractions of the fitted stars which may not be discovered until the user has become thoroughly exasperated trying to produce good fits to the psf stars.

The current DAOPHOT algorithm parameters can be checked at any time with the **daoedit** task and the **":lpar"** command. For example the **datapars** parameters set can be listed with the **daoedit ":lpar datapars"** command. The remaining parameters sets **findpars**, **centerpars**, **fitskypars**, **photpars**, and **daopars** may be listed in the same way.

When listing the algorithm parameters users should check that:

- [1] the **datapars** image header keyword parameters *ccdread*, *gain*, *exposure*, *airmass*, *filter*, and *obstime* are properly set.
- [2] the **datapars** *fwhmpsf*, *sigma*, *datamin*, and *datamax* parameters are appropriate for the image. Be especially careful of datamin as the correct value for this parameter varies with the mean sky.
- [3] the **datapars** parameter *scale* is 1.0 unless the user is thoroughly aware of the meaning of this parameter and the consequences of setting it to something other than 1.0, and *emission* is "yes".
- [4] the **centerpars** *cbox* parameter is appropriate for the image and the remaining **centerpars** parameters are at their default values unless the user really understands the consequences of altering these parameters.
- [5] the **fitskypars** *annulus*, and *dannulus* parameters are appropriate for the image and the remaining **fitkskypars** parameters are at their default values unless the user really understands the consequences of altering these parameters.
- [6] the **photpars** *apertures* parameter is appropriate for the image and the remaining parameters are at their default values unless the user really understands the consequences of altering these parameters.
- [6] the **daopars** *psfrad* and *fitrad* parameters are appropriate for the image and all the remaining **daopars** parameters are at their default values unless the user really understands the consequences of altering these parameters.

### **6.6.4. Storing the Algorithm Parameter Values with Setimpars**

The current values of all the algorithm parameters for a particular image may be saved in a file on disk at any point in the reduction sequence by executing the **setimpars** task. The following command saves the current values of the parameters for the test image in a file called "test.pars".

**da> setimpars test no yes**

Repeating the previous command at any point in the reduction sequence will replace the stored parameter values with the current parameter values.

#### **6.6.5. Restoring the Algorithm Parameter Values with Setimpars**

At some point the user may wish to interrupt work on a particular image and begin work on a different image. This should be no problem as long as the user remembers to save the algorithm parameter sets with **setimpars** as described in the previous section.

The command to restore the algorithm parameter sets for the test image is:

```
da> setimpars test yes no
```
or

**da> setimpars test yes no parfile=test.pars**

## **6.7. Creating a Star List**

The initial input to the DAOPHOT package is a star list. Star lists may be created with the DAOPHOT package task **daofind**, interactively with the image or graphics cursor (the **rimcursor** and **rgcursor** tasks), by another IRAF task, or by any user program which writes a text file in the correct format.

Legal star lists are text files containing a list of stars, one star per line with the x and y coordinates in columns one and two. Blank lines, lines beginning with "#", and lines containing anything other than numbers in columns one and two are ignored. A sample DAOPHOT star list is shown below.

**# Artificial Stars for Image Test**

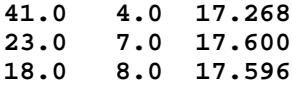

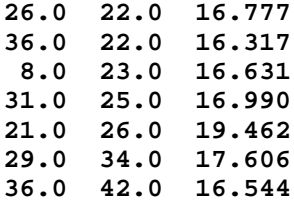

## **6.7.1. The Daofind Task**

The **daofind** task, searches for point sources in an image whose peak intensities are above some user-defined threshold, computes approximate centers, magnitudes, and shape characteristics for all the detected objects, and writes the results to the output star list.

## **6.7.1.1. The Daofind Algorithm**

By default the **daofind** algorithm performs the following steps:

- [1] reads the **daofind** task parameters, including the input image and output star list names and the **datapars** and **findpars** algorithm parameters, and asks the user to verify the *fwhmpsf*, *sigma*, *threshold*, *datamin*, and *datamax* parameters
- [2] calculates the convolution kernel whose mathematical function when convolved with the input image is to compute the amplitude of the best-fitting Gaussian of full-width halfmaximum *fwhmpsf* at each point in the input image
- [3] convolves the input image with the convolution kernel after eliminating bad data with the *datamin* and *datamax* parameters, and writes the results to a temporary convolved image
- [4] searches for local maxima in the convolved image whose amplitudes are greater than the detection threshold, and greater than the amplitudes of any neighbors within a region the size of the convolution kernel
- [5] computes approximate centers, magnitudes, and shape statistics for these local maxima
- [6] eliminates local maxima whose centers are outside the image, and whose sharpness and roundness statistics are outside the limits set by the user
- [7] writes the centers, approximate magnitudes, sharpness and roundness statistics, and id number for the remaining local maxima, to the output star list
- [8] deletes the convolved image

### **6.7.1.2. The Daofind Algorithm Parameters**

The critical **daofind** algorithm parameters are *fwhmpsf*, *datamin*, *datamax*, *sigma*, and *threshold*. These parameters are verified at startup time by **daofind**.

The *fwhmpsf* parameter should be close to the true full-width at half-maximum of the psf in order to optimize the detection algorithm for stellar objects. If *fwhmpsf* is too far from the true value, stars may be omitted from the star list and/or non-stellar objects added to it.

The *datamin* and *datamax* parameters are used to flag and remove bad data from the convolved image. If *datamin* and *datamax* are too far from the true value stars may be omitted from the star list and/or non-stellar objects added to it.

The *sigma* parameter should be close to the true standard deviation of the sky background in an uncrowded region of the frame. This parameter in combination with *threshold* determines the detection threshold in counts for faint objects. If it is incorrect either too few or too many

objects will be detected.

The *threshold* parameter should normally be set to some small number between 3.0 and 5.0. If threshold is too big only the brightest stars will be detected. If threshold is too small too many noise spikes will be detected.

### **6.7.1.3. Running Daofind Non-Interactively**

The following example shows how to run **daofind** in non-interactive mode.

**da> daofind test default**

```
FWHM of features in scale units (2.5) (CR or value):
       New FWHM of features: 2.5 scale units 2.5 pixels
Standard deviation of background in counts (10.) (CR or value):
       New standard deviation of background: 10. counts
Detection threshold in sigma (4.) (CR or value):
      New detection threshold: 4. sigma 40. counts
Minimum good data value (50.) (CR or value):
       New minimum good data value: 50. counts
Maximum good data value (24500.) (CR or value):
      New maximum good data value: 24500. counts
Image: test.imh fwhmpsf: 2.5 ratio: 1. theta: 0. nsigma: 1.5
      40.97 4.02 -1.663 0.612 0.017 1
      23.06 7.03 -1.214 0.636 -0.019 2
      18.02 7.96 -1.318 0.622 0.010 3
      25.99 22.01 -2.167 0.658 0.001 4
      35.98 22.00 -2.499 0.572 -0.039 5
      8.02 22.97 -2.239 0.550 0.068 6
      30.97 25.01 -1.934 0.711 -0.044 7
```
**threshold: 40. relerr: 1.140 0.2 <= sharp <= 1. -1. <= round <= 1.**

**28.96 33.92 -1.087 0.418 0.132 8 35.98 42.03 -2.332 0.639 0.108 9**

If this is the first time **daofind** has been run the results will appear in the file "test.coo.1".

The detected objects can be marked on the image display using the **tvmark** task as shown below.

**da> display test 1 fi+ da> tvmark 1 test.coo.1 col=204**

In this example the detected stars will be marked on the displayed image as red dots. If too many faints stars have been missed the user can rerun **daofind** with a lower value of the *threshold* parameter.

### **6.7.1.4. Running Daofind Interactively**

**Daofind** may also be run in interactive mode. Most users will only exercise this option for small images which do not require long cpu/elapsed times to perform the convolution.

The following example shows how to run **daofind** interactively.

**da> display test 1 fi+**

**da> daofind test default inter+**

... Type the **v** keystroke command to verify the critical algorithm parameters.

**FWHM of features in scale units (2.5) (CR or value): New FWHM of features: 2.5 scale units 2.5 pixels Standard deviation of background in counts (10.) (CR or value): New standard deviation of background: 10. counts Detection threshold in sigma (4.) (CR or value): New detection threshold: 4. sigma 40. counts Minimum good data value (50.) (CR or value): New minimum good data value: 50. counts Maximum good data value (24500.) (CR or value): New maximum good data value: 24500. counts**

... Type the **spacebar** keystroke command to detect the objects and write them out to the star list file.

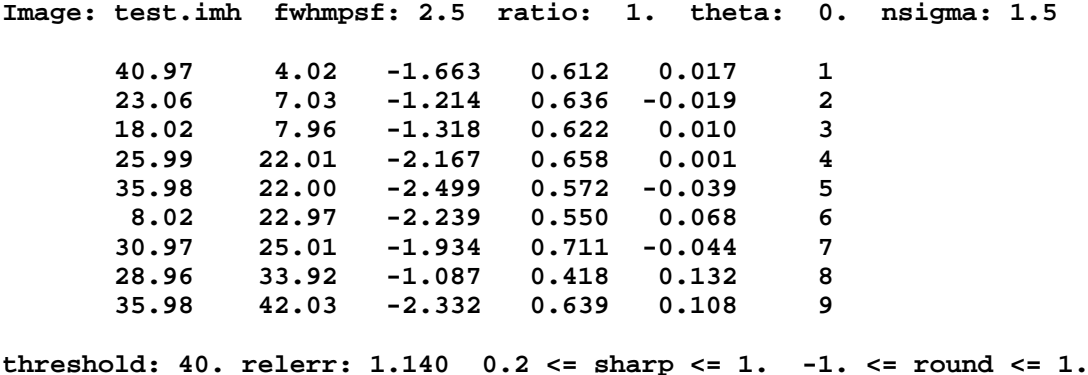

**Output file: test.coo.1**

... Change *threshold* to 3.0 with the colon command **:threshold 3.0**.

... Type the **spacebar** keystroke command to detect the objects and write them out to a new star list file.

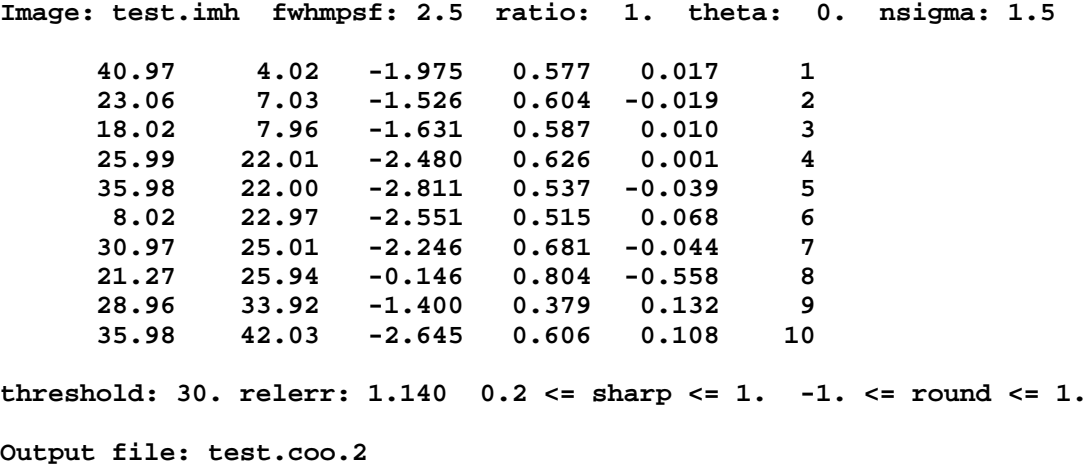

- ... Change *threshold* to 5.0 with the colon command **:threshold 5.0.**
- ... Type the **spacebar** keystroke command to detect the objects and write them out to a new coordinate file.

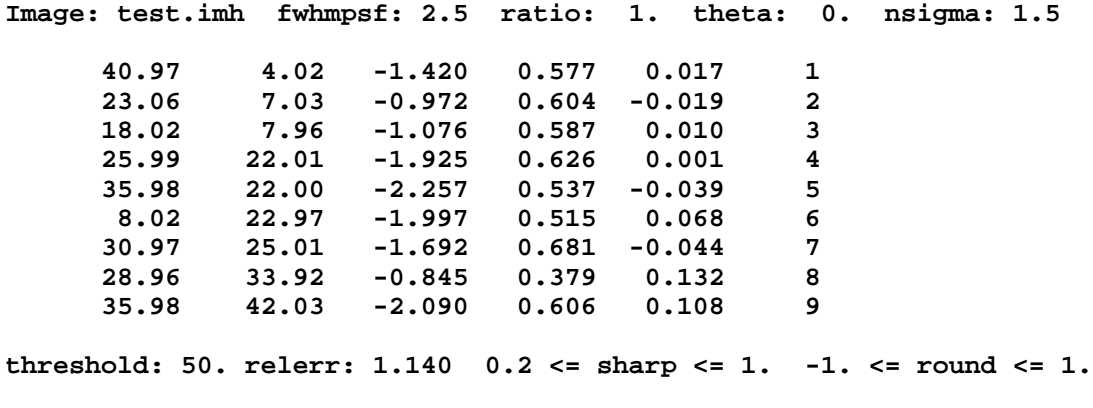

**Output file: test.coo.3**

... Type the **q** keystroke, first in the image display window then the text window to quit the task.

If this is the first run of **daofind**, the three star list files for the *threshold* values of 4.0, 3.0, and 5.0 will be written to "test.coo.1", "test.coo.2", and "test.coo.3" respectively.

The **daofind** results for different thresholds can be evaluated by marking the detected objects on the image display using the **tvmark** task and different colors for each threshold. In the following example objects detected at threshold=3.0 are marked in red, at threshold=4.0 in green, at threshold= 5.0 in blue.

```
da> display test 1 fi+
da> tvmark 1 test.coo.2 col=204 point=3
da> tvmark 1 test.coo.1 col=205 point=3
da> tvmark 1 test.coo.3 col=206 point=3
```
Note that the identical stars were detected at thresholds 4.0 and 5.0 but the faint star at 21,26 was only detected at threshold=3.0.

In this example the user decides that threshold = 4.0 is the "best" threshold, sets the *threshold* parameter appropriately as shown below, and deletes the the star lists for threshold = 3.0 and threshold  $= 5.0$ .

**da> findpars.threshold = 4.0 da> delete test.coo.2,test.coo.3**

# **6.7.1.5. The Daofind Output**

The quantities xcenter, ycenter, mag, sharpness, roundness, and id are recorded for each detected object. Each is described briefly below.

[1] *Xcenter* and *ycenter* are the coordinates of the detected object in fractional pixel units. They are computed by fitting one-dimensional Gaussian functions of full-width at halfmaximum *fwhmpsf* to the x and y marginal pixel distributions centered on the star. The computed coordinates can be overlaid on the displayed image with the **tvmark** command. [2] The estimated magnitude is measured relative to the detection threshold and is defined as

```
mag = -2.5 * log10 (density / (relerr * threshold * sigma))
```
where density is the peak density of the object in the convolved image, relerr an internally computed factor measuring the amount by which the standard error in one pixel in the input image must be multiplied to obtain the standard error in one pixel in the convolved image, and threshold and sigma are the values of the corresponding *threshold* and *sigma* parameters. For stellar objects the computed magnitude is directly proportional to the true magnitude of the star. Stars with a peak density exactly equal to the detection threshold will have a magnitude of 0.0. The remaining stars will have negative magnitudes.

[3] The sharpness statistic is the ratio of the amplitude of the best fitting delta function at the position of a detected object to the amplitude of the best fitting gaussian at the same position as shown below.

#### **sharpness = (data - <data>) / density**

The amplitude of the best fitting gaussian is simply the density of the detected object in the convolved image. The amplitude of the best fitting delta function is defined as corresponding original image data value minus the average of all the neighboring pixels in the image  $\langle \text{data} \rangle$ . Typical values of sharpness are of  $\sim 0.6$  for approximately gaussian stars and *nsigma* = 1.5. Hot pixels will have sharpness values >> 1 and cold pixels will have sharpness values of ~0, hence reasonable limits for the *sharphi* and *sharplo* parameters are 1.0 and 0.2 respectively. Increasing the size of convolution box defined by the *nsigma* parameter from its default value of 1.5 to a larger value (smaller values should be avoided !) while keeping the *fwhmpsf* the same, will increase the average value of the sharpness statistic because more pixels further from the center of the star are included in the computation of <data>. If *nsigma* is changed the **findpars** parameters *sharphi* and *sharplo* will also need to be changed.

[4] The roundness statistic is computed by fitting a one-dimensional gaussian function of fullwidth at half-maximum *fwhmpsf* to the x and y marginal pixel distributions.

roundness =  $2.0 * (hx - hy) / (hx + hy)$ 

hx and hy are the heights of the best fitting one-dimensional gaussians in x and y. A totally round object will have a roundness of  $\sim$  0.0. If the object is very elongated in x roundness will be a large negative number; a large positive number if it is elongated in y. The roundness statistic is effective at filtering out bad columns and rows of data. It is not effective at filtering out objects elongated at intermediate angles.

[5] Id is a sequence number which identifies the star.

## **6.7.1.6. Examining the Daofind Output**

The easiest way to check that **daofind** is performing correctly is to mark the detected stars on the image display with **tvmark**.

If the marked image suggests that **daofind** is detecting too few or too many stars the first items to check are the the values of the *sigma* and *threshold* parameters since these parameters determine the detection threshold. Sigma should be the standard deviation of the sky pixels in an uncrowded region of the image. Threshold should normally be some number between 3.0 and 5.0. If sigma and threshold are reasonable the user should compare the observed value of sigma with the predicted value derived from the median background level and the effective gain and readout noise values. If there is a significant mismatch in these numbers the user should

check the reduction history of the image. The number of spurious detections goes up dramatically for thresholds less than  $\sim$ 3.0  $*$  sigma. A plot of number of detections versus threshold will show a change in slope at some point below this threshold. Users who wish to detect faint objects while keeping spurious detections at a manageable minimum should set the detection threshold to a value just above the threshold at which this change in slope occurs.

Users should also check the values of the parameters *sharplo*, *sharphi*, *roundlo*, and *roundhi* parameters to ensure that detected objects are not being unfairly filtered out. In particular the values of *sharplo* and *sharphi* should be changed if the *nsigma* parameter is changed.

Finally the user should check the *fwhmpsf*, *nsigma*, *datamin* and *datamax* parameters for correctness since these parameters control the computation of the convolution kernel and the density enhancement image.

Histograms of the various columns in the **daofind** output can be plotted using the **pdump** and **phistogram** tasks. The following example shows how to plot a histogram of the magnitudes.

**da> pdump test.coo.1 mag yes | phistogram STDIN binwidth=.1**

The various columns can also be plotted against each other. The following example shows how to plot magnitude error versus magnitude.

# **da> pdump test.coo.1 mag,merr yes | graph point+**

By setting the **daofind** *starmap* and *skymap* parameters the user can save and examine the density enhancement image and the corresponding background density image. The sum of these two images should yield a close representation of the original image except for regions of bad data and edge pixels. Due to the nature of the convolution kernel the starmap image will have a mean value of ~0.0 in the sky regions, an rms ≃ relerr \* sigma in the sky regions, and positive peaks of intensity surrounded by negative valleys at the positions of bright stars. The skymap image will have a mean value  $\simeq$  sky in the sky regions, an rms  $\simeq$  sqrt (sigma \*\* 2 / N + K \* (relerr  $*$  sigma)  $**$  2), (N is the number of pixels in the gaussian kernel and K is the average power in the gaussian kernel), and dips in intensity surrounded by bright rings at the position of the stars.

## **6.7.2. Rgcursor and Rimcursor**

The LISTS package tasks **rimcursor** and **rgcursor** can be used to generate coordinate lists interactively. For example a coordinate list can be created using the image display and the image display cursor as shown below.

```
da> display test 1 fi+
```

```
da> rimcursor > test.coo
```
... Move cursor to stars of interest and tap the space bar.

... Type <EOF> to terminate the list.

A coordinate list can also be created using a contour plot and the graphics cursor as shown below.

```
da> contour test
da> rgcursor > test.coo
```
- ... Move the cursor to the stars of interest and tap the space bar.
- ... Type <EOF> to terminate the list.

In both cases the text file "test.coo" contains the x and y coordinates of the marked stars in image pixel units. The output of **rimcursor** or **rgcursor** can be read directly by the DAOPHOT **phot** task.

## **6.7.3. User Program**

Any user program which produces a text file with the stellar coordinates listed one per line with x and y in columns 1 and 2, can be used to produce DAOPHOT coordinate files which can be read by the **phot** task.

## **6.7.4. Modifying an Existing Coordinate List**

The LISTS package routine **lintran** can be used to perform simple coordinate transformations on coordinate lists including shifts, magnifications, and rotations.

## **6.8. Initializing the Photometry with Phot**

The **phot** task computes initial centers, sky values, and initial magnitudes for all the objects in the input star list. The centers and magnitudes are used as starting values for the nonlinear least-squares psf computation and fitting routines in the **psf**, **peak**, **nstar**, and **allstar** tasks, and to estimate signal-to-noise values in the **group** task. The individual sky values computed by **phot** are used directly by the **psf** task to compute the psf model, by the **peak**, **nstar**, and **allstar** tasks to compute the group sky values, and by the **group** task to estimate signal-tonoise ratios.

#### **6.8.1. The Phot Algorithm**

By default the **phot** task performs the following functions:

- [1] reads in the **phot** task parameters including the input image name, the input coordinate file name, the output photometry file name, the **datapars**, **centerpars**, **fitskypars**, and **photpars** algorithm parameters, and determines whether the task mode of operation is interactive or non-interactive
- [2] reads in the initial coordinates of a star from the coordinate list and/or the image cursor, and computes new coordinates for the star using the centering algorithm defined by the *calgorithm* parameter (if *calgorithm* is not "none") using data in a box whose size is defined by the *cbox* parameter
- [3] computes the sky value for the star using the default algorithm specified by the *salgorithm* parameter and the data in an annulus of pixels defined by the *annulus* and *dannulus* parameters
- [4] computes the instrumental magnitude and magnitude error for each star inside the aperture radii specified by the *apertures* parameter using fractional pixel techniques, the computed sky value, the standard deviation of the sky pixels, and the gain of the CCD
- [6] sets the instrumental magnitude scale for the image using the **photpars** *zmag* parameter and the exposure time specified by the **datapars** *exposure* or *itime* parameters
- [7] sets the magnitude(s) to INDEF for stars which are saturated or contain bad data, for which the aperture is partially off the image, for which a sky value could not be computed, or for which the signal is fainter than the background
- [8] writes the results to the output photometry file

## **6.8.2. The Phot Algorithm Parameters**

The critical **phot** algorithm parameters are *calgorithm*, *salgorithm*, *annulus*, *dannulus*, *apertures*, *datamin* and *datamax*. These parameters are verified by **phot** at startup time.

The *calgorithm* parameter tells **phot** how to compute centers for the objects in the coordinate list. Calgorithm should be "none" if the coordinate list was computed by **daofind** or the coordinates are known to be precise; otherwise calgorithm should one of "centroid", "gauss", or "ofilter". "centroid" is quick and sufficiently accurate in most cases; "gauss" and "ofilter" take longer but are more accurate. If calgorithm is not "none", **phot** will ask the user to verify the centering box size *cbox. cbox* should be set to 5 or  $\sim$  2  $*$  *fwhmpsf* pixels wide whichever is greater.

The *salgorithm* parameter tells **phot** how to compute the sky values. If the fluctuations in the sky background are due primarily to crowding the default choice "mode" should be used. If the fluctuations in the sky background are due to nebulosity or large galaxies and the sky statistics are confused, "median", "centroid" or "crosscor" might be the best choice. In cases where the background is very low and the sky histogram is sparse or undersampled "mean" might be the best choice.

The *annulus* and *dannulus* parameters tell **phot** the position of the sky annulus with respect to the star. The sky region must be far enough away from the star to avoid contamination from the star itself, but close enough to be representative of the intensity distribution under the star. Values of  $\sim 4.0$  *\* fwhmpsf* for both parameters are good starting values.

The *apertures* parameter tells **phot** the radius of the photometry aperture. The photometry through this aperture sets the instrumental magnitude scale for all the subsequent DAOPHOT reductions. *Apertures* should be  $\sim 1.0$  *\* fwhmpsf.* 

The *datamin* and *datamax* parameters are used to detect bad data in the photometry and sky apertures. Bad data is removed from the sky pixel list before sky fitting takes place so it is important that datamax and datamin, but particularly datamin, be correct. Stars which have bad data in the photometry apertures will have their magnitudes set to INDEF and be flagged with an error.

### **6.8.3. Running Phot Non-interactively**

The following example shows how to run **phot** in non-interactive mode using the results of **daofind** as input.

**da> phot test default default Centering algorithm (none) (CR or value): New centering algorithm: none Sky fitting algorithm (mode) (CR or value): Sky fitting algorithm: mode Inner radius of sky annulus in scale units (10.) (CR or value): New inner radius of sky annulus: 10. scale units 10. pixels**

```
Width of the sky annulus in scale units (10.) (CR or value):
      New width of the sky annulus: 10. scale units 10. pixels
File/list of aperture radii in scale units (3.0) (CR or value): 3.0
      Aperture radius 1: 3. scale units 3. pixels
Minimum good data value (50.) (CR or value):
      New minimum good data value: 50. counts
Maximum good data value (24500.) (CR or value):
      New maximum good data value: 24500. counts
test 40.97 4.02 100.7955 17.218 ok
test 23.06 7.03 100.3257 17.650 ok
test 18.02 7.96 99.40262 17.484 ok
test 25.99 22.01 101.3196 16.800 ok
test 35.98 22.00 101.1601
test 8.02 22.97 98.89139 16.603 ok
test 30.97 25.01 101.2904 17.051 ok
test 28.96 33.92 100.6189 17.782 ok
test 35.98 42.03 101.043 16.594 ok
```
**Phot** looks for an input star list called "test.coo.?", creates a file called "test.mag.?", and verifies the critical parameters. By default the verbose switch is set to "yes", so a short summary of the results for each star is printed on the terminal as it is computed.

**Phot** may also be run non-interactively from a coordinate list created with the image cursor list task **rimcursor** as shown below. Note that centering has been turned on, and the verify switch has been turned off.

**da> display test 1 fi+ da> rimcursor > cursor.coo da> page cursor.coo 41.02 4.033 101 40 22.918 6.969 101 40 18.123 7.849 101 40 25.951 21.939 101 40 35.736 21.744 101 40 7.947 23.016 101 40 30.843 24.777 101 40 28.984 33.779 101 40 36.127 41.705 101 40 da> phot test cursor.coo default calg=centroid verifytest 40.92 4.04 100.8871 17.222 ok test 23.17 6.97 100.6163 17.666 ok test 18.04 7.92 99.55305 17.487 ok test 25.96 21.97 101.4161 16.801 ok test 35.94 21.98 101.2101 16.373 ok test 8.05 23.00 98.74371 16.601 ok test 30.94 25.02 101.3224 17.052 ok test 28.91 33.85 100.6207 17.786 ok test 35.96 42.08 100.9039 16.591 ok**

The "centroid" algorithm computes a new center by doing an intensity-weighted sum of the x and y marginals, whereas the **daofind** algorithm fits a 1D gaussian to the marginal pixel distributions in x and y. The following example shows the results for the almost equivalent **phot**

**test 41.00 4.03 100.8698 17.219 ok test 23.11 7.03 100.3567 17.653 ok test** 18.02 7.96 99.40262 **test 25.98 21.97 101.4021 16.801 ok test 35.96 21.99 101.2101 16.373 ok test 8.02 22.98 98.77907 16.601 ok test 30.97 25.02 101.2904 17.051 ok test 28.93 33.94 100.6726 17.783 ok test 35.97 42.02 100.976 16.593 ok**

**da> phot test cursor.coo default calg=gauss verify-**

centering algorithm "gauss".

The positions produced by the "gauss" algorithm are closer to the positions computed by the **daofind** task, than those computed by the "centroid" algorithm. However as the positions computed by **phot** are used as initial positions by the DAOPHOT tasks, it is usually not necessary to go to the more expensive "gauss" algorithm.

### **6.8.4. Running Phot Interactively**

**Phot** can also be configured to run interactively using the image display and image cursor for coordinate input. In this mode the user loads the image into the display and runs **phot** interactively by turning the interactive switch on as shown below. When the program is ready to accept input the cursor will begin blinking in the display window. The following series of steps will do photometry on stars selected with the image cursor.

**da> display test 1 fi+ da> phot test "" default interactive+ calgorithm=centroid** ... Execute the **v** keystroke command to verify the critical parameters. **Centering algorithm (centroid) (CR or value): New centering algorithm: centroid Centering box width in scale units (5.) (CR or value): New centering box width: 5. scale units 5. pixels Sky fitting algorithm (mode) (CR or value): Sky fitting algorithm: mode Inner radius of sky annulus in scale units (10.) (CR or value): New inner radius of sky annulus: 10. scale units 10. pixels Width of the sky annulus in scale units (10.) (CR or value): New width of the sky annulus: 10. scale units 10. pixels File/list of aperture radii in scale units (3.) (CR or value): Aperture radius 1: 3. scale units 3. pixels Standard deviation of background in counts (10.) (CR or value): New standard deviation of background: 10. counts Minimum good data value (50.) (CR or value): New minimum good data value: 50. counts Maximum good data value (24500.) (CR or value): New maximum good data value: 24500. counts**

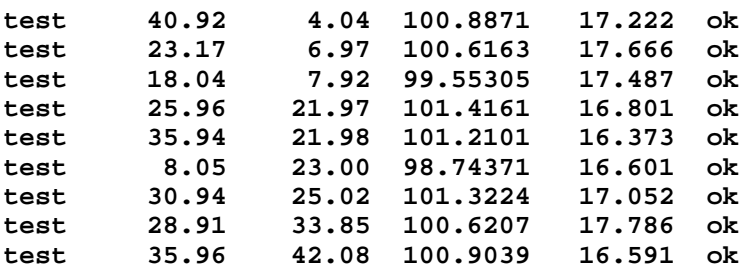

... Move the cursor to the stars of interest and tap the **spacebar** to do the photometry.

... Type **q** to quit image, and **q** again to exit task.

The coordinate file name has been set to "" so that initial positions for the stars to be measured will be read from the image cursor, and the centering algorithm has been temporarily changed on the command line from "none" to "centroid" so that new centers will be computed. The user simply points the cursor to the stars to be measured and taps the space bar to measure the star. This option is often useful for picking up stars missed by **daofind** in a previous iteration, or in cases where the user only wishes to measure a small group of stars.

# **6.8.5. The Phot Output**

**Phot** produces a large output file containing many parameters, intermediate and final results. The principle quantities of interest are: 1) the position of the star xcenter and ycenter, 2) the sky value, its standard deviation, and the number of pixels used to compute it, msky, stdev, and nsky 3) the total counts inside the aperture and the effective area of the aperture, sum and area 4) the magnitude and magnitude error in the aperture, mag and merr, and 5) the exposure time, airmass, filter, and time of observation, itime, xairmass, ifilter, and otime.

- [1] *Xcenter* and *ycenter* are the computed coordinates for the detected objects in fractional pixels. They can be overlaid on the displayed image with the **tvmark** command. These numbers should be compared with the initial coordinates xinit and yinit, to which they will be equal if the centering algorithm was "none", or to which they should be close if the centering algorithm is "centroid", "gauss", or "ofilter" assuming that the original x and y positions were reasonable.
- [2] *Msky*, *stdev* and *nsky* are the estimated sky value in counts, its standard deviation in counts, and the number of pixels used to compute it. Users should, check that the position of the sky annulus is reasonable and, check that the msky, stdev, and nsky values are reasonable for a few isolated stars before proceeding.
- [3] *Sum* and *area* are the total counts (star + sky) in the photometry aperture and area is area of the aperture in pixels squared and should be roughly equal to PI \* r \*\* 2 where r is the radius of the photometry aperture in pixels.
- [4] *Mag* and *merr* are the magnitude and magnitude error respectively computed as follows.

```
mag = zmag - 2.5 * log10(sum - area * msky) + 2.5 * log10(itime)
merr = 1.0857 * sqrt((sum - area * msky) / gain + area * stdev ** 2
       + area ** 2 * stdev ** 2 / nsky) / (sum - area * msky)
```
Users should check that the exposure time *itime* is correct since it is used to determine the instrumental magnitude scale. The correct value of gain is also required in order to get a correct estimate of the magnitude error. Stdev is the observed standard deviation of the sky pixels not the predicted value.

[5] The remaining quantities itime, *xairmass*, *ifilter*, and *otime* should be checked for correctness, e.g., were they read correctly from the image header.

## **6.8.6. Examining the Results of Phot**

The user can check the results of **phot** in several ways. The following command will mark all stars in the **phot** output file on the display in red.

```
da> display test 1
da> pdump test.mag.1 xcenter,ycenter yes | tvmark 1 STDIN col=204
```
The following command will mark all the stars whose magnitudes are INDEF on the screen in green.

```
da> pdump test.mag.1 xcenter,ycenter "mag == INDEF" | tvmark \
   1 STDIN col=205
```
The following command will plot magnitude error versus magnitude for all the stars in the photometry file.

```
da> pdump test.mag.1 mag,merr yes | graph STDIN point+
```
The following command will plot a histogram of the magnitude distribution.

```
da> pdump test.mag.1 mag,merr yes | phist STDIN plot_type=box
```
The photometry file can be examined interactively with the **pexamine** task as shown below.

### **da> pexamine test.mag.1 "" test**

- ... A vector plot of magnitude error versus magnitude appears on the screen.
- ... To examine individual stars in the vector plot move the graphics cursor to a star and type **o** to get a record listing for the star, followed by **r**, **c**, or **s** to see a radial profile plot, contour plot, or surface plot respectively, of the star.
- ... To activate the image cursor type **i**, move the cursor to a star and type **o** to get a record listing for the star, followed by **r**, **c** or **s** to draw the desired plot. To reactivate the graphics cursor type **g**.
- ... To plot magnitude error versus x coordinate for all the stars in the file, type **:xcolumn xcenter** and **:ycolumn merr** followed by **p** to redraw the plot.
- ... To plot a histogram of the magnitudes of the objects type **h**.
- ... Type **q** to quit.

## **6.9. Creating a Psf Star List with Pstselect**

The psf model fitting routines require a list of bright isolated stars well distributed over the image to use as psf model templates. The **pstselect** task is used to select suitable candidate stars from the photometry file for input to the psf modeling task **psf**.

# **6.9.1. The Pstselect Algorithm**

By default the **pstselect** task performs the following functions:

- [1] reads the task parameters including the input image name, input photometry file, and output psf star list, reads the **datapars** and **daopars** algorithm parameters, and determines whether the task will be run interactively or non-interactively
- [2] reads the dimensions of the input image from the input image header, and the ids, x and y coordinates, magnitudes, and sky values of up to *maxnstar* stars from the input photometry file
- [2] assigns a large negative number to the magnitudes of all stars whose measured magnitudes are INDEF in the input photometry file
- [3] sorts the stars in order of increasing magnitude so that the saturated and brightest stars are at the beginning of the list
- [4] selects the brightest *maxnpsf* stars (where maxnpsf is a number chosen by the user) which are, not saturated, more than *fitrad* pixels away from the edge of the input image, have no bad data within *fitrad* pixels, and have no brighter neighbor stars within (*psfrad* + *fitrad* + 2) pixels
- [5] writes the ids, x and y coordinates, magnitudes, and sky values of the selected stars as read from the input photometry list to the output psf star list

# **6.9.2. The Pstselect Algorithm Parameters**

The critical **pstselect** algorithm parameters are *psfrad*, *fitrad*, *datamin*, and *datamax*.

*Psfrad* and *fitrad* are used by **pstselect** to eliminate potential psf stars which have bright neighbors. For the test image these parameters are currently set to  $4 * fwhmpsf + 1$  and  $1 *$ *fwhmpsf* or 11 and 3 pixels respectively. However as **pstselect** is the first task to actually use the values of these parameters, the user should check them here one more time before running **pstselect**. *Fitrad* should be  $\sim 1$  \* *fwhmpsf* for optimal psf model computation and fitting so the user leaves it at its current value of 3.0. *Psfrad* should be set to the radius at which the profile of the brightest stars of interest disappear into the noise. Normally 4 \* *fwhmpsf* + 1 pixels is a good starting value for this quantity. If *psfrad* is too small the fitted stars will not subtract completely from the input image, if it is too big DAOPHOT will consume cpu time doing unnecessary data extractions and subtractions. One way to check the value of the *psfrad* parameter is to use the **daoedit** task to examine radial profiles of isolated stars in the input image as shown below.

#### **da> display test 1 fi+**

### **da> daoedit test**

- ... Move cursor to star at 36,42 and press the **r** key.
- ... Examine the resulting radial profile and note that the stellar profile disappears into the noise at ~4 pixels.
- ... Move the cursor to the star at 8,23 and press the **r** key.
- ... Examine the radial profile and note that this stellar profile also disappears into the noise at ~4 pixels.
- ... Set *psfrad* to 5.0 pixels by typing the command **:psfrad 5.0**.

... Type **q** to quit the **daoedit** task.

The **pexamine** task and the input photometry file can also be used to examine the radial profiles of isolated stars in the photometry file.

**da> display test 1 fi+**

### **da> pexamine test.mag.1 "" test**

- ... A plot of magnitude error versus magnitude appears on the screen.
- ... Type **i** to activate the image cursor.
- ... Move the cursor to the star at 36,42 and type **r**, adjust the outer radius of the plot with the command **:router** if necessary, e.g., **:router 10**.
- ... Examine the radial profile and note that it disappears into the noise at a radius of  $\sim$ 4 pixels.
- ... Move the cursor to the star at 8,23 and type **r**.
- ... Examine the radial profile and note that that it also disappears into the noise at a radius of ~4 pixels.
- ... Type **q** to quit the pexamine task.

The new value of *psfrad* can be stored by editing the **daopars** parameter set with **epar** in the usual manner or on the command line as shown below.

#### **da> daopars.psfrad = 5.0**

Why is the value of 5.0 pixels for **psfrad** so different from the original estimate of 11.0 ? There are two reasons. Firstly the stars in artificial image test are quite faint, with the brightest peaking at ~400 counts above background. Their stellar profiles disappear into the noise quite quickly. Secondly the artificial stars are gaussian in shape with a sigma  $\simeq 1.0$  pixels. Unlike real stars they have almost all their light in the core and none in the wings. For realistic optical images 11.0 pixels rather than 5.0 would be a more reasonable choice for *psfrad* than 5.0.

The *datamin* and *datamax* parameters are used to reject psf stars with bad data within *fitrad* pixels. If *datamin* and *datamax* are set correctly before the **phot** task is run, these parameters are redundant as stars with bad data inside the photometry aperture will have INDEF magnitudes.

At this point the user should check that the current value of the *maxnstar* parameter is larger than the total number of stars in the photometry file written by the **phot** task. If *maxnstar* is too small, **pstselect** cannot read the entire input photometry file into memory and potential psf stars may be missed.

### **6.9.3. How Many Psf Stars Should Be Selected ?**

How many stars should the user select to create the psf model ? An absolute minimum set by the mathematics is 1 star for a constant psf model, 3 stars for a linearly variable psf model, and 6 stars for a quadratically variable psf model. A more reasonable minimum suggested by Stetson (1992) is 3 stars per degree of freedom or, 3 stars for a constant psf model, 9 stars for a linearly variable psf model, and 18 stars for a quadratically variable psf model. If a variable psf model is required, it is vitally important that the psf star list sample the region of interest in the input image completely and reasonably uniformly. As the contribution of each psf star to the psf model is weighted by its signal-to-noise, the psf stars may cover a range in magnitude

without compromising the resulting psf model.

### **6.9.4. Running Pstselect Non-interactively**

The following example shows how to run the **pstselect** task in non-interactive mode.

```
da> pstselect image default default 3
Psf radius in scale units (5.):
       New psf radius: 5. scale units 5. pixels
Fitting radius in scale units (3.):
       New fitting radius: 3. scale units 3. pixels
Minimum good data value (50.) (CR or value):
       New minimum good data value: 50. counts
Maximum good data value (24500.) (CR or value):
       New maximum good data value: 24500. counts
Star 5 has been added to the PSF star list
X: 35.98 Y: 22.00 Mag: 16.372 Dmin: 82.96088 Dmax: 535.1335
Star 9 has been added to the PSF star list
X: 35.98 Y: 42.03 Mag: 16.594 Dmin: 80.25255 Dmax: 489.9732
Star 6 has been added to the PSF star list
X: 8.02 Y: 22.97 Mag: 16.603 Dmin: 71.00896 Dmax: 436.3393
```
**Total of 3 PSF stars selected**

By default **pstselect** looks for an input photometry file called "test.mag.?" and writes an output psf star list called "test.pst.?".

## **6.9.5. Running Pstselect Interactively**

**Pstselect** may also be run interactively. In this mode of operation the stars selected by **pstselect** are examined by the user and accepted or rejected on the basis of the appearance of their mesh, contour or radial profile plots until a total of *maxnpsf* psf stars is reached. Stars from the input photometry file which do not meet the **pstselect** task selection criteria, can be added to the psf star list by the user with the image cursor until a total of *maxnpsf* psf stars have been selected.

The following example shows how to run **pstselect** in interactive mode.

```
da> pstselect image default default 3 inter+ plottype=radial
Psf radius in scale units (5.):
       New psf radius: 5. scale units 5. pixels
Fitting radius in scale units (3.):
       New fitting radius: 3. scale units 3. pixels
Minimum good data value (50.) (CR or value):
       New minimum good data value: 50. counts
Maximum good data value (24500.) (CR or value):
```
... The image cursor appears on the screen ready to accept user input.

- ... Type **n** to display the first potential psf star found by **pstselect**, **a** to select the star, or **d** to delete it.
- ... Repeat the previous step for 2 more stars.
- ... Type **l** to list the selected psf stars.
- ... Type **q** to quit the task.

By default **pstselect** looks for an input photometry file called "test.mag.?" and writes an output psf star list called "test.pst.?" as before.

## **6.9.6. The Pstselect Output**

The output psf star list consists of the ids, x and y coordinates, magnitudes, and sky values of the selected psf stars copied from the input photometry file without change.

### **6.9.7. Examining and/or Editing the Results of Pstselect**

The **pdump** and **tvmark** commands can be used to mark and label the selected psf stars on the image display as shown in the following example.

```
da> display test 1 fi+
da> pdump test.pst.1 xcenter,ycenter,id yes | tvmark 1 STDIN \
   col=204 label+
```
Bad stars can be removed from the psf star list using the displayed and labeled image and the text editor, the **pselect** task, or the **pexamine** task.

The following command shows how to create a new psf star list without the psf star whose id is "5" using the **pselect** task.

```
da> pselect test.pst.1 test.pst.2 "id != 5"
```
The same operation can be accomplished using the **pexamine** task as shown below.

```
da> pexamine test.pst.1 test.pst.2 test
```
- ... A message appears on the screen to the affect that pexamine cannot plot x versus y since the default y column merr is not in the input file.
- ... The user types **h** to plot a histogram of the magnitudes and notes that there are three stars in the histogram.
- ... The user decides that the star with id number 5 marked on the display should be deleted because it is too crowded.
- ... The user types the **i** key to bring up the image cursor, moves it to star number 5, types the **d** key to delete the star, and the **p** key to replot the data.
- ... The user types the **f** key to make the deletions permanent and the **e** key to exit the task, and update the output catalog.

Finally the user marks the new list on the display image using a different marking color.

**da> pdump test.pst.2 xcenter,ycenter,id yes | tvmark 1 STDIN \ col=205 label+**

## **6.10. Computing the Psf Model with Psf**

The **psf** task computes the psf model used by the **peak**, **nstar**, and **allstar** tasks to do psf fitting photometry, by the **group** task to estimate magnitudes for stars whose initial magnitudes are INDEF, and by the **addstar** and **substar** tasks to add stars to and subtract stars from an image.

## **6.10.1. The Psf Algorithm**

By default the **psf** task performs the following functions:

- [1] reads the **psf** task parameters including, the input image name, the input photometry file name, the input psf star list name, the output psf image name, the output psf star list name, the output psf star group file name, and the **datapars** and **daopars** algorithm parameters
- [2] reads the ids, x and y coordinates, magnitudes, and sky values of the first *maxnstar* stars in the input photometry file
- [3] reads the ids, x and y coordinates, magnitudes, and sky values of the candidate psf stars from the input psf star list and/or the image cursor, rejecting stars which are not in the input photometry file, are within *fitrad* pixels of the edge of the image, are saturated (if the parameter *saturated* is "no"), or have bad data within *fitrad* pixels
- [4] computes the analytic component of the psf model specified by the parameter *function* using, data within *fitrad* pixels of each psf star, weights proportional to the signal-to-noise ratio in each psf star, and non-linear least-squares fitting techniques
- [5] computes the residuals of each psf star from the best fit analytic function within a radius of *psfrad* + 2 pixels
- [6] scales the residuals for each psf star to match the intensity of the first psf star, subsamples the scaled residuals in x and y by a factor of 2, weights the residuals by the signal-tonoise ratio of the psf star, and combines the scaled, subsampled, and weighted residuals to create 0, 1, 3, or 6, depending on the *varorder* parameter, psf model look-up tables
- [7] repeats steps [5] and [6] *nclean* times, down-weighting the contributions to the psf model look-up table(s) of pixels with particularly large residuals each time through the loop
- [8] estimates magnitudes for the saturated psf stars (if any exist and if the parameter *saturated* is "yes"), by fitting the current psf model to the wings of the saturated stars using the **peak** task fitting algorithm,
- [9] computes the residuals of each saturated psf star (if any exist and they were successfully fit) from the best fit analytic function within a radius of  $psfrad + 2$  pixels, weights the residuals by a factor of 0.5, and adds the contribution of the scaled, subsampled, and weighted residuals to the psf model look-up table(s)
- [10] writes the computed analytic function parameters and look-up tables to the output psf image
- [11] identifies all stars within (psfrad  $+ 2 *$  fitrad  $+ 1$ ) pixels of a psf star as psf star neighbors, and stars within  $(2 * fitrad)$  pixels of the psf star neighbors as friends of the neighbors
- [12] writes the ids, x and y coordinates, magnitudes, and sky values of the final list of psf stars to the output psf star list, and the group and star ids, x and y coordinates, magnitudes, and sky values of the psf stars, psf star neighbors, and friends of the psf star neighbors to the output psf star group file

## **6.10.2. Choosing the Appropriate Analytic Function**

DAOPHOT offers several choices for the functional form of the analytic component of the psf model (see Appendix 8.2 for details). To achieve the best fits and to minimize interpolation errors in the psf model look-up tables, users should choose the analytic function that most closely approximates the stellar psf. The options are:

- [1] **gauss** (2 parameters), a 2D elliptical gaussian function aligned along the x and y axes of the image. Gauss is generally the best choice for well-sampled, fwhmpsf  $\geq$  2.5 pixels, ground-based images because the interpolation errors are small and evaluation is efficient as the function is separable in x and y.
- [2] **moffat25** and **moffat15** (3 parameters), elliptical Moffat functions of beta 2.5 and 1.5 respectively which can be aligned along an arbitrary position angle. The Moffat functions are good choices for under-sampled ground-based data.
- [3] **lorentz** (3 parameters), an elliptical Lorentz function which can be aligned along an arbitrary position angle. The Lorenz function is a good choice for old ST data since it has extended wings.
- [4] **penny1** (4 parameters), a two component model consisting of an elliptical gaussian core which can be aligned along an arbitrary position angle and lorentzian wings aligned along the x and y axes of the image. The Penny1 function is a good choice for a purely analytic psf model.
- [5] **penny2** (5 parameters), a two component model consisting of an elliptical gaussian core aligned along an arbitrary position angle and lorentzian wings aligned along an arbitrary position angle which may be different from that of the core. The Penny2 function is a good choice for a purely analytic psf model.
- [6] **auto** (2, 3, 4 or 5 parameters), try each of the 6 analytic psf functions in turn and select the one which yields the smallest scatter in the fit. Users should use this option with caution since the greater number of free parameters in some models may artificially produce a fit with less scatter without significantly improving the resulting photometry.
- [7] **list** (2, 3, 4 or 5 parameters), check only those functions in a user specified list, e.g. "gauss,moffat25,lorentz" and select the one that gives the smallest scatter.

Users uncertain of which analytic function to choose should leave *function* set to "gauss" and only if the results prove unsatisfactory experiment with one of the more complicated analytic functions.

## **6.10.3. The Analytic Psf Model**

A purely analytic psf model may be computed by setting the **daopars** parameter *varorder*  $= -1$ . Analytic psf models are constant, i.e. they have the same shape everywhere in the image. In the majority of cases this is NOT the best modeling option, as a better representation of the true psf is almost always obtained by computing an empirical psf model composed of an analytic function plus one look-up table.

An analytic psf model may be required to model severely undersampled data because interpolation errors can produce large uncertainties in the computed look-up tables and the resulting fits.

Fields which are so crowded that isolated psf stars are non-existent, may also require psf modeling and psf star neighbor subtraction with an analytic psf model, before a more accurate higher order model free of ghosts produced by the psf star neighbors can be computed. This step is particularly important if the field is very crowded AND the psf is known to be variable.

## **6.10.4. The Empirical Constant Psf Model**

Most users with typical ground-based optical data choose to compute an empirical constant psf model composed of an analytic component and a single look-up table, by setting the **daopars** parameter *varorder* = 0. This type of model is constant, i.e. the psf model has the same shape everywhere in the image.

Because of interpolation errors, severely undersampled data may be better fit with a purely analytic psf model as described in the previous section.

Fields which are so crowded that isolated psf stars are non-existent may require psf modeling and psf neighbor star subtraction with an analytic psf model, before an accurate look-up table free of ghosts caused by the bright psf star neighbors can be computed.

### **6.10.5. The Empirical Variable Psf Model**

Psf models which vary linearly or quadratically with position in the image can be computed by setting the *varorder* parameter to 1 or 2 respectively. In the first case a total of 3 look-up tables will be computed; in the second case 6 look-up tables will be computed. Users should always begin their analysis with *varorder* = -1 or 0 if their data is from a telescope/instrument combination that is unfamiliar to them. Only if the patterns of the residuals around stars fit and subtracted with a constant psf model show systematic variations with position in the image, should the user proceed to experiment with the variable psf models.

In very crowded regions it may be necessary to compute a good variable psf model iteratively, starting with *varorder*  $= -1$  and proceeding to *varorder*  $= 2$  by, computing the psf model, fitting the psf model to the psf stars and their neighbors, subtracting the psf star neighbors but not the psf stars from the original image, increasing *varorder* by 1, and recomputing the psf model using the subtracted image, until all the psf stars and their neighbors subtract out cleanly.

### **6.10.6. Rejecting Bad Data from the Psf Model**

The **psf** task uses the **datapars** parameters *datamin* and *datamax* to flag bad data. If the **daopars** parameter *saturated* is "no", a prospective psf star will be rejected outright if it has high or low bad data inside the fitting radius; if *saturated* is "yes" a star with low bad data will be rejected outright but one with high bad data will be flagged as saturated and accepted. Except in rare cases (see below) users should leave *saturated* set to "no". Stars with bad data outside the fitting radius but inside the psf radius are flagged, and the user warned, but are still accepted as psf stars.

All data within one fitting radius of the unsaturated psf stars is weighted by the signal-tonoise ratio of the psf star and used to compute the analytic component of the psf model. Pixels which deviate strongly from the current best fit analytic function are down-weighted during the course of the fit.

After the analytic function is fit, the residuals of the psf star data from the best fit analytic function are computed, scaled to the magnitude of the first psf star, weighted by the signal-tonoise in the psf star, subsampled for a factor of 2 in x and y, and added into the look-up  $table(s)$ . If there are too few psf stars with good data to compute a particular element of the look-up table(s), **psf** will quit with an error. If the **daopars** parameter *nclean* > 0, deviant pixels contributing to the psf model look-up tables are down-weighted and the look-up table(s) are recomputed *nclean* times.

For images where all the bright candidate psf stars are saturated and all the remaining candidate psf stars are faint, it may be necessary to use the faint stars to compute the analytic component of the psf model and bright saturated stars to compute the look-up tables(s). In this

circumstance the user must set the parameter *saturated* to "yes" and include several saturated stars in the psf star list. After the analytic function and an initial set of look-up tables(s) is computed without using the saturated psf stars, the **peak** task fitting algorithm is used to compute accurate magnitudes for the saturated psf stars by fitting the wings of the saturated stars to the current psf model. New look-up table(s) are computed which include the contributions weighted by 0.5 of the saturated psf stars.

## **6.10.7. The Model Psf Psfrad and Fitrad**

The **daopars** parameter *psfrad* defines the region over which the psf model is defined. This radius should equal the radius at which the radial profile of the brightest star of interest disappears into the noise, e.g.  $\simeq$  5 pixels for the test image as determined in the section describing the **pstselect** task. The fitting radius defines the region of data around each psf star used to compute the analytic component of the psf model and should be the larger of the numbers 3 and 1 \* *fwhmpsf* pixels.

#### **6.10.8. Modeling the Psf Interactively Without a Psf Star List**

The psf can be modeled interactively without an initial list of candidate psf stars by displaying the image and selecting candidate psf stars with the image cursor. Good candidate psf stars must be in the input photometry file, have no neighbors within *fitrad* pixels, and be free of cosmetic blemishes.

The following example shows how to model the psf interactively without using an initial psf star list.

```
da> display test 1 fi+
da> psf test default "" default default default
Analytic psf function(s) (gauss):
        Analytic psf function(s): gauss
Order of variable psf (0):
       Order of variable psf: 0
Psf radius in scale units (5.):
       New psf radius: 5. scale units 5. pixels
Fitting radius in scale units (3.):
       New fitting radius: 3. scale units 3. pixels
Minimum good data value (50.) (CR or value):
       New minimum good data value: 50. counts
Maximum good data value (24500.) (CR or value):
       New maximum good data value: 24500. counts
Warning: Graphics overlay not available for display device.
Computing PSF for image: test
9 stars read from test.mag.1
```
... A message appears on the screen telling the user how many stars have been read from the photometry file (users should make sure that this is the entire star list) and the image cursor begins blinking.

... The user types the **a** keystroke at pixel 36,42 followed by another **a** keystroke after the default plot appears, to add star 9 psf star list. Star 6 at pixel 8,23 is added to the psf star list in the identical manner.

**Star 9 has been added to the PSF star list X: 35.98 Y: 42.03 Mag: 16.594 Dmin: 80.25255 Dmax: 489.9732 Star 6 has been added to the PSF star list X: 8.02 Y: 22.97 Mag: 16.603 Dmin: 71.00896 Dmax: 436.3393**

... The user types the **l** keystroke command to list the selected psf stars.

**Current PSF star list Star: 9 X: 35.98 Y: 42.03 Mag: 16.59 Sky: 101.0 Star: 6 X: 8.02 Y: 22.97 Mag: 16.60 Sky: 98.9**

... The user types the **f** keystroke command to compute the psf model.

**Fitting function gauss norm scatter: 0.03422394**

**Analytic PSF fit Function: gauss X: 25. Y: 25. Height: 523.8066 Psfmag: 16.594 Par1: 1.082032 Par2: 1.162063**

**Computed 1 lookup table(s)**

... The user reviews the model fit with the **r** keystroke command and decides to keep both psf stars.

**PSF star 9 saved by user PSF star 6 saved by user**

... The user types the **f** keystroke command to remodel the psf.

**Fitting function gauss norm scatter: 0.03422394**

**Analytic PSF fit Function: gauss X: 25. Y: 25. Height: 523.8066 Psfmag: 16.594 Par1: 1.082032 Par2: 1.162063**

**Computed 1 lookup table(s)**

... The user types the **w** keystroke command to save the psf model followed by the **q** keystroke command, executed twice, to quit the task.

```
Writing PSF image test.psf.1.imh
Writing output PSF star list test.pst.1
Writing output PSF star group file test.psg.1
```
At this point the user has created an initial psf model in the image test.psf.1, a list of the psf stars in test.pst.1, and a list of the psf stars and their neighbors in the file test.psg.1 respectively.

Users may occasionally see "Star not found" messages when selecting psf stars with the

image cursor. This may mean: 1) that the star is truly not in the input photometry file (this can be checked with the **tvmark** task), 2) that the image cursor is more than *matchrad* pixels from the position of the star in the input photometry file (either position the image cursor more carefully by hand or increase the value of the *matchrad* parameter), or, 3) that the input photometry file contains more than *maxnstar* stars (increase the value of the parameter *maxnstar* so that it is greater than the number of stars in the photometry file).

## **6.10.9. Fitting the Psf Model Interactively Using an Initial Psf Star List**

The **psf** task can also be run interactively using an initial list of psf stars chosen by the user with the **pstselect** task. If the **psf** task parameter *showpsf* is "yes" (the default), the psf stars are read from the psf star list one at a time, a mesh, contour, or radial profile plot is displayed in the graphics window, and the user can accept or delete the star with the **a** or **d** keystroke commands. If *showplots* is "no", the psf star list is read without intervention by the user. In both cases new stars can be added to the end of the psf star list with the image cursor in the usual manner.

A sample run is shown below.

```
da> display test 1 fi+
```

```
da> pdump test.pst.1 xcenter,ycenter,id yes | tvmark 1 STDIN \
   col=205 label+
```
... The user marks and labels the initial list of psf stars on the image display.

```
da> psf test default test.pst.1 default default default
Analytic psf function(s) (gauss):
       Analytic psf function(s): gauss
Order of variable psf (0):
       Order of variable psf: 0
Psf radius in scale units (5.):
       New psf radius: 5. scale units 5. pixels
Fitting radius in scale units (3.):
       New fitting radius: 3. scale units 3. pixels
Minimum good data value (50.) (CR or value):
       New minimum good data value: 50. counts
Maximum good data value (24500.) (CR or value):
       New maximum good data value: 24500. counts
Warning: Graphics overlay not available for display device.
```
**Computing PSF for image: test 9 stars read from test.mag.1**

... The user rejects or accepts the stars in the .pst file by typing the **d** or **a** keystroke commands respectively after the default plot appears.

**Star 5 rejected by user Star 9 has been added to the PSF star list X: 35.98 Y: 42.03 Mag: 16.594 Dmin: 80.25255 Dmax: 489.9732 Star 6 has been added to the PSF star list X: 8.02 Y: 22.97 Mag: 16.603 Dmin: 71.00896 Dmax: 436.3393** **2 PSF stars read from test.pst.1**

... The user types the **l** keystroke command to view the psf star list one more time.

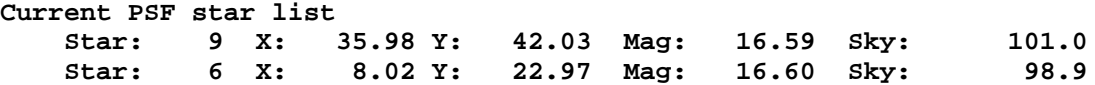

... The user computes the psf model with the **f** keystroke command.

**Fitting function gauss norm scatter: 0.03422394**

**Analytic PSF fit Function: gauss X: 25. Y: 25. Height: 523.8066 Psfmag: 16.594 Par1: 1.082032 Par2: 1.162063**

**Computed 1 lookup table(s)**

... The user saves the psf model with the **w** keystroke command.

**Writing PSF image test.psf.1.imh Writing output PSF star list test.pst.2 Writing output PSF star group file test.psg.1**

... The user types the **q** keystroke command to quit the task.

The user notes that the output psf star list is given a version number of 2 in this example, since version 1 was written by the **pstselect** task.

### **6.10.10. Fitting the Psf Model Interactively Without an Image Display**

Users without access to an image display, may still run **psf** interactively by redirecting the image cursor commands to the terminal as shown below.

```
da> set stdimcur = text
da> psf test default test.pst.1 default default default
Analytic psf function(s) (gauss):
       Analytic psf function(s): gauss
Order of variable psf (0):
       Order of variable psf: 0
Psf radius in scale units (5.):
       New psf radius: 5. scale units 5. pixels
Fitting radius in scale units (3.):
       New fitting radius: 3. scale units 3. pixels
Minimum good data value (50.) (CR or value):
       New minimum good data value: 50. counts
Maximum good data value (24500.) (CR or value):
       New maximum good data value: 24500. counts
Warning: Graphics overlay not available for display device.
Computing PSF for image: test
```
**9 stars read from test.mag.1**

... The user rejects or accepts the stars in the .pst file by typing the **d** or **a** keystroke commands respectively at the prompt.

**Star 5 rejected by user Star 9 has been added to the PSF star list X: 35.98 Y: 42.03 Mag: 16.594 Dmin: 80.25255 Dmax: 489.9732 Star 6 has been added to the PSF star list X: 8.02 Y: 22.97 Mag: 16.603 Dmin: 71.00896 Dmax: 436.3393**

**2 PSF stars read from test.pst.1**

... The user types the **l** keystroke command at the prompt to view the psf star list one more time.

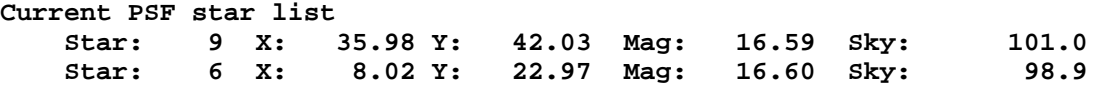

... The user computes the psf model by typing the **f** keystroke command at the prompt.

**Fitting function gauss norm scatter: 0.03422394**

**Analytic PSF fit Function: gauss X: 25. Y: 25. Height: 523.8066 Psfmag: 16.594 Par1: 1.082032 Par2: 1.162063**

**Computed 1 lookup table(s)**

... The user saves the psf model by typing the **w** keystroke command at the prompt.

**Writing PSF image test.psf.1.imh Writing PSF output star list test.pst.2 Writing PSF output star group file test.psg.1**

... The user types the **q** keystroke command at the prompt to quit the task.

Additional stars can be added to the psf star list by commands of the form **":a id#"** or **"100.2 305.6 1 a** typed in at the terminal prompt. The user should remember to reset the image cursor to the logical image cursor with the command **"reset stdimcur = stdimage"** after running the **psf** task in "no image display" mode.

## **6.10.11. Fitting the Psf Model Non-interactively**

Finally the psf model can be fit non-interactively by setting the *interactive* parameter to "no", and using the list of psf stars produced by the **pstselect** task as input. This is the preferred method for computing the psf model when the number of psf stars is large (e.g. the psf model to be computed is variable).

**da> psf test default test.pst.1 default default default inter-**

# **6.10.12. The Output of Psf**

Psf writes an output psf star list test.pst.# containing the ids, x and y coordinates, magnitudes, and sky values, copied from the input photometry file, of the psf stars actually used to compute the final psf model. Because of the ability to add and subtract stars within **psf** itself, this list may be different from the input psf star list if any. A sample output psf star list is shown below.

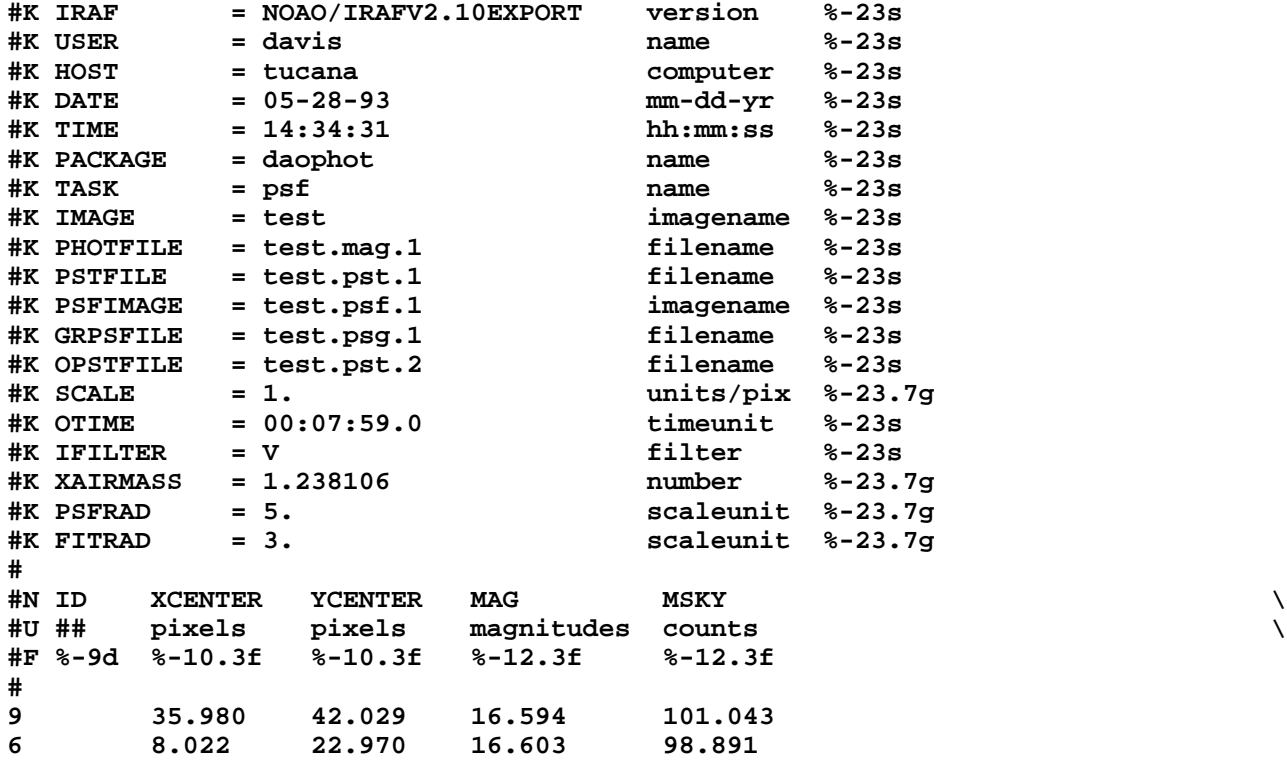

**Psf** also writes an output psf star group photometry file test.psg.? containing the group ids, and the star ids, x and y coordinates, magnitudes, and sky values copied from the input photometry file, for the psf stars and their neighbors. A sample psf star group file is shown below.

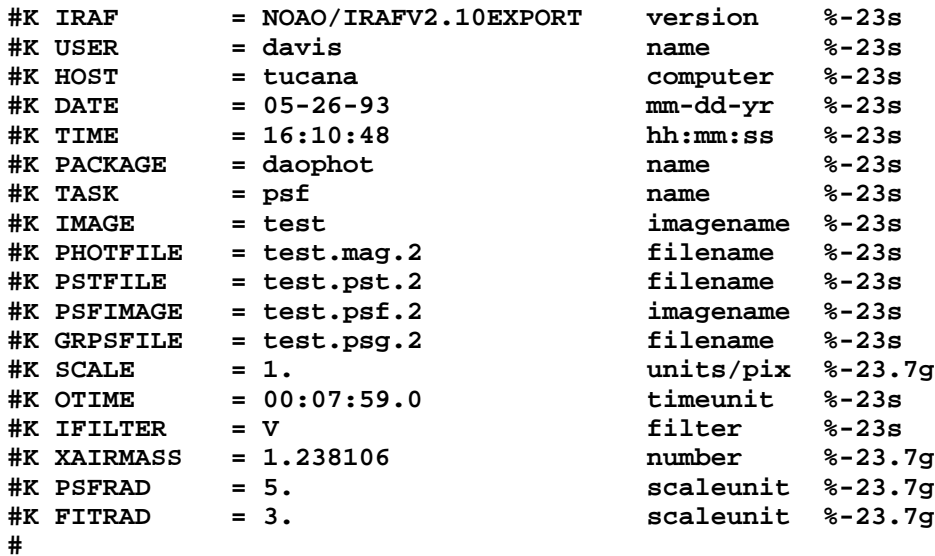

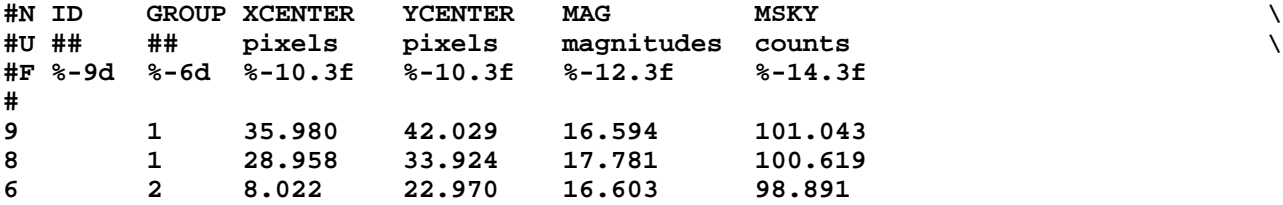

There are two stellar groups, one group per psf star, in this file. The first psf star has a single neighbor so there are two stars in the first group. The first star in a group is always the psf star. The header parameters record the input and output image and file names, the name of the computed psf model, and the values of the parameters *psfrad* and *fitrad* used to define the psf star groups.

The psf image contains, in the image header, the values of the parameters that were used to compute the psf model, the best fit values of the parameters of the chosen analytic function, and a record of all the psf stars used to compute the psf, and in the image pixels, the best fit look-up table(s) of the residuals from the analytic function subsampled by a factor of 2. The psf image look-up table(s) can be plotted and examined just like any other IRAF image.

A sample psf image header is shown below.

```
test.psf.2[23,23][real]: PSF for image: test
  No bad pixels, no histogram, min=unknown, max=unknown
  Line storage mode, physdim [23,23], length of user area 1540 s.u.
  Created Wed 16:10:47 26-May-93, Last modified Wed 16:10:47 26-May-93
   Pixel file 'tucana!/d0/iraf/davis/test.psf.2.pix' [ok]
   IRAF = 'NOAO/IRAFV2.10EXPORT'
  HOST = 'tucana '
  USER = 'davis '
  DATE = '05-26-93'
  TIME = '16:10:48'
  PACKAGE = 'daophot '
  TASK = 'psf '<br>TMACF = 'footIMAGE = 'test '
  PHOTFILE= 'test.mag.2'
  PSTFILE = 'test.pst.2'
  PSFIMAGE= 'test.psf.2'
  GRPSFILE= 'test.psg.2'
   SCALE = 1.
  PSFRAD = 5.
  FITRAD = 3.
  DATAMIN = 50.<br>
DATAMAX = 24500.
  DATAMAX =
  NCLEAN = 0
  USESAT = F
  FUNCTION= 'gauss '
  PSFX = 25.
   PSFY = 25.
   PSFHEIGH= 523.8066
   PSFMAG = 16.594
   NPARS = 2
              PAR1 = 1.082032
   PAR2 = 1.162063
   VARORDER= 0
  FEXPAND = F
  FEXPAND =<br>
NPSFSTAR=<br>
\begin{bmatrix} 2 & 2 \\ 2 & 3 \end{bmatrix}ID1 = 9<br>
X1 = 35.98
  X1 = 35.98
  Y1 = 42.029
```
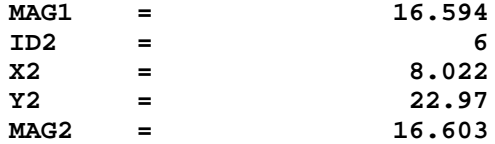

This psf image header records that: the psf model was computed with a gaussian analytic function (function  $=$  gauss), the analytic function has two parameters (npars=2) whose values are 1.08 and 1.16 (par1 and par2 are the fwhm of the function in x and y respectively in this case), the psf is constant but there is 1 look-up table (varorder  $= 0$ ), no saturated stars were used to compute the psf (usesat=no), and no cleaning of bad pixels was done to compute the lookup table (nclean=0). The number of psf stars and their positions and magnitudes are also listed. The psf model is defined over a radius of 5 pixels (psfrad  $= 5.0$ ), resulting in a square look-up table with dimensions of 2  $*$  (nint (2  $*$  psfrad) + 1) + 1 pixels in x and y, and a fitting radius of 3  $(\text{fitra} = 3.0)$  was used to compute the analytic portion of the psf model.

The height of the best fit gaussian psfheigh is 523.81 counts. The psf model has been assigned a magnitude of 16.594 which is the magnitude of the first psf star in the input photometry file. All fits to the psf model are scaled with respect to this magnitude. Therefore a star which is twice as bright as the psf model will have a fitted magnitude of  $\sim$ 15.841.

Psfx and psfy define the distance from the center of the input image to the center of the edge pixels in x and y respectively, e.g psfx =  $(n \text{cols} - 1.0) / 2.0$  and psfy =  $(n \text{lines} - 1) / 2.0$ . These numbers are used to evaluate the psf model only if the model is variable, *varorder* > 0.

If the value of *varorder* in this example had been 1 or 2 the psf model image would have been 3-dimensional with 3 and 6 23 by 23 pixel look-up tables in planes 1-3 and 1-6 of the image respectively. In both cases planes 1-3 would contain the 0th, 1st order in x, and 1st order in y Taylor expansion coefficients around the analytic function. In the latter case planes 4-6 would contain the 2nd order in x, 2nd order in xy, and 2nd order in y Taylor expansion coefficients. If the value of *varorder* had been -1 no look-up tables would have been computed and the psf model image would consist of an image header but no pixel file.

#### **6.10.13. Checking the Psf Model**

To check the accuracy of the psf model, the user must fit each psf star and its neighbors and friends as a group using the **nstar** task, and the psf model and psf star group photometry file produced by **psf** as shown below. In the following example the user has chosen to set the rejections file to "", so that all stars, even those too faint to be properly fit, will be placed in the same output file.

```
da> nstar test test.psg.1 default default ""
Recenter the stars (yes):
       Recenter the stars: yes
Refit the sky (no):
       Refit the sky: no
Psf radius in scale units (5.):
       New psf radius: 5. scale units 5. pixels
Fitting radius in scale units (3.):
       New fitting radius: 3. scale units 3. pixels
Maximum group size in number of stars (60):
       New maximum group size: 60 stars
Minimum good data value (50.) (CR or value):
       New minimum good data value: 50. counts
Maximum good data value (24500.) (CR or value):
       New maximum good data value: 24500. counts
```

```
Group: 1 contains 2 stars
        ID: 9 XCEN: 35.98 YCEN: 42.01 MAG: 16.60<br>ID: 8 XCEN: 28.96 YCEN: 33.91 MAG: 17.73
                            ID: 8 XCEN: 28.96 YCEN: 33.91 MAG: 17.73
Group: 2 contains 1 stars
        ID: 6 XCEN: 8.02 YCEN: 22.97 MAG: 16.63
```
The results of the fits will appear in test.nst.? as shown below.

**da> page test.nst.1**

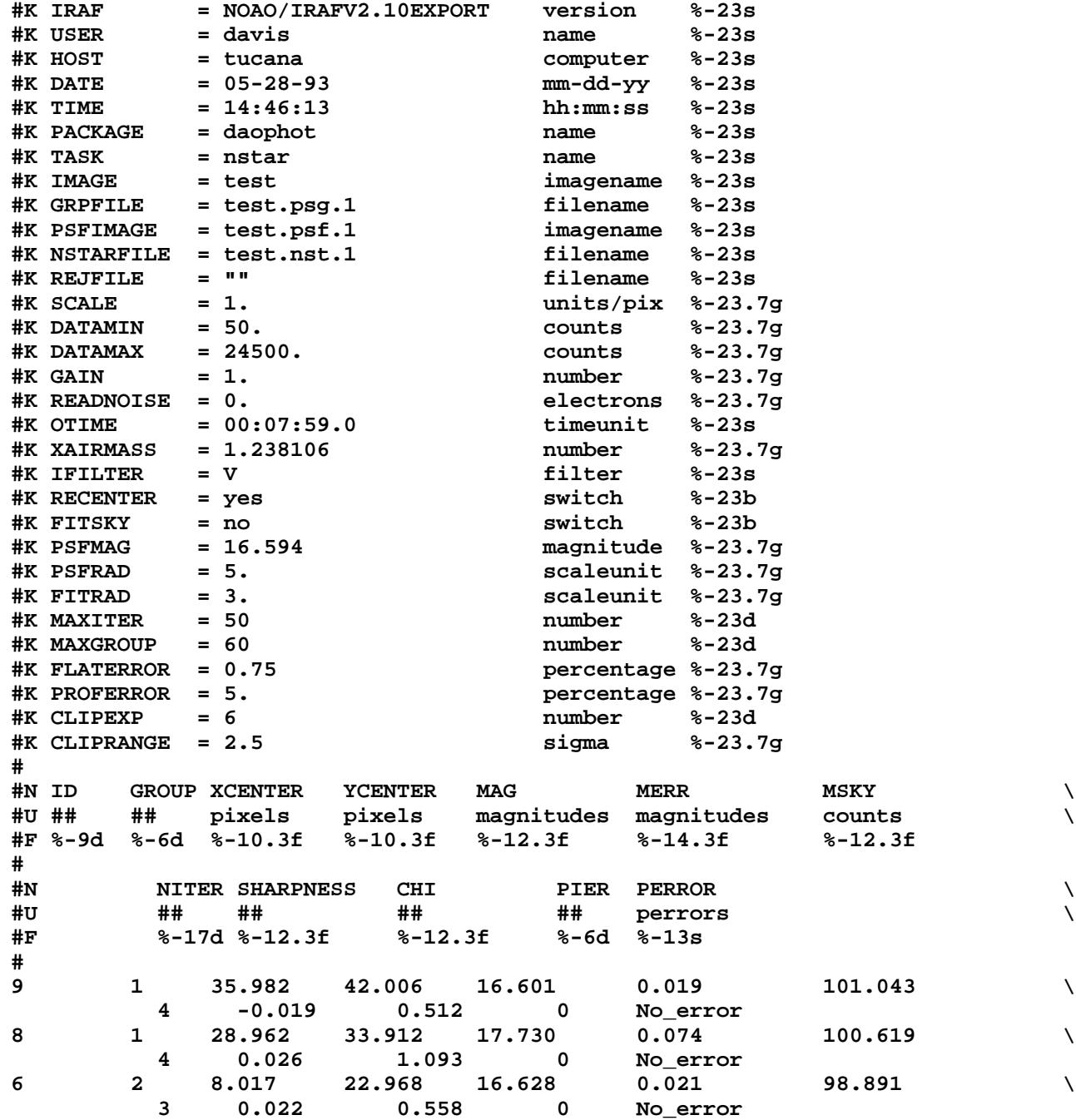

In this example the chi values computed by **nstar** for the two psf stars are lower than expected,  $\sim 0.5$  instead of  $\sim 1.0$ , meaning that the observed errors are less than the predicted errors. This

occurs because there are only 2 psf stars, and therefore the model psf and the fitted psf stars are not totally independent. For example, if only one psf star is used to compute the psf model, the chi computed by **nstar** for that star would be  $\sim 0.0$  and for any others such as its neighbors  $\sim$ 1.0.

After checking that the chi values look reasonable, the user subtracts the fitted psf stars and their neighbors from the input image with the **substar** task, and examines the residuals of the fit around the psf stars as shown below. After **substar** is run the subtracted image is displayed and the psf stars are marked in green and the psf neighbor stars are marked in red.

```
da> substar test default "" default default
```

```
Psf radius in scale units (5.):
       New psf radius: 5. scale units 5. pixels
Minimum good data value (50.) (CR or value):
       New minimum good data value: 50. counts
Maximum good data value (24500.) (CR or value):
       New maximum good data value: 24500. counts
SUBTRACTING - Star: 6 X = 8.02 Y = 22.97 Mag = 16.63
SUBTRACTING - Star: 8 X = 28.96 Y = 33.91 Mag = 17.73
SUBTRACTING - Star:
A total of 3 stars were subtracted out of a possible 3
da> display test.sub.1 1 fi+
da> pdump test.nst.1 xc,yc,id yes | tvmark 1 STDIN col=204 label+
da> pdump test.pst.1 xc,yc,id yes | tvmark 1 STDIN col=205 label+
```
The psf stars and their neighbors should subtract out cleanly with no systematic patterns in the residuals as a function of distance from the star (note this may not be the case if the psf is purely analytic or so severely undersampled that the interpolation errors near the center are very large), with magnitude, or with position in the image. There should be no hidden underlying neighbors revealed after the subtraction (these psf stars should be rejected) or neighbors that are not in the photometry file (this can be fixed up later). The amplitudes of the fit residuals should be consistent with the noise if sufficient stars are used to determine the psf model.

The displayed and marked subtracted image and the output of **nstar** can be examined in more detail with the **pexamine** task as shown below.

### **da> pexamine test.nst.1 "" test.sub.1**

- ... A plot of magnitude versus magnitude error for the psf stars and their neighbors will appear.
- ... Change the default plot to mag versus chi with the command **:ycolumn chi** followed by the **p** keystroke command.
- ... Activate the image cursor with the **i** keystroke command.
- ... Move to psf star number 9 and type **r** to examine the radial profile of the subtracted star, followed by **o** to get a listing of its position, magnitude, magnitude error, sky value, etc.
- ... Examine the radial profiles of the other subtracted psf stars and their neighbors.
- ... Type **q** to quit the task.

For the test image "test", examination of the radial profiles of the subtracted stars shows that the residuals are consistent with the noise in the image and have no unusual features leading to the conclusion that the current psf model is a good representation of the true psf.

## **6.10.14. Removing Bad Stars from the Psf Model**

Bad psf stars detected after the psf star and neighbor subtraction, for example those with a cosmetic blemish, a close double, or an underlying neighbor star, should be removed altogether from the psf star list. This can be done by editing the psf star list written by **psf** with the text editor, with the **pselect** task and an expression, e.g. " $id$  != 5", specifying the star to be deleted, or with the interactive **pexamine** task using the delete and update keys, and rerunning **psf** with the new psf star list.

This step is not required for the test image as both psf stars and their neighbors subtracted cleanly from the image.

### **6.10.15. Adding New Stars to a Psf Star Group**

Occasionally stars that are too faint to be included in initial star list produced by **daofind** and measured with **phot**, are nevertheless sufficiently bright and close to a psf star to affect the computation of the psf model. Ideally the psf stars should have no such companions and/or the look-up table cleaning option in the **psf** task should minimize the problem of undetected neighbors. However in some cases it is necessary for the user to intervene and add faint stars to the photometry list.

The easiest way to accomplish this is to run **phot** interactively, selecting the missing neighbor stars with the image cursor and appending the results for the new neighbor stars to the photometry file produced by the first run of **nstar**.

### **da> phot test "" psf.mag inter+ calgorithm=centroid**

- ... Point cursor to undetected psf star neighbors and hit spacebar.
- ... Type **q** to quit.

# **da> prenumber psf.mag idoffset=5000**

... Renumber the stars in the new file starting with a number greater than the number of stars in the original photometry file in order to insure that all the stars have unique ids.

## **da> pfmerge test.psg.1,psf.mag test.psf.psg**

... Combine the psf star group photometry file produced by the **psf** task with the photometry file for the new psf star neighbors produced by the **phot** task.

Users should note that there is no input coordinate list to **phot** in this case. Therefore the coordinate list is set to "", interactive mode is on, and centering is turned on. The remaining photometry parameters should be set exactly as they were in the first run of **phot**.

This step is not required for the test image as all the significant psf star neighbors were detected by the first run of the **daofind** task.

## **6.10.16. Refitting the Psf Model With the New Psf Star Groups**

After the **psf** and **phot** results have been merged, the user must regroup the psf stars and their neighbors with the **group** task, and refit the new groups with the **nstar** task.

**da> group test test.psf.psg default test.grp critov=.2**

... Regroup the stars using a very small value for the critical overlap parameter.

```
da> nstar test test.grp default default ""
```
... Rerun nstar on the new psf star groups.

## **da> substar test test.nst.2 "" default default**

... Check that the new psf star groups subtract cleanly from the original image.

This step is not required for the test image as all the significant psf star neighbors were detected by the first run of the **daofind** task.

# **6.10.17. Computing the Final Psf Model**

Once the psf star and psf star neighbors subtract out cleanly from the input image with the current psf model, a final psf model should be computed using an image from which all the psf star neighbors but not the psf stars have been subtracted. To do this the user runs the **substar** task, setting the input photometry file to the final output of **nstar**, and the exclude file to the final psf star list written by the **psf** task, and reruns **psf**. An example of this procedure is shown below.

```
da> substar test test.nst.2 test.pst.2 default default
da> psf test.sub.3 test.grp test.pst.2 test.psf.2 test.pst.3 \
   test.psg.3 inter-
```
After this step the user should have a good psf model and can proceed to do psf fitting photometry.

This step is not required for the test image as the single psf star neighbor is sufficiently far from the psf star to have a negligible effect on the computation of the psf model.

### **6.10.18. Visualizing the Psf Model with the Seepsf Task**

The psf analytic function parameters are stored in the psf image header and the look-up table(s) in the psf image pixels. The look-up table(s) are subsampled by a factor of 2 with respect to the image, and cannot be used directly to visualize what the psf model looks like at the scale of the image. The task **seepsf** can be used to do this conversion as shown below.

# **da> seepsf test.psf.3 psf3**

The output image will contain a picture of what an ideal star of magnitude equal to the magnitude of the psf (see the psfmag keyword in the psf image header) should look like at the center of the image.

In the case of a variable psf the appearance of the psf model can be examined at various places in the image by specifying a position at which to compute the psf model.

# **da> seepsf test.psf.3 psf.13.8 xpsf=13 ypsf=8**

The total power in a variable psf should be constant as a function of position in the image even though its shape is different. The variable psf fitting code in DAOPHOT does perform flux conservation. Users can check this by using the **imstatistics** task to check that there is no net power in the look-up tables 2-3 or 2-6 if the psf order is 1 or 2. Similarly they can use **seepsf** to compute the psf at various positions in the input image and **imstat** to check that the net power in the psf is constant over the image even though the shape of the psf is variable.

# **6.10.19. Problems Computing the Psf Model**

Computing the psf model is the most crucial step in DAOPHOT. The **daofind** and **phot** steps are usually straight-forward, and the principal fitting task **allstar** runs entirely in batch once started. However computing a good psf model requires user input.

This section suggests a few things to check if the computed psf model is not doing a good job of fitting and subtracting the psf or program stars. The user should check:

- [1] that the sky annulus chosen in the **phot** step is neither too close or too far from the stars. If the sky annulus is too close the computed skies will tend to be too high and the psf model will have too small an amplitude, producing false halos around the fitted and subtracted stars. If the sky annulus is too far away the computed sky value will not represent the sky under the psf star well, adding scatter to the photometry.
- [2] the psf radius. If the stars appear to be well fit in the cores but have residual halos with a sharp inner edge around them then the psf radius may be too small. The psf radius needs to be big enough to give good subtractions for the brightest stars of interest.
- [3] that the analytic component of the psf function is appropriate for the data. If the data is somewhat undersampled, fwhmpsf  $\leq 2.5$  pixels, one of the Moffat functions may give a better fit to the data than the Gauss function. If that data is extremely undersampled an analytic function may do better than one involving look-up tables.
- [4] the psf stars. One or more of the psf stars may not be stars, may be doubles, or contain bad data. Although psf does try to detect and down-weight bad data it may not be completely successful. Users need to examine the subtracted image for objects with bad residuals and for stars with large fitted chi values and eliminate them.
- [5] for psf variability with position in the image. The true psf may be variable and inadequately fit by a constant psf model. The user should examine the residuals around the subtracted psf stars to see if there are patterns with position in the image and increase the order of the psf model if these are detected. Large fitted chi values may also be an indication of a poor psf model.
- [6] the distribution of the psf stars. If the psf is variable the user must ensure that the psf stars adequately cover the region of interest in the image. For example if there are no psf stars in a certain portion of the image the psf may not be well represented there.
- [7] the data. If the psf is a higher order than quadratic **psf** may not be able to model it adequately. The user should check the image data reduction history, and investigate any image combining, bad pixel and cosmic ray removal operations, etc., that may have fundamentally altered the data. The data should also be checked for linearity.
- [8] the noise model. If the chi values for the fitted psf stars are unusually large or small, the effective readout noise and gain for the image may not be correct. The user should check that these values are being read from the image header correctly and that they are appropriate for the data.

# **6.11. Doing Psf Fitting Photometry with Peak, Nstar, or Allstar**

There are three psf fitting photometry tasks in DAOPHOT. The **peak** task fits the current psf model to stars individually; the **nstar** task fits the psf model to stars in fixed stellar groups simultaneously; the **allstar** task groups and fits the psf model to stellar groups dynamically and subtracts the fitted stars from the input image. **Allstar** is the task of choice for the majority of users, but all three options are discussed in the following sections.

## **6.11.1. Fitting Single Stars with Peak**

**Peak** is the simplest psf fitting task. **Peak** fits the psf model to the stars in the input photometry list individually. Because **peak** cannot fit stars in groups as the **nstar** and **allstar** tasks do, and in uncrowded frames aperture photometry is often simpler and just as accurate, **peak** has few unique functions. However **peak** can be useful in cases where the user wishes to: 1) improve the signal to noise of faint stars by taking advantage of **peak's** optimal weighting scheme, 2) do astrometry of single stars, 3) fit and remove single stars from the frame in order to examine the underlying light distribution.

## **6.11.1.1. The Peak Algorithm**

By default the **peak** task performs the following functions:

- [1] reads the task parameters, including the name of the input image, the input photometry file, the psf model, the output photometry and rejections files, and the **datapars** and **daopars** algorithm parameter sets
- [2] reads the id, x and y coordinates, magnitude, and sky value of a star from the input photometry file
- [3] rejects the star if it has an undefined sky value, too few good data pixels to obtain a fit, or is too faint
- [4] extracts the image data within one fitting radius of each star and performs an optimally weighted non-linear least-squares fit of the psf model to the extracted data
- [5] rejects the star if its signal-to-noise ratio is too low or a unique solution cannot be found
- [6] computes the best fit x, y, and magnitude for the star
- [7] writes the id, new x and y coordinates, sky value, new magnitude, magnitude error, number of iterations required to fit the star, chi statistic, and sharpness statistic for the fitted star to the output photometry file, and the id, last computed x and y position, and sky value of the rejected star, to the rejections file
- [8] repeats steps [2]-[7] for each star in the input photometry list

## **6.11.1.2. Running Peak**

A sample run of the **peak** task is shown below. The user is prompted for all the input and output file names and asked to verify the critical parameters *recenter*, *fitsky*, *psfrad*, *fitrad*, *datamin*, and *datamax*.

**da> peak test default default default default**

```
Recenter the stars (yes):
       Recenter the stars: yes
```
**Refit the sky (no): Refit the sky: no Psf radius in scale units (5.): New psf radius: 5. scale units 5. pixels Fitting radius in scale units (3.): New fitting radius: 3. scale units 3. pixels Minimum good data value (50.) (CR or value): New minimum good data value: 50. counts Maximum good data value (24500.) (CR or value): New maximum good data value: 24500. counts**

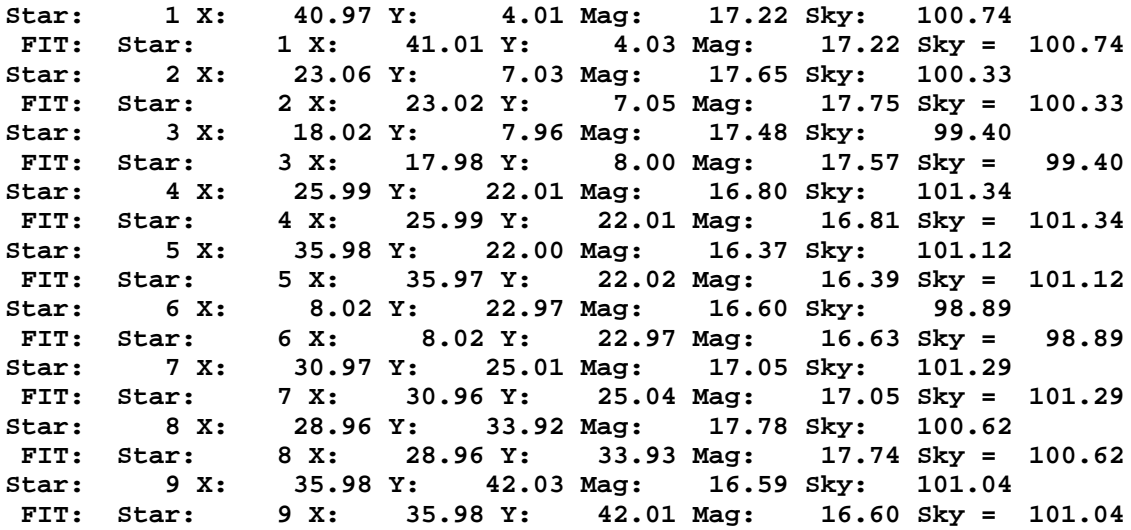

In this example the user chose to recenter the stars (almost always the best choice), and not to refit the sky (usually the best choice). Recentering should only be turned off if the initial centers in the input photometry file are known to be very accurate, e.g. they are derived from a better seeing image or one that has gone through some image restoration program. Users who elect to refit the sky, should realize that they will almost certainly need to increase the fitting radius to obtain a reasonable fitted sky value. Increasing the fitting radius however may also increase the scatter caused by neighboring stars.

The fitted stars can be subtracted from the input image with the **substar** task as shown below.

#### **da> substar test test.pk.1 "" default default**

#### **6.11.1.3. The Peak Output**

Peak writes the quantities: id, xcenter, ycenter, mag, merr, msky, niter, chi, sharp, pier, and perror to the output photometry file and the rejections file.

- [1] Id is the id number of the star as read from the input photometry file.
- [2] Xcenter and ycenter are the best fit position of the star. If the star was rejected xcenter and ycenter will be the computed values of x and y at the time it was rejected. If *recenter* is "no", xcenter and ycenter will be the position of the star in the input photometry file.
- [3] Mag and merr are the best fit magnitude and magnitude error respectively. The instrumental magnitude is computed relative to the magnitude assigned to the psf model. Mag and merr are set to INDEF if the star cannot be fit to the psf model.
- [4] Msky is the sky value in the input photometry file if fitsky = "no", otherwise it is the fitted sky value. If the star is not fit for some reason, msky is the computed sky value at the time the star was rejected.
- [5] Niter is the number of iterations it took to fit the star. If this number if equal to the **daopars** parameter *maxiter* the user should be suspicious of the computed positions, magnitudes, and sky values. However as the convergence criteria are conservative the star may still be reasonably well fit. Niter is set to 0 if the star cannot be fit to the psf model.
- [6] Chi and sharp are measures of the goodness of fit and the shape of the star respectively. Chi should be  $\sim$  1.0. If it is not then, either the object is not a single star, the noise model including one or more of the gain, readout noise, flat-fielding error, and interpolation error parameters for the image are incorrect, the psf model is a poor representation of the true psf, or the input image does not conform to the requirements of the DAOPHOT package. Sharp is a measure of the difference between the observed width of the object and the width of the psf model. Stars should have a sharpness value  $\sim 0.0$ , resolved objects a sharpness of  $> 0.0$ , and cosmic rays and similar blemishes a sharpness of  $< 0$ . Chi and sharp are set to INDEF if the star cannot be fit to the psf model.
- [7] Pier and perror are an integer error code and error string respectively. If no error was encountered during the fit pier is 0 and perror is "No\_error". Stars are rejected by the **peak** task if 1) the sky value of the star is INDEF 2) there are too few good data pixels to fit the star 3) the fitting matrix is singular meaning a unique solution could not be found 4) the star is too faint, i.e. its signal / noise  $\lt$  2.0. A fifth condition, the solution did not converge by *maxiter* iterations, is not used to reject the star, although users should be suspicious of a star for which niter = *maxiter*.

# **6.11.2. Fitting Stars with Group, Grpselect, Nstar and Substar**

Stars can be fit simultaneously in fixed groups using the **nstar** task. This psf fitting technique requires grouping the stars into physically meaningful associations with the **group** and/or the **grpselect** tasks, fitting the stars in each group simultaneously with the **nstar** task, and subtracting the fitted stars from the image with the **substar** task. **Nstar** is the task of choice when the user wishes to explicitly control the grouping process or fit stars in a small number of widely separated groups efficiently. **Nstar** is most commonly used to fit the psf model to the psf stars and their neighbors.

### **6.11.2.1. The Group and Nstar Algorithms**

By default the **group** task performs the following steps:

- [1] reads the task parameters, including the name of the input image, the input photometry file, the psf model, the output photometry file, and the **datapars** and **daopars** algorithm parameter sets
- [2] reads the ids, x and y coordinates, magnitudes, and sky values of up to *maxnstar* stars in the input photometry file, computes an approximate magnitude for the stars with INDEF magnitudes, and sorts the stars in increasing order of y
- [3] finds all the stars which are within *psfrad* + *fitrad* + 1 pixels of a given star, evaluates the psf of the brighter star at a distance of *fitrad* pixels from the fainter, and if this value is larger than *critovlap* times the expected error per pixel, or the two stars are within *fitrad*  $+ 1$  pixels of each other, adds the star to the group
- [4] writes the group and star ids, x and y coordinates, magnitudes and sky values for all the groups, to the output group photometry file.

By default the **nstar** task performs the following steps:

- [1] reads the task parameters including the name of the input image, the input group file, the psf image, the output group photometry and rejections files and the **datapars** and **daopars** algorithm parameter sets
- [2] reads the group and star ids, x and y coordinates, magnitudes, and sky values for all the stars in a group from the input group photometry file
- [3] extracts the data within psfrad + fitrad pixels around the group and performs a weighted least-squares fit of the psf model to the extracted data
- [4] rejects stars which have an undefined sky value, which are too faint (more than 12.5 magnitudes fainter than the psf), which are too noisy (faintest star in the group less than a 1.0, 1.5, or 2.0 sigma detection after 5, 10, and 15 iterations or convergence respectively), for which there are too few good pixels to compute a fit, for which a unique solution cannot be found, which have merged with another star (fainter star  $< 0.37 *$  fwhmpsf from a brighter star in the group), which are both too noisy and too close to a brighter star (a star is between .37 and 1.0 fwhm of a brighter star and is a 1.0, 1.5, or 2.0 sigma detection before iterations 5, 10, and 15 respectively), or which are in a group too large (> than the value of the *maxgroup* parameter) to be reduced.
- [5] estimates new x and y coordinates and magnitudes for each star in the group
- [6] iterates until all the stars in the group satisfy the convergence criteria backing up the iteration counter by 1 each time a star is rejected from the group to allow the remaining stars time to settle into a new fit
- [7] writes the star and group ids, new x and y coordinates, sky values, new magnitudes and magnitude errors, chi and sharpness statistics for the fitted stars to the output group photometry and rejections files
- [8] repeats steps [2]-[7] for each group in the input group photometry file.

## **6.11.2.2. Running Group, Grpselect, and Nstar**

Before **nstar** can be run the stars must be grouped with the **group** task as shown below.

**da> group test default default default Psf radius in scale units (5.): New psf radius: 5. scale units 5. pixels Fitting radius in scale units (3.): New fitting radius: 3. scale units 3. pixels Critical overlap in stdevs per pixel (1.): .2 New critical overlap: 0.2 stdevs per pixel Minimum good data value (50.) (CR or value): New minimum good data value: 50. counts Maximum good data value (24500.) (CR or value): New maximum good data value: 24500. counts**

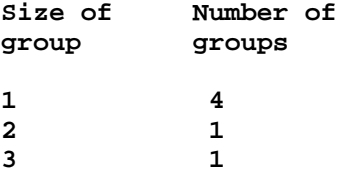

#### **Total of 9 stars in 6 groups**

The critical overlap parameter *critovlap* determines the degree to which crowding and/or random photometric errors are expected/allowed to influence the photometry. If the default value of 1 is required to group all the stars into associations of  $\leq$  the current value of *maxgroup* stars, then unavoidable random photometric errors and crowding errors will affect the photometry about equally. If a critical overlap much greater than 1 is required, then crowding errors will dominate the random photometric errors. If a critical overlap much less than 1 does the job then unavoidable random photometric errors will dominate, and crowding errors are relatively insignificant. In the previous example the user chose to set *critovlap* to a value much smaller than 1 to test whether random photometric rather than crowding errors will dominate the photometry.

If the first run of **group** separates all the stars into groups of less than 60 all is well and the user can proceed to the **nstar** task. Otherwise the **grpselect** task must be used to select out the larger groups and subdivide them as shown in the following example.

#### **da> grpselect test.grp.1 small.grp 1 60**

... First separate out the small groups.

```
da> grpselect test.grp.1 big.grp.1 61 10000
```
... Next separate out the large groups.

```
da> group test big.grp.1 default big.grp.2 critovlap=1.0
```
... Rerun the group task on the large group file with a bigger value of critovlap.

#### **da> pconcat small.grp,big.grp.2 all.grp**

Finally concatenate all the new group files together.

This step is not required for the test image since there are only a few stars and the field is not very crowded.

Run **nstar** on the grouped photometry file and **substar** on the fitted photometry file.

#### **da> nstar test default default default default**

```
Recenter the stars (yes):
       Recenter the stars: yes
Refit the sky (no):
       Refit the sky: no
Psf radius in scale units (5.):
       New psf radius: 5. scale units 5. pixels
Fitting radius in scale units (3.):
       New fitting radius: 3. scale units 3. pixels
```

```
Maximum group size in number of stars (60):
      New maximum group size: 60 stars
Minimum good data value (50.) (CR or value):
      New minimum good data value: 50. counts
Maximum good data value (24500.) (CR or value):
      New maximum good data value: 24500. counts
Group: 1 contains 1 stars
      ID: 1 XCEN: 41.01 YCEN: 4.03 MAG: 17.22
Group: 2 contains 2 stars
      ID: 2 XCEN: 23.04 YCEN: 7.07 MAG: 17.75
      ID: 3 XCEN: 17.99 YCEN: 8.00 MAG: 17.57
Group: 3 contains 3 stars
      ID: 5 XCEN: 35.98 YCEN: 22.01 MAG: 16.39
      ID: 7 XCEN: 30.99 YCEN: 25.04 MAG: 17.04
      ID: 4 XCEN: 26.00 YCEN: 22.01 MAG: 16.80
Group: 4 contains 1 stars
      ID: 6 XCEN: 8.02 YCEN: 22.97 MAG: 16.63
Group: 5 contains 1 stars
      ID: 8 XCEN: 28.96 YCEN: 33.93 MAG: 17.74
Group: 6 contains 1 stars
      ID: 9 XCEN: 35.98 YCEN: 42.01 MAG: 16.60
```

```
da> substar test default "" default default
```
The parameter *maxgroup* specifies the maximum number of stars that **nstar** will fit simultaneously. The default value of 60 is a conservative number based on the observed numerical behavior of the matrix inversion routines.

For most crowded field photometry applications it is simpler and easier to use the automated **allstar** task.

# **6.11.2.3. The Nstar Output**

By default **nstar** writes the quantities: id, group, xcenter, ycenter, mag, merr, msky, niter, chi, sharp, pier, and perror to the output photometry and rejections files.

- [1] Id and group are the star and group id numbers in the input group photometry file.
- [2] Xcenter and ycenter are the best fit coordinates of the star. If the star was rejected xcenter and ycenter will be the best fit values of x and y at the time it was rejected. If *recenter* is "no" xcenter and ycenter will be the position of the star in the input group photometry file.
- [3] Mag and merr are the best fit magnitude and magnitude error respectively. The instrumental magnitude is computed relative to the magnitude of the psf model. Mag and merr are set to INDEF if the star cannot be fit to the psf model.
- [4] Msky is always the individual sky for the star in the input photometry file regardless of whether fitsky is "no" or "yes". In the former case the actual value of the sky used in **nstar** is the mean of all the sky values for all the stars in the group. In the latter case it is a fitted parameter.
- [5] Niter is the number of iterations it took to fit the star. If **niter** is equal to the parameter *maxiter* the user should be suspicious of the result. However since the convergence criteria are quite tightly constrained the result may still be reasonable. Niter is set to 0 if the star cannot be fit to the psf model.
- [6] Chi and sharp are measures of the goodness of fit and the star's shape respectively. Chi should be  $\sim$  1.0. If it is not then either the object is not a single star, the noise model including the ccd gain and readout noise, the flat fielding error and the interpolation error parameters assumed for the image are not correct, the psf model is a poor representation of the true psf, or the input image does not conform to the requirements of the DAOPHOT package. Sharp is a measure of the difference between the observed width of the object and the width of the psf model. Stars should have sharpness values  $\simeq$  0.0, resolved objects sharpness values  $> 0.0$ , and cosmic rays and similar blemishes sharpnesses values  $< 0.0$ . Chi and sharp are set to INDEF if the star cannot be fit to the psf model.
- [7] Pier and perror are an integer error code and error string respectively. If no error was encountered during the fit, pier is 0 and perror is "No\_error".

#### **6.11.3. Fitting Stars With Allstar**

**Allstar** groups, fits and subtracts the fitted stars from the input image without intervention by the user. Because the grouping process is dynamic and the best fit stars are fit and subtracted first, fewer weak stars and noise spikes migrate to the position of stronger stars in **allstar** than is the case with **nstar**. **Allstar** replaces the functionality of the tasks **group**, **grpselect**, **nstar**, and **allstar**. **Allstar** is the task of choice for doing crowded field photometry with DAOPHOT.

# **6.11.3.1. The Allstar Algorithm**

By default the **allstar** task performs the following steps:

- [1] reads the task parameters including the name of the input image, the input photometry file, the psf model, the output photometry and rejections files, the output subtracted image, and the **datapars** and **daopars** algorithm parameter sets sets
- [2] reads the ids, x and y coordinates, magnitudes, and sky values for the first *maxnstars* stars in the input photometry file, rejecting at the start stars which have undefined sky values or which are too close to another star
- [3] reads the original image into a working array and initializes two scratch arrays containing 1) the noise model and 2) the residuals from the current best fit for all the stars
- [4] at the beginning of each iteration: 1) groups the stars into physical associations that contain fewer than *maxgroup* stars, regrouping as necessary until all the groups are less than *maxgroup* or until the group is too dense to reduce, 2) subtracts the current best fit for all the stars that are still unfit from the working copy of the image and stores the results in the residuals array 3) initializes the weight array for all the unfitted stars
- [5] during each iteration: 1) extracts the data within fitrad pixels around each star in each group from the residuals image, 2) performs a weighted non-linear least-squares fit of the psf model to the extracted data, ignoring bad pixels and down-weighting pixels that deviate too far from the psf model, and 3) computes new x and y coordinates and magnitudes for each star in each group
- [6] after the fourth iteration 1) writes the id, new x and y coordinates, sky value, new magnitude and magnitude error, number of iterations required to fit the star, and the chi and sharpness statistic of stars which meet the convergence criteria, to the output photometry file, 2) subtracts the fitted star permanently from the working copy of the image, 3) updates the noise model in the weight array, 4) and eliminates the star from the active star list
- [7] after the fourth iteration rejects stars which: 1) are too faint (more than 12.5 magnitudes fainter than the psf model), 2) have too low a signal-to- noise ratio (1.0, 1.5 and 2.0 sigma detection after 5, 10, and 15 iterations respectively), 3) have too few good pixels to compute a fit, 4) do not permit a unique solution, 5) have merged with another star (star is  $\lt$ 0.37 \* fwhmpsf from a brighter star), 6) are both too noisy and too close to a neighbor star (star is between  $0.37$  and  $1.0$  \* fwhmpsf from a brighter star in the group and is a 1.0, 1.5, or 2.0 sigma detection before iterations 5, 10, and 15 respectively), or 7) are part of a group too dense to be reduced.
- [8] writes out the final version of the work array into the output subtracted image

#### **6.11.3.2. Running Allstar**

**Allstar** is run as shown below.

**da> allstar test default default default default default Recenter the stars (yes): Recenter the stars: yes Refit the sky (no): Refit the sky: no Psf radius in scale units (5.): New psf radius: 5. scale units 5. pixels Fitting radius in scale units (3.): New fitting radius: 3. scale units 3. pixels Maximum group size in number of stars (60): New maximum group size: 60 stars Minimum good data value (50.) (CR or value): New minimum good data value: 50. counts Maximum good data value (24500.) (CR or value): New maximum good data value: 24500. counts NITER = 1 NITER = 2 NITER = 3 NITER = 4 FITTING: ID: 1 XCEN: 41.01 YCEN: 4.03 MAG: 17.22 FITTING: ID: 4 XCEN: 26.00 YCEN: 22.01 MAG: 16.80 FITTING: ID: 7 XCEN: 30.99 YCEN: 25.04 MAG: 17.04 FITTING: ID: 6 XCEN: 8.02 YCEN: 22.97 MAG: 16.63 FITTING: ID: 8 XCEN: 28.96 YCEN: 33.93 MAG: 17.74 FITTING: ID: 9 XCEN: 35.98 YCEN: 42.01 MAG: 16.60 NITER = 5 FITTING: ID: 2 XCEN: 23.04 YCEN: 7.05 MAG: 17.75 FITTING: ID: 3 XCEN: 18.00 YCEN: 7.99 MAG: 17.56 FITTING: ID: 5 XCEN: 35.98 YCEN: 22.01 MAG: 16.39**

Users can easily run **allstar** as a background job as shown below.

**da> allstar test default default default default default verify- \ >& allstar.out &**

## **6.11.3.3. The Allstar Output**

**Allstar** writes the following quantities: id, xcenter, ycenter, mag, merr, msky, niter, chi, sharp, pier, and perror to the output photometry and rejections files.

- [1] Id is the id number of the star as read from the input photometry file.
- [2] Xcenter and ycenter are the best fit position of the star. If the star was rejected xcenter and ycenter will be the computed values of x and y at the time it was rejected. If *recenter* is "no", xcenter and ycenter will be the position of the star in the input photometry file.
- [3] Mag and merr are the best fit magnitude and magnitude error respectively. The instrumental magnitude is computed relative to the magnitude of the psf model. Mag and merr are set to INDEF if the star cannot be fit to the psf model.
- [4] Msky is the sky value in the input photometry file if *fitsky* = "no", otherwise it is the recomputed sky value. If *fitsky* is "yes" the sky is recomputed every third iteration after the current best fit for the star is subtracted from the image data. The new sky value is set to the average of 40% of the sky pixels, centered on the median sky value, which are inside the sky annulus defined by the parameters *sannulus* and *wsannulus*. The sky value is not recomputed if there are fewer than 100 sky pixels in the specified sky annulus even if *fitsky* is "yes". If the star is not fit for some reason, msky is the sky value at the time the star was rejected.
- [5] Niter is the number of iterations it took to fit the star. If this number is equal to *maxiter* the user should be suspicious of the result. However as the convergence criteria are conservative the star may still be reasonably well fit. Niter is set to 0 if the star cannot be fit to the psf model.
- [6] Chi and sharp are measures of the goodness of fit and the shape respectively. Chi should be  $\sim$  1.0. If it is not, then either the object is not a single star, the noise model including one or more of the gain, readout noise, flat-fielding error, and interpolation error parameters for the image are incorrect, the psf model is a poor representation of the true psf, or the input image does not conform to the requirements of the DAOPHOT package. Sharpness is a measure of the difference between the observed width of the object and the width of the psf model. Stars should have a sharpness value  $\sim 0.0$ , resolved objects a sharpness  $of$  > 0.0, and cosmic rays and similar blemishes a sharpness of  $<$  0. Chi and sharp are set to INDEF if the star cannot be fit for some reason.
- [7] Pier and perror are an integer error code and error string respectively. If no error was encountered during the fit, pier is 0 and perror is "No\_error".

### **6.12. Examining the Output Photometry Files**

The identical tools can be used to examine the output of the **peak**, **nstar**, and **allstar** tasks. Some examples using the output of **allstar** are shown below.

The following command produces a plot of magnitude error versus magnitude.

#### **da> pdump test.als.1 mag,merr yes | graph point+**

The following command produces a plot of chi versus magnitude.

# **da> pdump test.als.1 mag,chi yes | graph STDIN point+**

The following command produces a plot of chi versus sharpness.

**da> pdump test.als.1 sharp,chi yes | graph STDIN point+**

The output photometry file can also be examined interactively with the **pexamine** task and the displayed subtracted image. Note that the fitted stars are marked in green and the rejected stars are marked in red on the display.

```
da> display test.sub.1 1 fi+
da> pdump test.als.1 xcenter,ycenter yes | tvmark 1 STDIN col=205
da> pdump test.arj.1 xcenter,ycenter yes | tvmark 1 STDIN col=204
da> pexamine test.als.1 "" test.sub.1
```
- ... A plot of magnitude error versus magnitude appears on the screen.
- ... The user moves to a discrepant point in the graph and types o to get a listing of the results for the star, r to get a radial profile plot around the subtracted star, and concludes on the basis of the plots that the bad chi value is due to the star being a close double.
- ... The user types i to switch to image cursor mode, moves to several other stars with poor subtractions and types s to see a surface plot of the residuals.
- ... The user types q to quit.

### **6.13. Problems with the Photometry**

Bad chi values in, and poor subtractions of, **peak**, **nstar** or **allstar** photometry can usually be traced to: 1) a psf model which was poorly determined in the first place, e.g. poor choice of parameters, bad choice of psf stars or too few stars used for determining a good variable psf model, 2) data reduction problems e.g. the mean sky value was subtracted from the image, the image statistics have been altered, or cosmic ray removal clipped the tops of the stars, to give a few of many examples, or 3) the properties of the image, e.g. non-linearity, a psf which has very high order variability or very undersampled data, make computation of a good psf model difficult or impossible.

Bad chi values can also be caused by incorrect values of gain and readout noise or by a data reduction operation which has significantly affected the image statistics.

Poor sky fitting can also cause scatter in the photometry. Users should carefully check the position of the sky annulus used in **phot** if they are seeing poor subtractions. If the images have a rapidly varying background due, due for example to nebulosity, it might be useful to check out the alternate sky fitting routines, median or centroid, in the **phot** task. The refit sky option in **peak** and **nstar** should be exercised with caution since a larger fitting radius is often required to get a reasonable sky fit, than is required to get good positions and magnitudes, and this in turn can cause more scatter in the photometry due to the influence of neighbors. On the other hand the refit sky option in **allstar** can often significantly reduce scatter in very crowded regions since it can use data closer to or even underneath (!) the star to improve the sky estimate. Users who use this option must remember to set the inner radius of the **allstar** sky annulus to avoid the inner stellar core region where there is a lot of noise in the subtraction.

After running **substar** on a file produced by the **peak** task, users will sometimes see large holes in the data at the position of some subtracted stars. This is usually caused by fainter stars (which are fit individually) migrating to the position of a brighter nearby star and then being subtracted out twice by **substar**. Keeping the fitting radius small will help minimize this problem, but if it is frequent and the frame is somewhat crowded, the user should run **nstar** or **allstar** instead of **peak**.

A similar problem can be caused by users running **daofind** with a very low threshold and detecting a lot of noise spikes, which then migrate to the positions of brighter stars and cause

scatter and holes in the subtracted **peak** photometry, or attach themselves to noise spikes in the stellar profiles and cause scatter and holes in the subtracted **nstar** photometry. Similar problems can affect **allstar** photometry but to a much lesser degree since the stars are grouped dynamically and subtracted from the input data as they are fit. For all three photometry tasks spurious detections can consume a lot of excess computer time because the stellar groups become much larger.

### **6.14. Detecting Stars Missed By Daofind**

In very crowded fields many new stars, missed by the first run of **daofind**, will be detected after the first run of **peak**+**substar**, **nstar**+**substar**, or **allstar**. If there are many "missed" stars **daofind** should be run on the subtracted image after increasing the *threshold* parameter to avoid detecting the residuals of previously subtracted stars. If there are only a few such stars they can be "detected" by creating a coordinate file using the subtracted image and **tvmark** in interactive mode. Examples of both techniques are shown below.

**da> daofind test.sub.1 newstars.coo threshold=5.0**

or

```
da> display test.sub.1 1 fi+
```

```
da> pdump test.als.1 xcen,ycen yes | tvmark 1 STDIN col=204
```

```
da> tvmark 1 newstars.coo inter+
```
... Move cursor to missing stars and tap the **a** key to append them to the output coordinate file.

#### **6.15. Initializing the Missing Star Photometry with Phot**

The next step is to get initial photometry for the "missing" stars. The simplest way is to run **phot** on the original image using the coordinate list created by **daofind** or **tvmark**, and the same algorithm parameters as were used in the first run of **phot**. It is also possible to use **phot** directly in interactive mode to create a photometry file of missed stars. Both options are shown below.

```
da> phot test newstars.coo newstars.mag
```
or

```
da> display test.sub.1 1 fi+
da> pdump test.als.1 xcen,ycen yes | tvmark 1 STDIN col=204
da> phot test "" newstars.mag centroid=calgorithm inter+
```
... Point the cursor to the missing stars and tap **spacebar**.

Note that if the stars are or were marked with the cursor, the user must turn centroiding on in order to center them correctly.

## **6.16. Merging Photometry Files with Pfmerge**

The photometry file containing the aperture photometry for the new stars can be combined with the best psf fitting photometry already computed by the **nstar** or **allstar** tasks for the original star list, using the task **pfmerge** as shown below. The **prenumber** task ensures that the new stars all have unique ids.

**da> pfmerge test.als.1,newstars.mag newstars.als.1 da> prenumber newstars.als.1**

# **6.17. Refitting the Stars with Allstar**

After the photometry files have been merged a final run of **allstar** or **group**+**nstar**+**substar** on the combined file in order to compute accurate magnitudes for the new stars should be made as shown below.

#### **da> allstar test newstars.als.1 default default default default**

### **6.18. Examining the Subtracted Image**

The user should search the subtracted image for any remaining unfit stars and perform another iteration of **daofind**, **phot**, **pfmerge** and **allstar** to computed fitted magnitudes for the new objects.

#### **6.19. Computing an Aperture Correction**

The aperture correction is the number which must be added to the fitted instrumental magnitudes computed by the **peak**, **nstar**, or **allstar** tasks to produce the total instrumental magnitude.

In order to compute aperture corrections for an image with a constant psf model the user must:

- [1] identify several bright isolated stars in the input image or subtract all the neighbors from around several bright stars such as the psf stars using the current psf model and the **substar** task
- [2] using a minimum aperture radius equal to the one used in **phot** to compute initial aperture photometry for all the crowded field stars, and a maximum aperture radius equal to the one through which the instrumental magnitudes of the standard stars were or will be measured, use the **phot** task to do multi-aperture photometry of the stars identified in [1] through at least five apertures
- [3] run the **mkapfile** task in the PHOTCAL package on the aperture photometry file produced in 2, to determine the aperture correction for the image as shown below

```
da> phot test "" test.apmags calg=centroid aperture="3,3.5,4.0,4.5 5.0"
```
... Do multi-aperture photometry of the selected stars.

**da> mkapfile test.apmags 5 test.apcors**

... Compute the aperture correction between apertures 1 and 5.

To compute compute aperture corrections for an image with a variable psf model the user must:

- [1] identify several bright isolated stars in the input image or subtract all the neighbors from around several bright stars such as the psf stars using the current psf model and the **substar** task
- [2] using a photometry aperture equal to the one through which the magnitudes of the standard stars were or will be measured, use the **phot** task to do aperture photometry of the stars identified in [1]
- [3] extract the fitted magnitudes for these stars from existing **nstar** or **allstar** photometry or recompute them using the **nstar** or **allstar** tasks and the current psf model
- [4] set the aperture correction to the mean difference between the fitted magnitudes computed in [3] and the aperture photometry magnitudes computed through the large aperture in [2]

#### **7. References**

Stetson, P. B. 1987 Pub .A.S.P., **99**, 191 Stetson, P. B., Davis, L.E. and Crabtree, D.B. 1989, in *CCDs in Astronomy*, G.H. Jacoby, San Francisco: Astronomical Society of the Pacific, 289 Stetson, P. B. 19 Pub .A.S.P., **102**, 932

Stetson, P.B, 1992, *User's Manual for DAOPHOT II*

Stetson, P. B. 1992 in *Astronomical Data Analysis Software and Systems I*, D.M. Worall, C. Biemesderfer, and J. Barnes, San Francisco: Astronomical Society of the Pacific, 297

## **8. Appendices**

## **8.1. The Instrumental Magnitude Scale**

The instrumental magnitude scale is set by the magnitude assigned to the psf model, the quantity *psfmag* stored in the psf image header. Psfmag is the magnitude of the first psf star in the input photometry file, usually but not always the file written by the **phot** task. If magnitudes were measured through more than one aperture in **phot**, the magnitude used will be the magnitude through the smallest aperture.

## **8.2. The Analytic Psf Models**

The functional forms of the currently supported analytic psf models are listed below. The quantity A is a normalization factor. The Pn are the parameters which are fit during the psf modeling process.

```
z = x ** 2 / p1 ** 2 + y ** 2 / p2 ** 2
gauss = A * exp (-0.5 * z)
z = x ** 2 / p1 ** 2 + y ** 2 / p2 ** 2 + x * y * p3
moffat15 = \vec{A} / (1 + z)<sup>**</sup> 1.5
```
moffat25 = A /  $(1 + z)$  \*\* 2.5  $z = x$  \*\* 2 / p1 \*\* 2 + y \*\* 2 / p2 \*\* 2 + x \* y \* p3 lorentz = A  $/(1.0 + z)$  $z = x$  \*\* 2 / p1 \*\* 2 + y \*\* 2 / p2 \*\* 2  $e = x$  \*\* 2 / p1 \*\* 2 + y \*\* 2 / p2 \*\* 2 + x \* y \* p4 penny1 = A  $*(1 - p3) / (1.0 + z) + p3 * exp(-0.693*e))$  $z = x$  \*\* 2 / p1 \*\* 2 + y \*\* 2 / p2 \*\* 2 + p5 \* x \* y  $e = x * 2 / p1 * 2 + y * 2 / p2 * 2 + x * y * p4$ penny2 = A  $*(1 - p3) / (1.0 + z) + p3 * exp (-0.693*e))$ 

### **8.3. The Error Model**

The predicted errors in the the DAOPHOT photometry are computed per pixel as shown below, where terms 1, 2, 3, and 4 represent the readout noise, the poisson noise, the flatfielding error, and the interpolation error respectively. The quantities readnoise, epadu, I, M, p1, and p2 are the effective readout noise in electrons, the effective gain in electrons per ADU, the pixel intensity in ADU, the PSF model intensity in ADU, the FWHM in x in pixels, and the FWHM in y in pixels.

 $error = sqrt (term1 + term2 + term3 + term4)$  (ADU) term1 = (readnoise / epadu)  $** 2$  $term2 = I / equal$ term3 =  $(.01 *$  flaterr  $*$  I)  $**$  2 term4 =  $(.01 * proferr * M / p1 / p2) ** 2$ 

# **8.4. The Radial Weighting Function**

The radial weighting function employed by all the psf fitting tasks is shown below, where dx and dy are the distance of the pixel in question from the centroid of the star being fit.

wtr =  $5.0 / (5.0 + \text{rsq} / (1.0 - \text{rsq}))$ rsq =  $(dx ** 2 + dy ** 2) /$  fitrad \*\* 2

### **8.5. Total Weights**

The total weight assigned each pixel in the fit is the following.

wtp = wtr / error  $** 2$ 

### **8.6. Bad Data Detection**

Pixels less than the good data minimum *datamax* or greater than the good data maximum *datamax* are rejected immediately from the fit.

After a few iterations and if clipexp  $> 0$ , a clipping scheme to reject bad data is enabled. The weights of the pixels are recomputed as follows. Pixels having a residual of cliprange

sigma will have their weight reduced by half.

wt = wtp  $/$  (1.0 + (residual / error / chiold / cliprange) \*\* clipexp)

# **8.7. Stellar Mergers**

In order for two stars to merge during the course of the psf fitting process either their separation must be <  $0.37 * FWHM$  of the psf model, or their separation must be >  $0.37 *$ FWHM but  $< 1.0$  \* FWHM of the psf model and the signal-to-noise ratio of the fainter is less than 1.0, 1.5, or 2.0 after iterations 4, 9, and 14 respectively.

# **8.8. Faint Stars**

Stars are considered to be too faint if they are more than 12.5 magnitudes fainter than the psf, or if after a certain number of iterations, they have a signal-to-noise ratio less than 2.0.